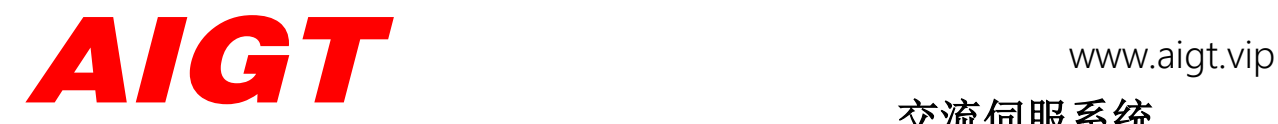

交流伺服系统

SC6S 系列

# 使用说明书

(V1.01)

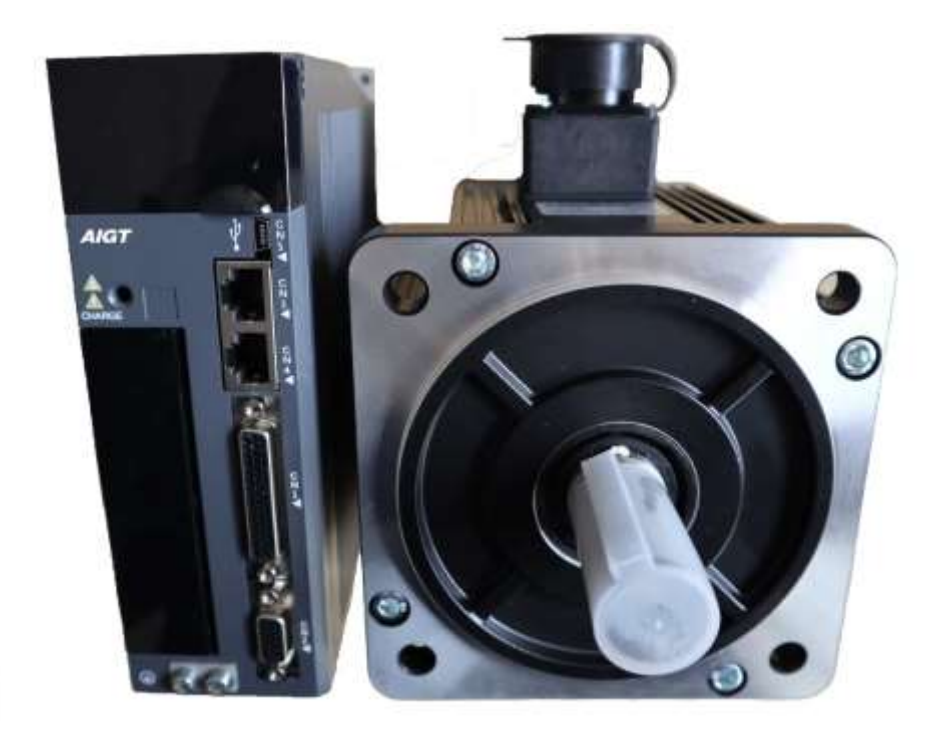

# 济南壹先领自动化技术有限公司

JINAN YIXIANLING Automation Technology CO., LTD.

# 安全注意事项

本节就产品到货时的确认、保管、搬运、安装、接线、运行、检查、废弃等用户必须遵守的重要事项进行说明。

### 危 险

- 安装在机械上开始运行时,请事先将电机置于可随时紧急停止的状态。否则会导致人员受伤、机械损坏。
- 在通电状态下,请务必安装好电源端子排的外罩。否则会导致触电。

关闭电源后或进行耐电压试验后,在充电指示 (CHARGE)灯亮灯期间,勿触摸电源端子。否则会因残留电压而导致触电。 请按与产品相应的用户手册中说明的步骤、指示进行试运行。伺服电机安装在机械的状态下,如果发生操作错误,则 不仅会造 成机械损坏,有时还可能导致人身伤害事故。

- 请绝对不要对本产品进行改造,非指定人员请勿进行设置、拆卸或修理。否则会导致人员受伤、机械损坏或火灾。
- 请在机械侧设置停止装置以确保安全。带制动器的伺服电机的保持制动器不是用于确保安全的停止装置。否则会导致受伤。
- 请务必将伺服驱动器的接地端子与接地极连接(电源输入伺服驱动器的接地电阻为 100Ω 以下)。否则会导致触电或火灾。

### 保管搬运 注意

◼ 请勿保管、设置在下述环境中。否则会导致火灾、触电或机器损坏。

阳光直射的场所

使用环境温度超过保管、设置温度条件的场所

相对湿度超过保管、设置湿度条件的场所

有腐蚀性气体、可燃性气体的场所

尘土、灰尘、盐分及金属粉末较多的场所

易溅上水、油及药品等的场所

振动或冲击会传到主体的场所

请勿握住电缆、电机轴或检出器进行搬运。否则会导致受伤或故障。

### 安装 注 意

- 诗勿堵塞吸气口与排气口。也不要使产品内部进入异物。否则会因内部元件老化而导致故障或火灾。
- ◼ 请务必遵守安装方向的要求。否则会导致故障。
- 安装时,请确保伺服驱动器与控制柜内表面以及其他机器之间具有规定的间隔。否则会导致火灾或故障。
- 请勿施加过大冲击。否则会导致。

## 接线 注 意

- 请正确、可靠地进行接线。否则会导致电机失控、人员受伤或机器故障。
- 请勿在伺服驱动器的伺服电机连接端子 U、V、 W 上连接商用电源。否则会导致受伤或火灾。
- 常牢固地连接电源端子与电机连接端子。否则会引发火灾。
- 请勿使主回路电缆和输入输出信号用电缆 /编码器电缆使用同一套管,也不要将其绑扎在一起。接线时,主回路电缆与输入输 出信号电缆应离开 30cm 以上。
- 输入输出信号用电缆以及编码器电缆请使用双股绞合线或多芯双股绞合整体屏蔽线。
- 输入输出信号用电缆的接线长度:最长为 3 m; 编码器电缆: 最长为 30 m。
- 即使关闭电源, 伺服驱动器内部仍然可能残留高电压, 因此, 在充电指示 (CHARGE) 灯亮灯期间, 请勿触摸电源端子。 请在确认充电指示(CHARGE)灯熄灭以后,再进行接线及检查作业。
- 诸设置断路器等安全装置以防止外部接线短路。否则会引发火灾。
- 在以下场所使用时,请采取适当的屏蔽措施。

因静电等而产生干扰时,产生强电场或强磁场的场所

可能有放射线辐射的场所,否则会导致机器损坏。

连接电池时,请注意极性。否则会导致电池、伺服驱动器及伺服电机损坏和爆炸。

## 运行 注 意

为防止意外事故的发生,请对伺服电机单体进行(机械不与伺服电机的传动轴连接的状态)试运行。试运行正确后,再连接机械 运行。否则会导致受伤。

- 安装在配套机械上开始运行时,请预先设定与该机械相符的参数。如不进行参数设定而开始运行,则会导致机械失控或发生故 障。
- 请勿频繁 ON/OFF 电源。由于伺服驱动器的电源部分带有电容器,所以在电源 ON 时,会流过较大的充电电流。因此,如果频繁 地 ON/OFF 电源,则会造成伺服驱动器内部的主回路元件性能下降。
- JOG 运行 (Fn001)、手动负载惯量检测 (Fn008) 时, 因正转侧超程和反转侧超程而引起的紧急停止功能无效, 敬请注意。 否则可能会导致机器损坏。
- 在垂直轴上使用伺服电机时,请设置安全装置以免工件在报警、超程等状态下掉落。另外,请在发生超程时进行通过零位固定停 止的设定。否则可能会导致工件在超程状态下掉落。

极端的参数调整·设定变更会导致伺服系统的动作变得不稳定,请绝对不要进行这类操作。否则可能会导致人员受伤、机器损坏。

- 发生报警时,请在排除原因并确保安全后进行报警复位,重新开始运行。否则可能会导致机器损坏、火灾或受伤。
- 请勿将带保持制动器的伺服电机的制动器用于制动。否则可能会导致故障。
- ◼ 伺服电机与伺服驱动器请按照指定的组合使用。否则可能会导致火灾或故障。

### 维护 注 意

请勿在通电状态下改变接线。否则可能会导致触电或受伤。

更换伺服驱动器时,请将要更换的伺服驱动器的参数拷贝到新的伺服驱动器,然后再重新开始运行。否则可能会导致机器损 坏。

## 其他 注 意

为了进行详细说明,本手册中的部分插图在描绘时去掉了外罩或安全保护体。在实际运行时,请务必按规定将外罩或安全保护

体安装到原来的位置,再根据用户手册的说明进行运行。

本手册中的插图为代表性图例,可能会与您收到的产品有所不同。

由于产品改良、规格变更以及为提高本手册的使用便利性,我们将会适时对本手册进行变更。变更后,本手册的资料版本将进 行更新。

对于客户自行改造的产品,本公司不对质量提供任何保证。对于因改造产品所造成的伤害及损失,本公司概不负责

## 保养、检查

#### 请对驱动器和电机进行定期保养和检查,以便安全使用

#### 保养和检查时的注意事项

- 1) 请操作者自行切断电源。通电过程中,出现错误的动作时,请勿靠近电机及其驱动的机器。
- 2) 切断电源后的短时间内,内部电路仍保持高电压充电状态。检查作业前必须先切断电源,等待 10 分钟,并确认充电灯完全熄灭。
- 3) 如果一定要进行驱动器绝缘电阻测试时,必须切断与驱动器的所有连接。在有导线及电机与驱动器连接的状态下进行绝缘电阻测 试会损坏驱动器。

4) 请勿使用汽油、稀释剂、酸性及碱性清洁剂,以免外壳变色或破损。

#### 检查项目和周期

#### 正常使用条件:环境条件为年平均温度 30℃、平均负载率 80%以下,日运行时间 20 小时以下

日常检查和定期检查应按下列项目实施

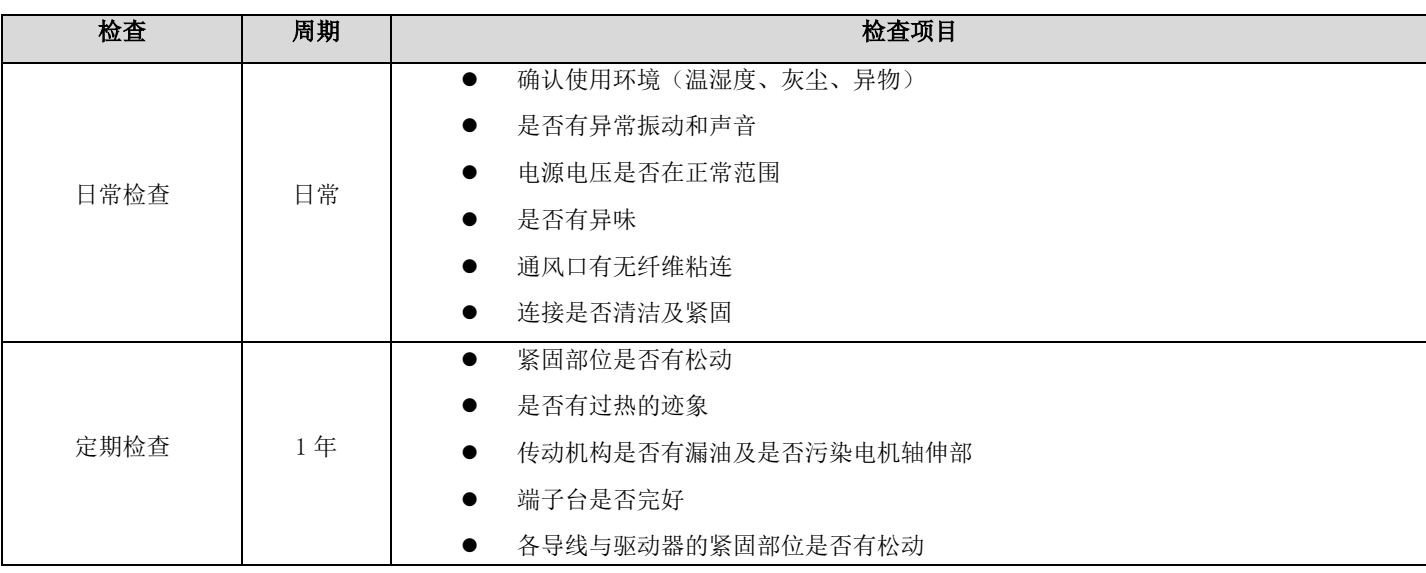

# 目录

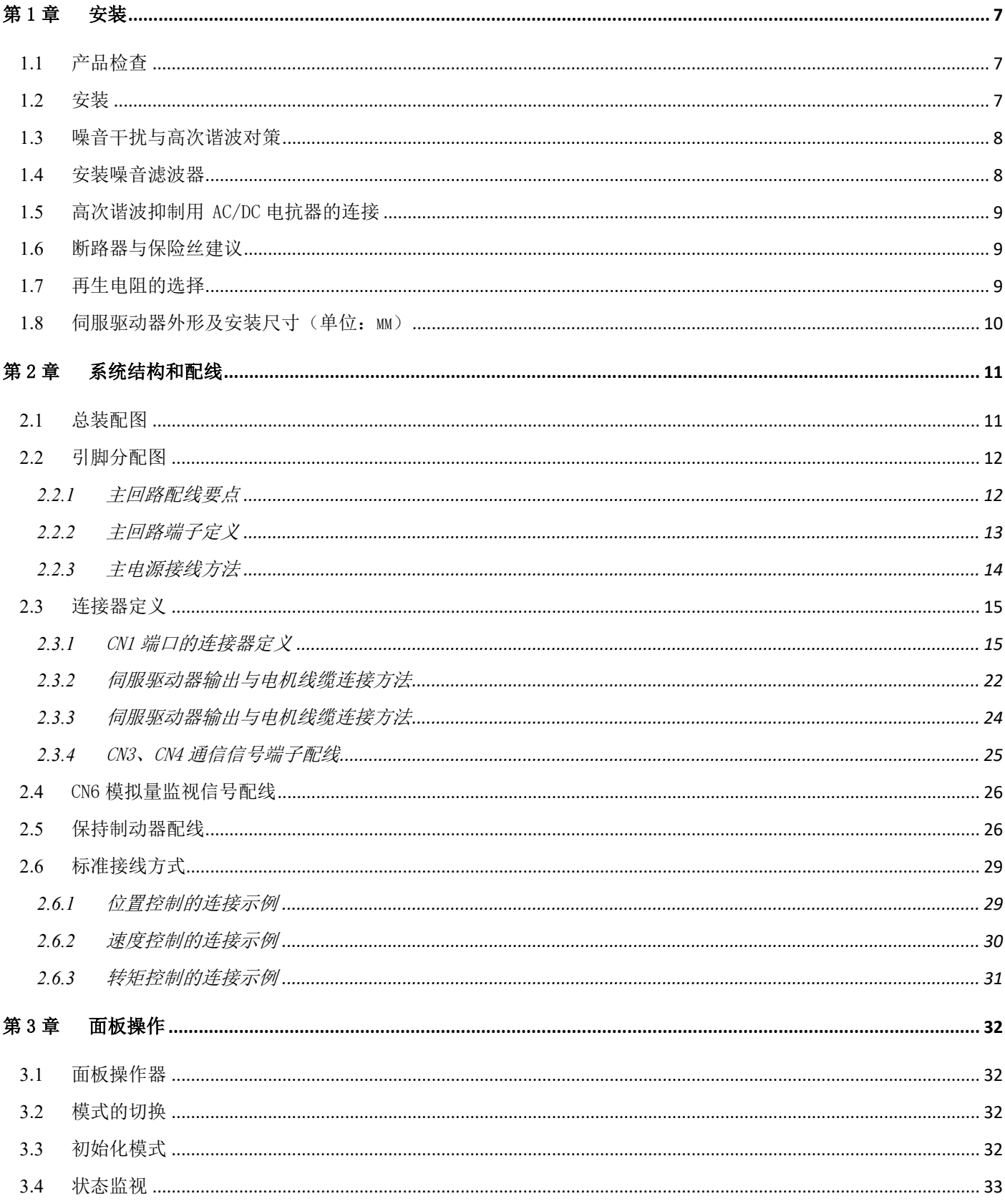

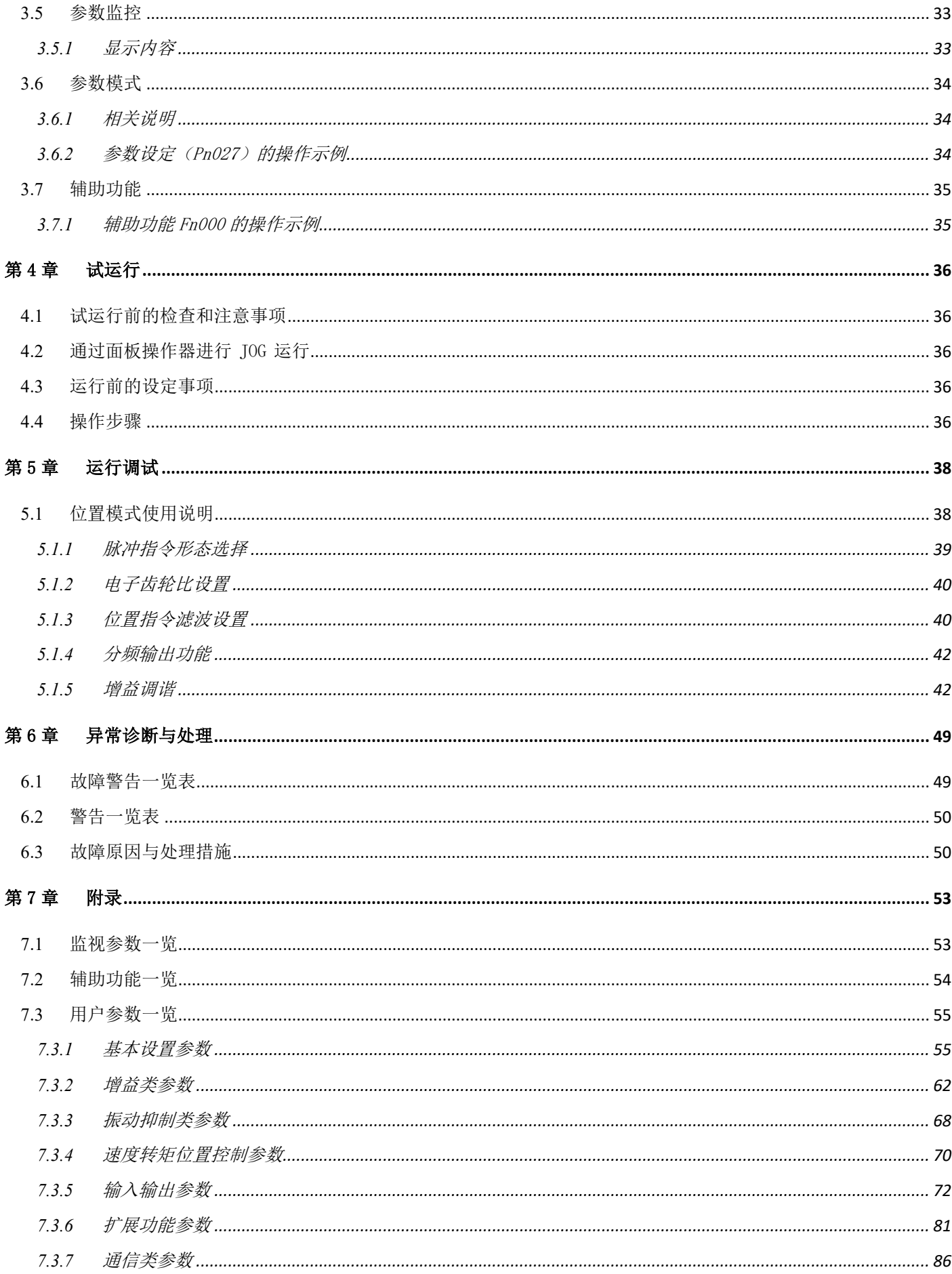

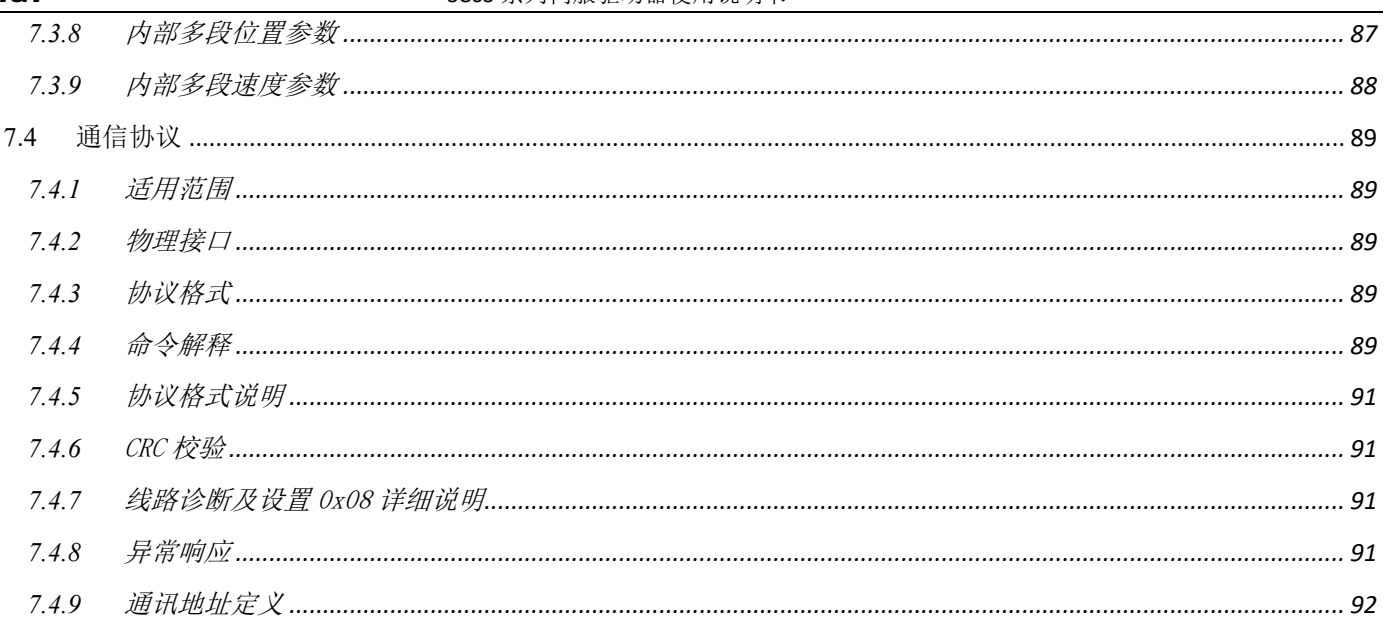

## 第1章安装

#### <span id="page-7-1"></span><span id="page-7-0"></span>**1.1** 产品检查

为了防止本产品在购买与运送过程中的疏忽,请详细检查下表所列出的项目。

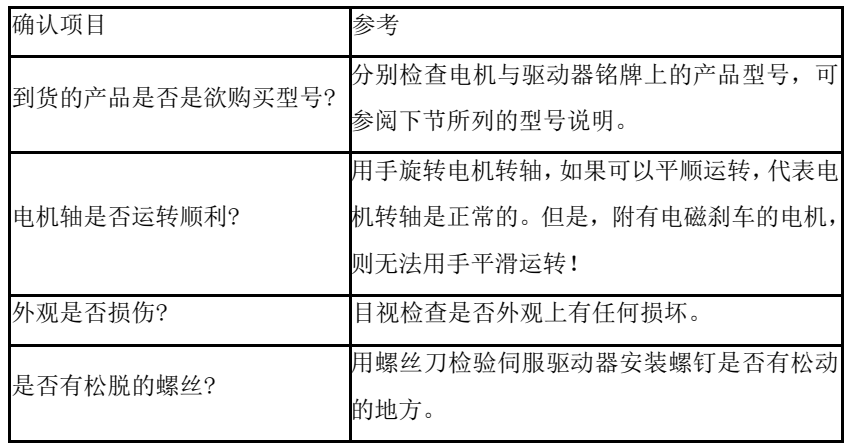

#### <span id="page-7-2"></span>**1.2** 安装

安装方向必须依规定,否则会造成故障原因。为了使冷却循环效果良好,安装交流伺服驱动器时,其上下左右与相邻的物品和挡 板(墙)必须保持足够的空间,否则会造成故障原因。 交流伺服驱动器在安装时其吸、排气孔不可封住,也不可倾倒放置,否则会造 成故障。

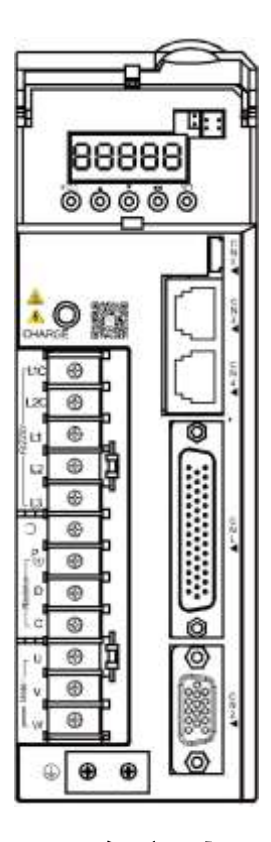

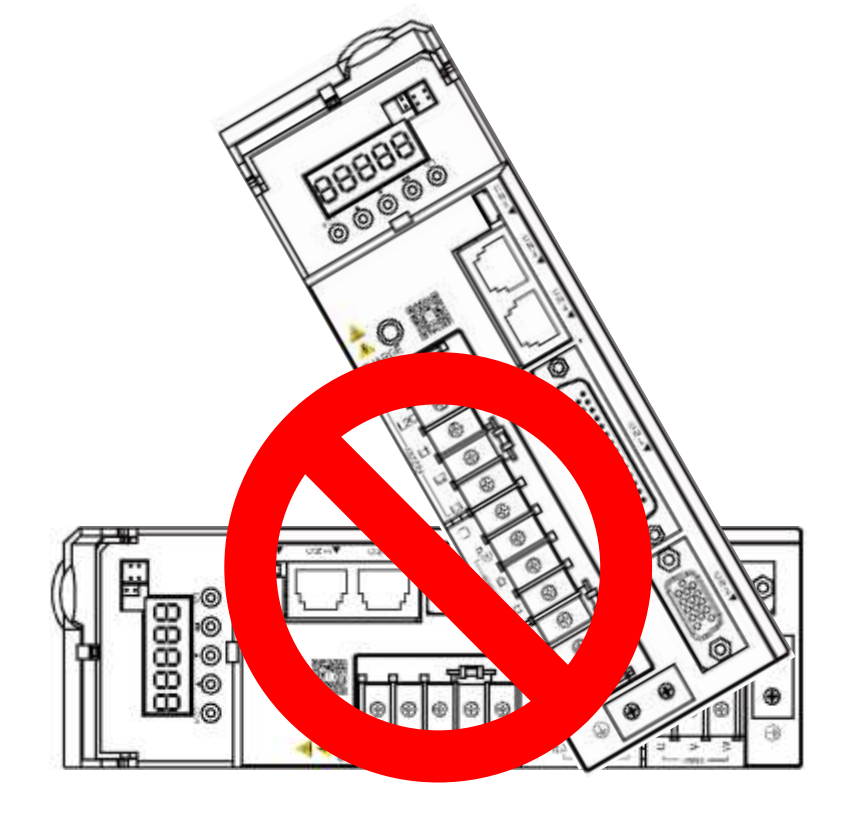

正确方式 きょうしょう さんこう 錯误方式

为了使散热风扇能够有比较低的风阻,以有效排出热量,请使用者遵守一台与多台交流伺服驱动器的安装间隔距离建议值(如下 图所示)。

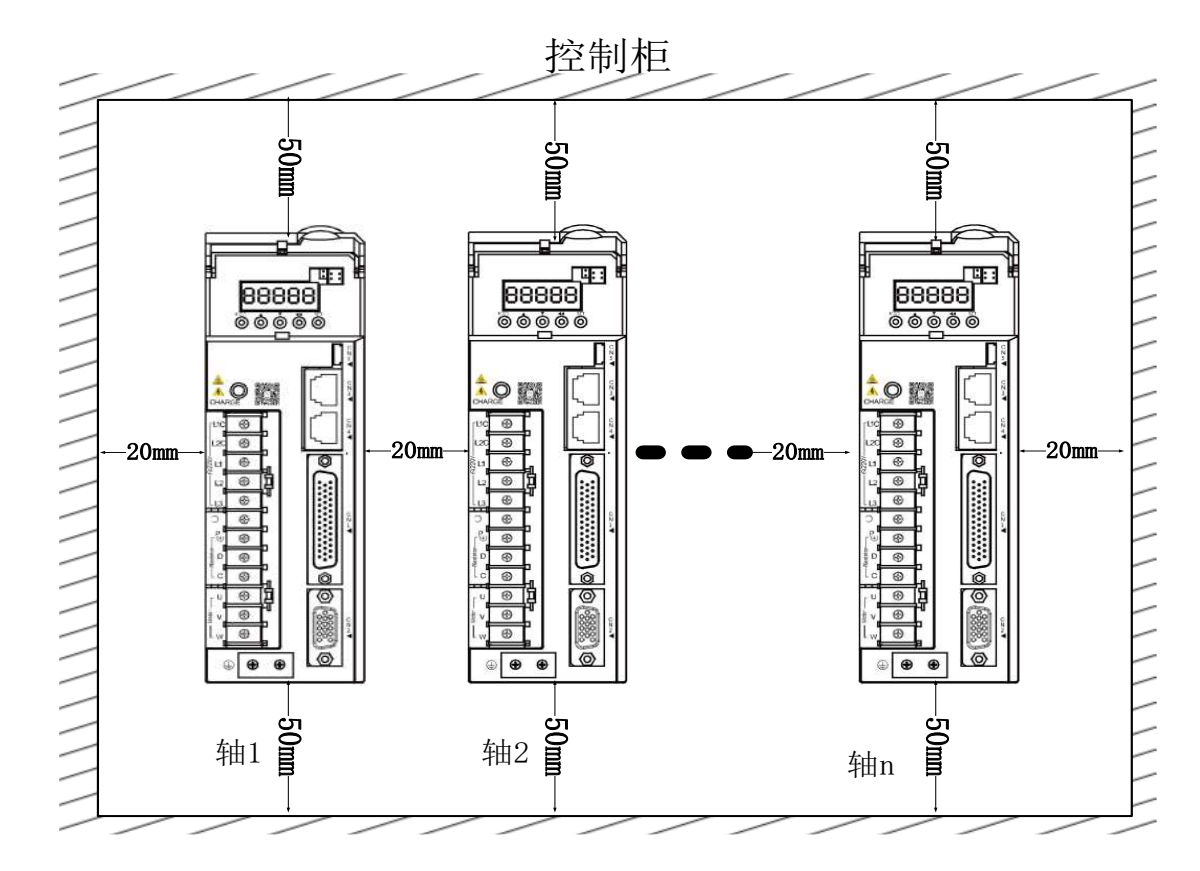

#### <span id="page-8-0"></span>**1.3** 噪音干扰与高次谐波对策

由于伺服驱动器的主回路使用高速开关元件,因此在进行伺服驱动器外围的接线处理及接地处理时,可能会受 到开关元件噪音的影响。为防止噪音的发生,可根据需要,采取以下噪音对策。

- 1) 在驱动器主回路电缆的输入侧安装噪音滤波器。
- 2) 高次谐波抑制用 AC/DC 电抗器的连接。
- 3) 请尽可能将指令输入设备及噪音滤波器设置在伺服驱动器的附近。
- 4) 接线时,主回路电缆(电机主回路用电缆)与输入输出信号线应离开 30cm 以上。不要放入同一套管或捆在一起。

5) 不要与电焊机、电火花加工机等使用同一电源。即使不是同一电源,当附近有高频发生器时,请在主回路电缆的输入侧连 接噪音滤波器。

6) 请进行适当的接地处理

#### <span id="page-8-1"></span>**1.4** 安装噪音滤波器

为确保 EMI 滤波器(EMI Filter)能发挥最大的抑制伺服驱动器干扰效果,除了伺服驱动器需能按照使用手册的内容安装及配线 之外,还需注意以下几点:

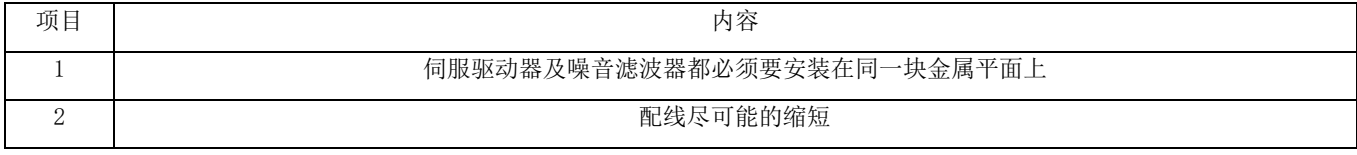

AIGT **AIGT** SC6S 系列伺服驱动器使用说明书

| 项目 | 内容                                                 |  |  |  |  |  |  |  |  |
|----|----------------------------------------------------|--|--|--|--|--|--|--|--|
|    | 金属平面要有良好的接地                                        |  |  |  |  |  |  |  |  |
|    | 金属平面要有良好的接地                                        |  |  |  |  |  |  |  |  |
|    | 伺服驱动器及噪音滤波器的金属外壳或接地必须很可靠的固定在金属平面上,而且两者间的接触面积要尽可能的大 |  |  |  |  |  |  |  |  |
|    | 电机动力线使用有屏蔽铜网的电缆线(如有双层屏蔽层者更佳)                       |  |  |  |  |  |  |  |  |
|    | 在电机线两端的屏蔽铜网必须以最短距离及最大接触面积去接地                       |  |  |  |  |  |  |  |  |

#### <span id="page-9-0"></span>**1.5** 高次谐波抑制用 AC/DC 电抗器的连接

需要采取高次谐波对策时,可在伺服驱动器上连接高次谐波抑制用 AC/DC 电抗器。

#### <span id="page-9-1"></span>**1.6** 断路器与保险丝建议

驱动器若有加装漏电断路器以作为漏电故障保护时,为防止漏电断路器误动作,请选择感度电流在 200mA 以上,动作时间为 0.1 秒以上的型号。保险丝请使用快速熔断的型号,其额定电流应按驱动器容量的 1.5 倍左右选取。

#### <span id="page-9-2"></span>**1.7** 再生电阻的选择

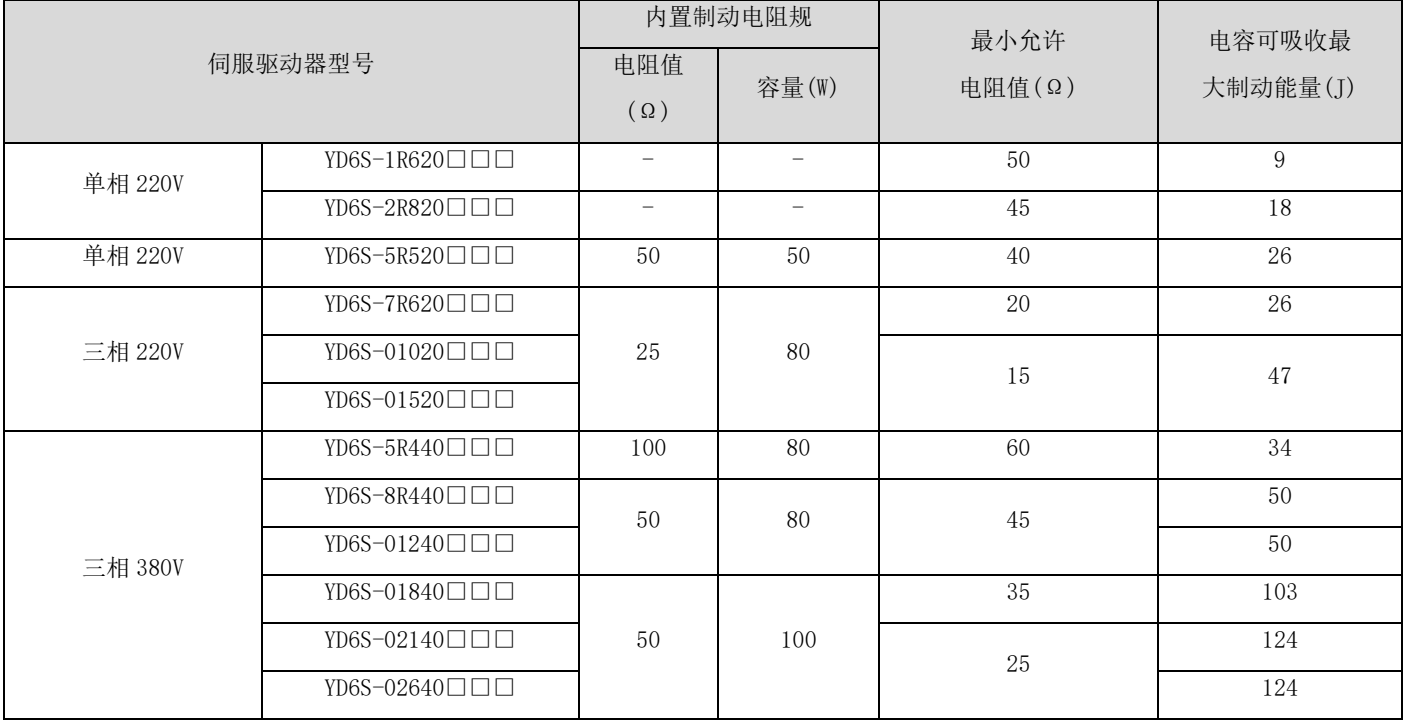

注: S1R6 及 S2R8 机型无内置制动电阻, 如需使用请用户自行配置外置制动电阻, 外置制动电阻功率选择请咨询我司技术支持。

### <span id="page-10-0"></span>**1.8** 伺服驱动器外形及安装尺寸(单位:mm)

A 型:

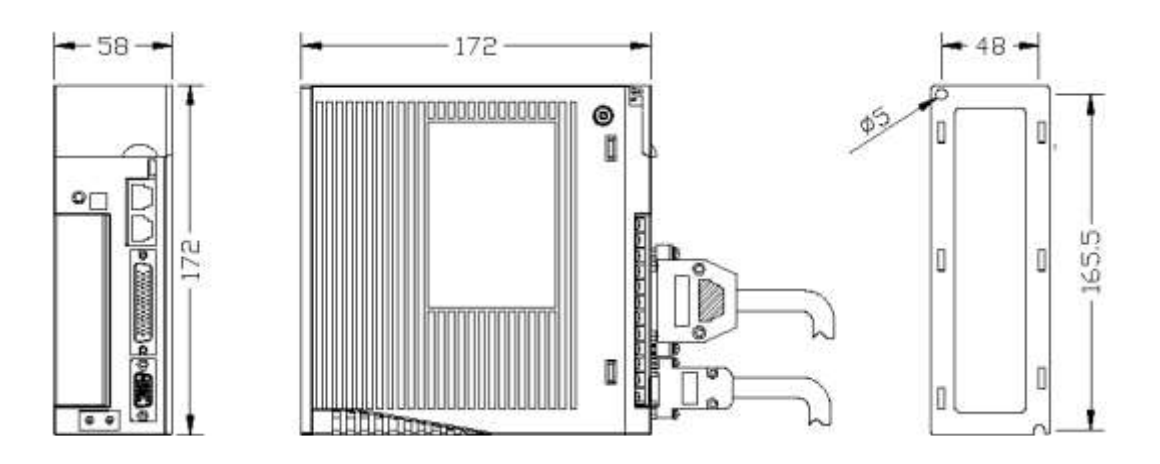

B 型:

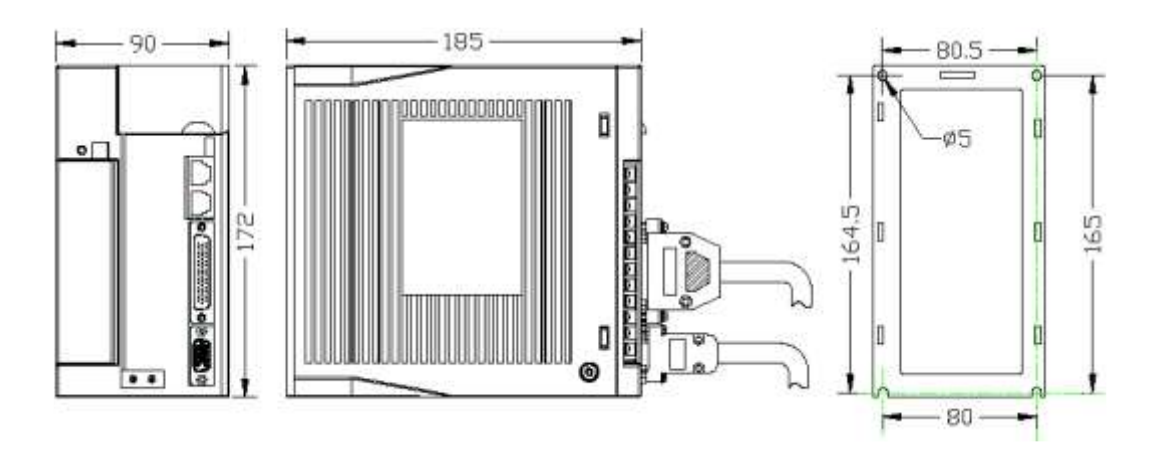

### <span id="page-11-0"></span>第2章系统结构和配线

#### <span id="page-11-1"></span>**2.1** 总装配图

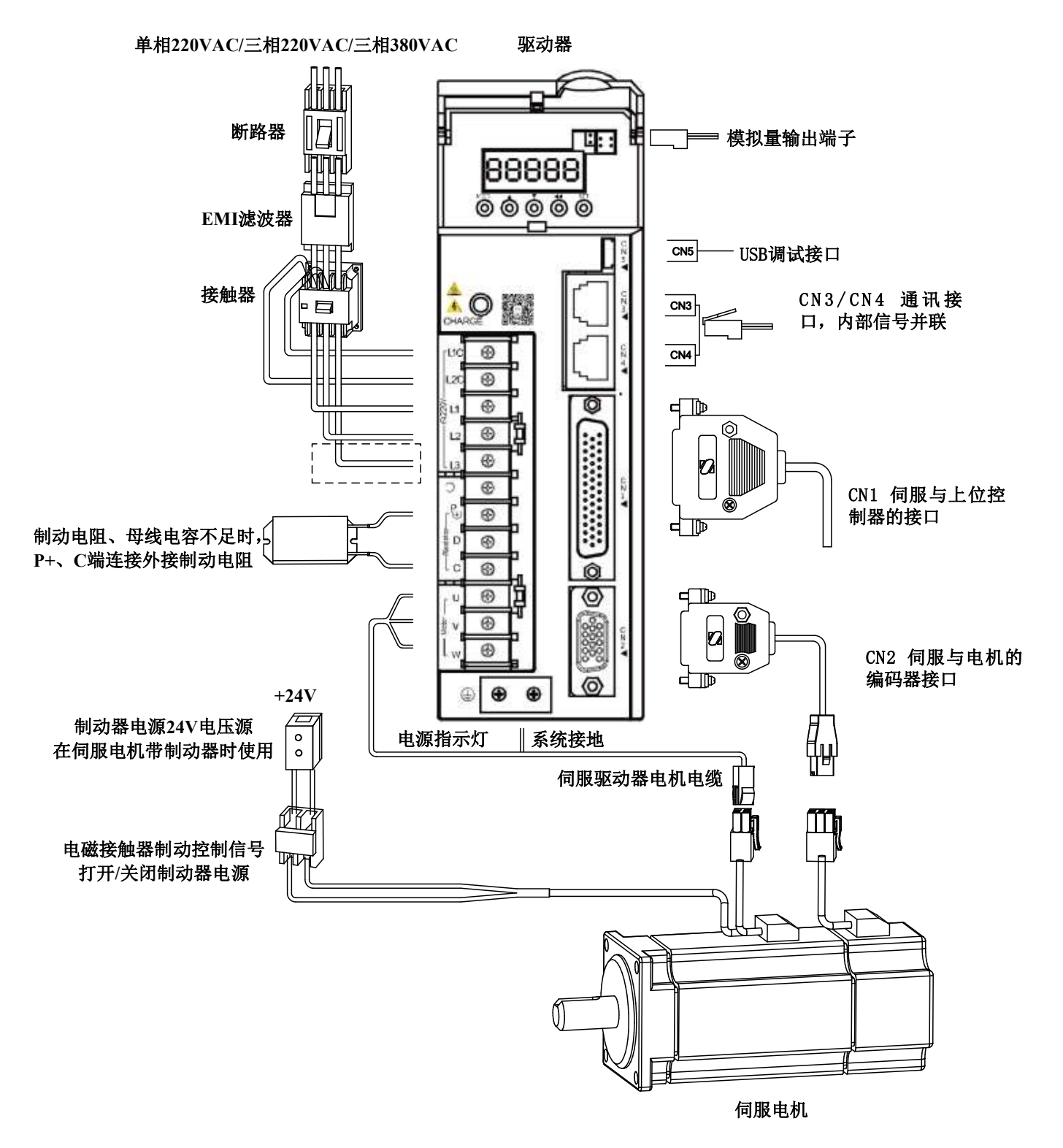

<span id="page-12-0"></span>**2.2** 引脚分配图

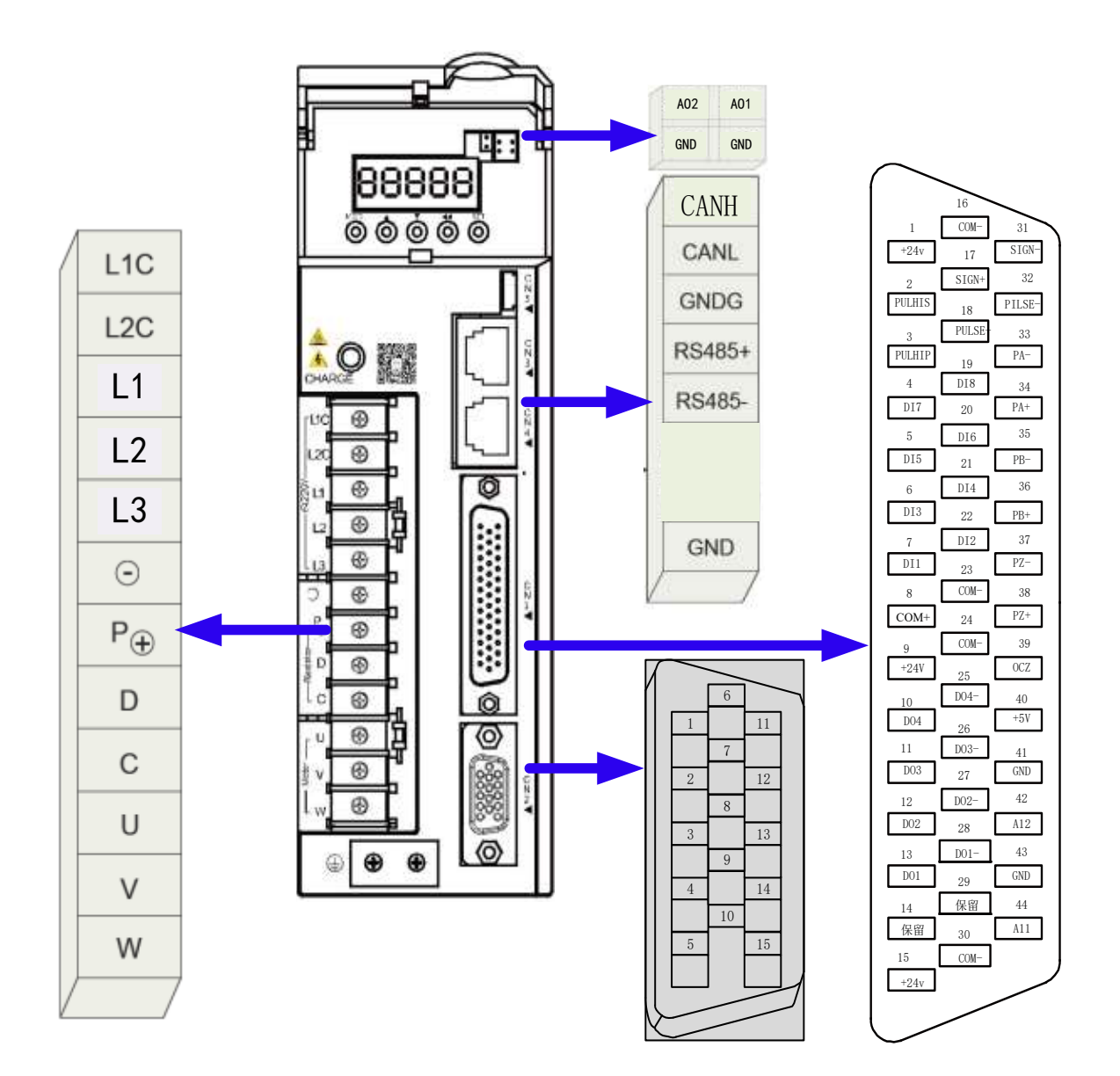

主回路配线

- 配线应由专业的电气工程师进行操作;
- 配线结束前切勿接通电源, 以免发生触电危险。

#### <span id="page-12-1"></span>2.2.1 主回路配线要点

- 参照驱动器上的铭牌核对电源规格
- 设置断路器或漏电断路器(保护电源线路用,过电流时,断开电路)。
- 设置噪声滤波器(防止外部噪声进入电源线路,降低来自驱动器的噪声干扰)。
- 设置交流接触器(接通/断开驱动器的主电源,应与浪涌吸收器联用),严禁将交流接触器用于电机的运转、停止操作。
- 设置交流电抗器(降低电源的高次谐波电流)
- 端子配线请使用带绝缘套的压线端子,并使用合适的电缆线径和压接端子尺寸。

### <span id="page-13-0"></span>2.2.2 主回路端子定义

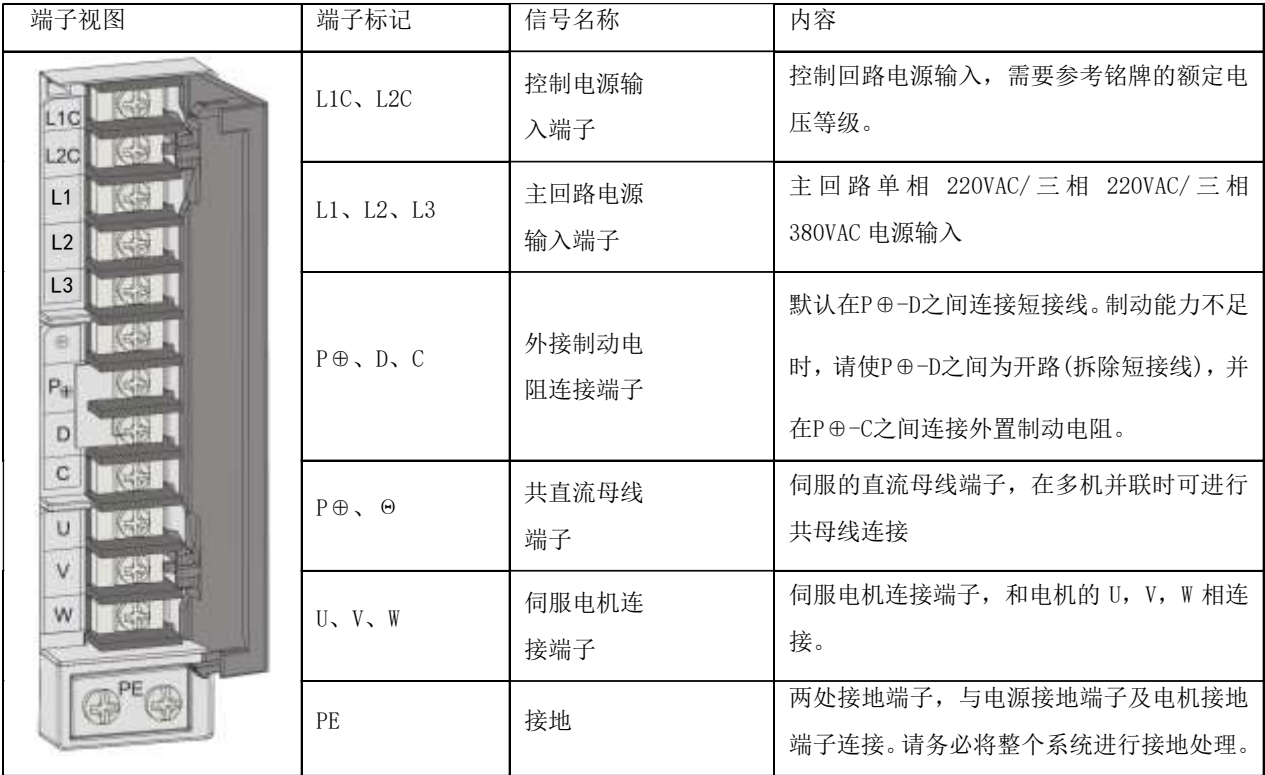

#### <span id="page-14-0"></span>2.2.3 主电源接线方法

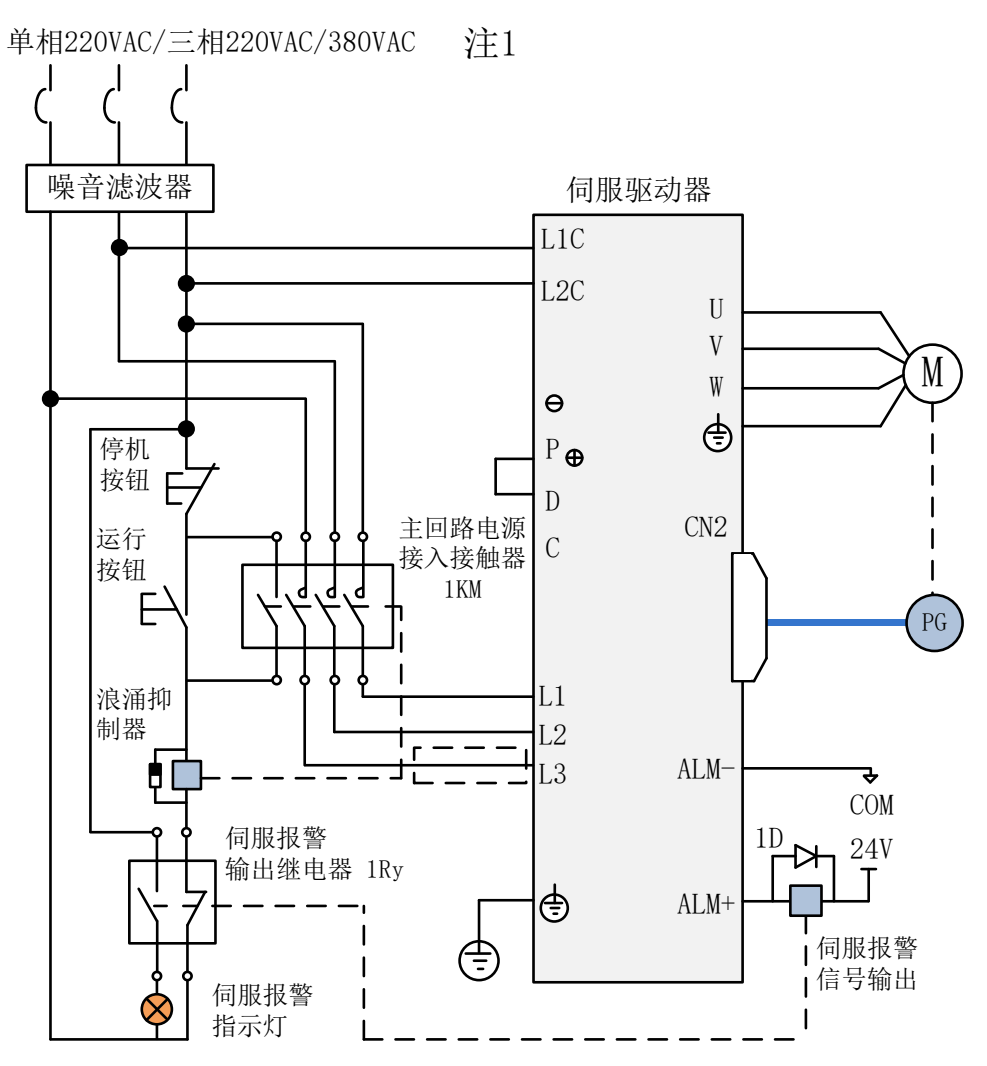

注 1: 电源输入类型与驱动器型号对应表:

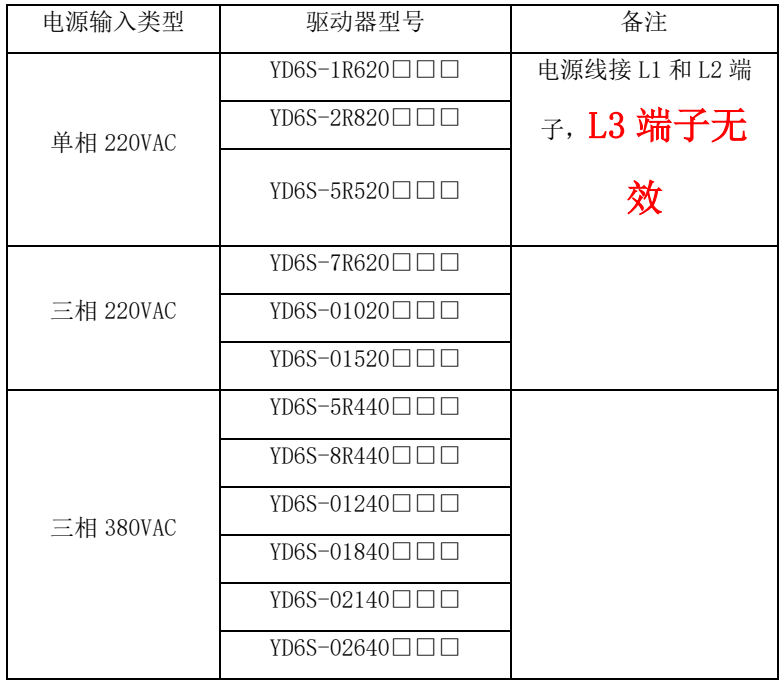

### <span id="page-15-0"></span>**2.3** 连接器定义

#### <span id="page-15-1"></span>2.3.1 CN1 端口的连接器定义

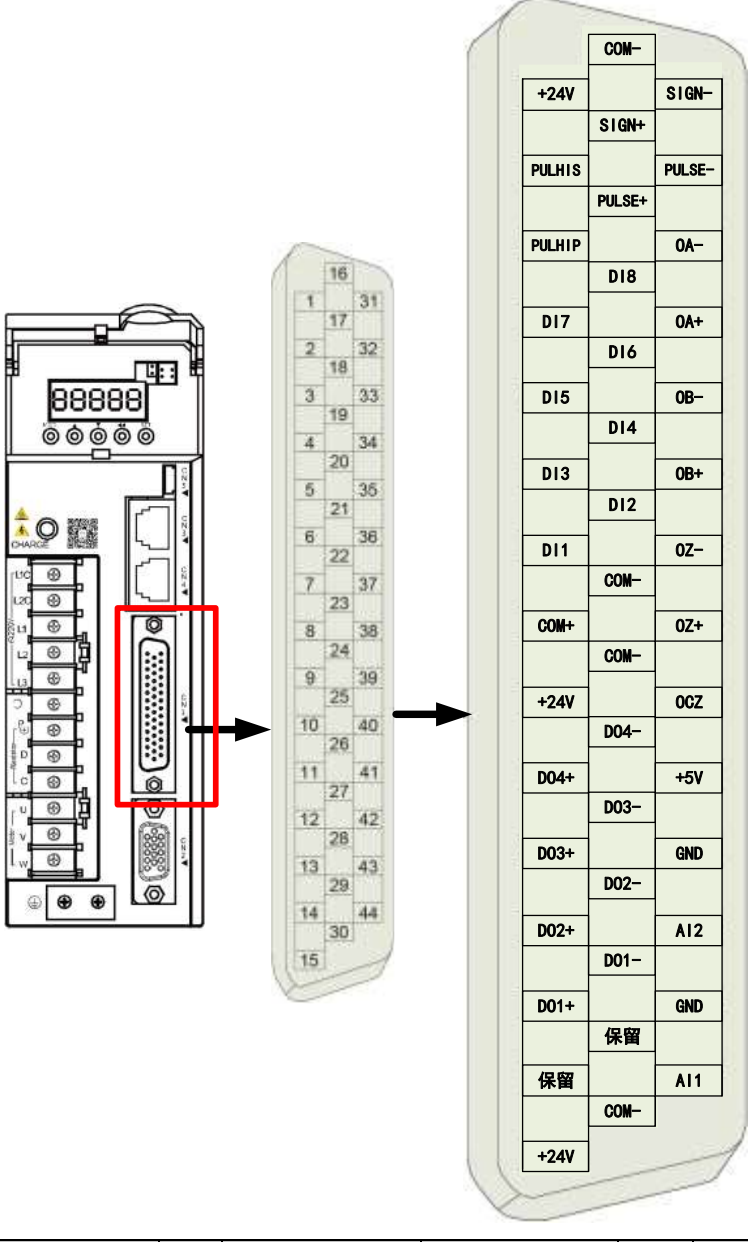

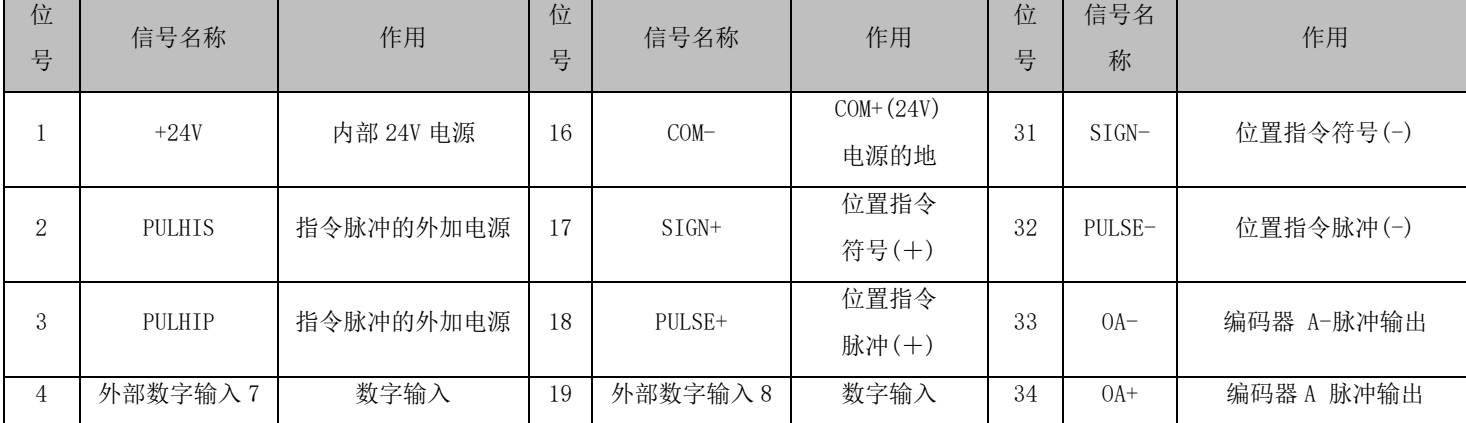

AIGT **AIGT** SC6S 系列伺服驱动器使用说明书

| 位              | 信号名称     | 作用                       | 位  | 信号名称                     | 作用                       | 位    | 信号名        | 作用            |  |
|----------------|----------|--------------------------|----|--------------------------|--------------------------|------|------------|---------------|--|
| 号              |          |                          | 号  |                          |                          | 号    | 称          |               |  |
| 5              | 外部数字输入 5 | 数字输入                     | 20 | 外部数字输入6                  | 数字输入                     | 35   | $OB-$      | 编码器 B-脉冲输出    |  |
| 6              | 外部数字输入 3 | 数字输入                     | 21 | 外部数字输入 4                 | 数字输入                     | 36   | $OB+$      | 编码器 B 脉冲输出    |  |
| $\overline{7}$ | 外部数字输入 1 | 数字输入                     | 22 | 外部数字输入2                  | 数字输入                     | 37   | $0Z-$      | 编码器 Z-脉冲输出    |  |
| 8              | $COM+$   | 外部 24V 电源输入              | 23 | $COM-$                   | $COM+(24V)$              | 38   | $0Z+$      | 编码器 C 脉冲输出    |  |
|                |          |                          |    |                          | 电源的地                     |      |            |               |  |
| 9              | $+24V$   | 内部 24V 电源                | 24 | $COM-$                   | $COM+(24V)$              | 39   | OCZ        | 编码器 Z 脉冲开集极输出 |  |
|                |          |                          |    |                          | 电源的地                     |      |            |               |  |
| 10             | 外部数字输出   | 数字输出                     | 25 | 外部数字输出                   | 数字输出                     | 40   | $+5V$      | 伺服内部 5V 电源-   |  |
|                | $4+$     |                          |    | $4-$                     |                          |      |            |               |  |
| 11             | 外部数字输出   | 数字输出                     | 26 | 外部数字输出                   | 数字输出                     | 41   | <b>GND</b> | 模拟输入信号地       |  |
|                | $3+$     |                          |    | $3 -$                    |                          |      |            |               |  |
| 12             | 外部数字输出   | 数字输出                     | 27 | 外部数字输出                   | 数字输出                     | 42   | AT2        | 模拟量输入2        |  |
|                | $2^{+}$  |                          |    | $2 -$                    |                          |      |            |               |  |
| 13             | 外部数字输出   | 数字输出                     | 28 | 外部数字输出                   | 数字输出                     | 43   | <b>GND</b> | 模拟输入信号地       |  |
|                | $1+$     |                          |    | $1 -$                    |                          |      |            |               |  |
| 14             | ÷.       | $\overline{\phantom{0}}$ | 29 | $\overline{\phantom{0}}$ | $\overline{\phantom{0}}$ | 44   | AT1        | 模拟量输入 1       |  |
| 15             | $+24V$   | 内部 24V 电源                | 30 | $COM-$                   | $COM+(24V)$              |      |            |               |  |
|                |          |                          |    |                          |                          | 电源的地 |            |               |  |

2.3.1.1 通用输入端子接线方法

#### 以外部数字输入 1 为例说明,外部数字输入 1~外部数字输入 8 接口电路相同。

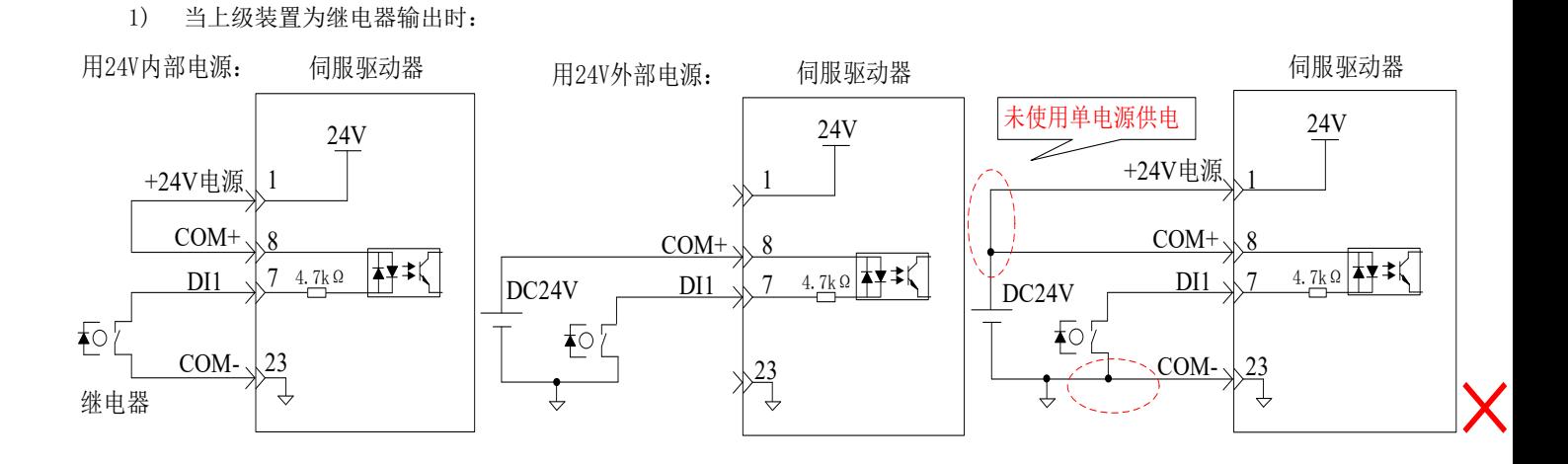

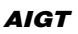

2) 当上级装置为集电极开路输出时:

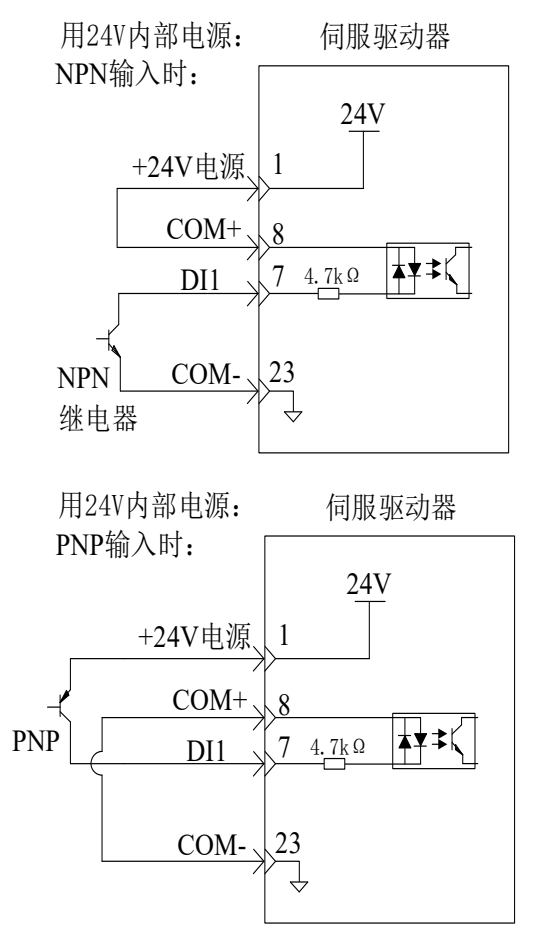

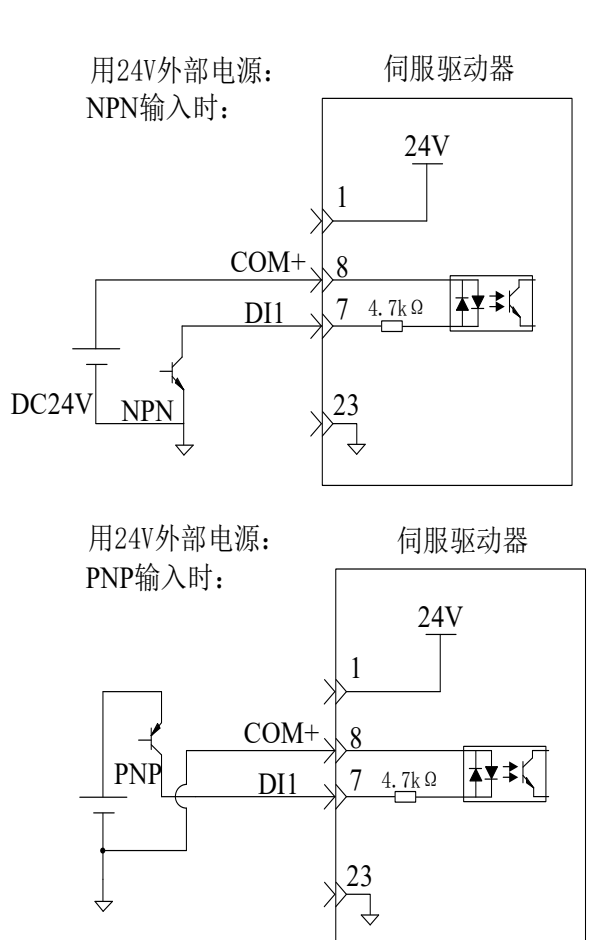

注:■ 不支持 PNP 与 NPN 输入混用情况。

2.3.1.2 通用输出端子接线方法

#### 以外部数字输出 1 为例说明,外部数字输出 1~外部数字输出 4 接口电路相同。

当上级装置为继电器输入时

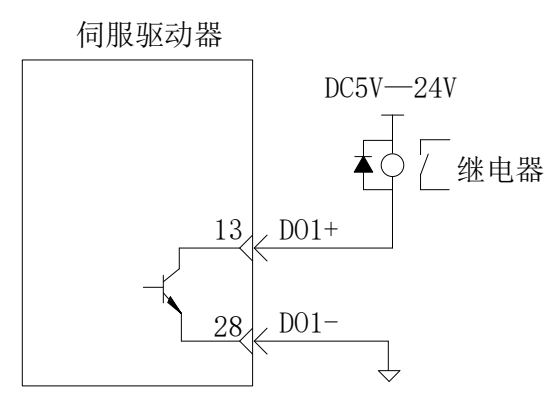

注:■当上级装置为继电器输入时,请务必接入续流二极管,否则可能损坏外部数字输出端口。

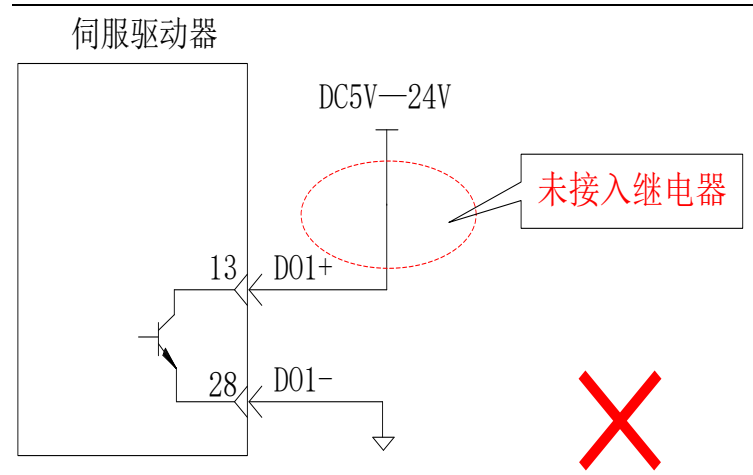

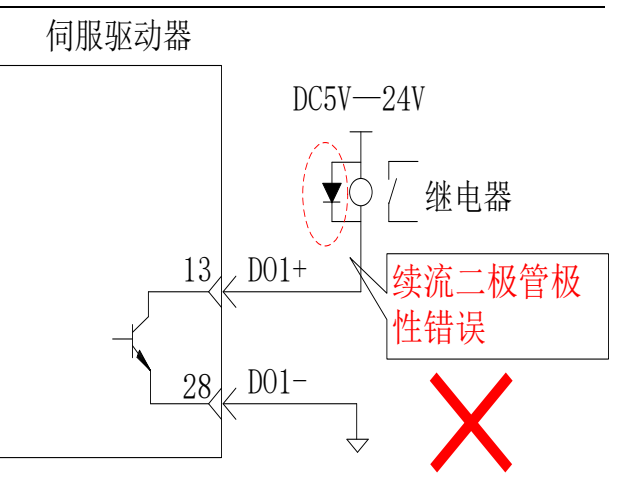

当上级装置为光耦输入时:

伺服驱动器

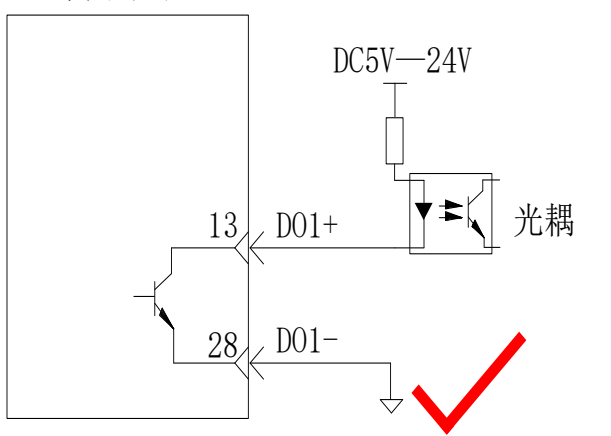

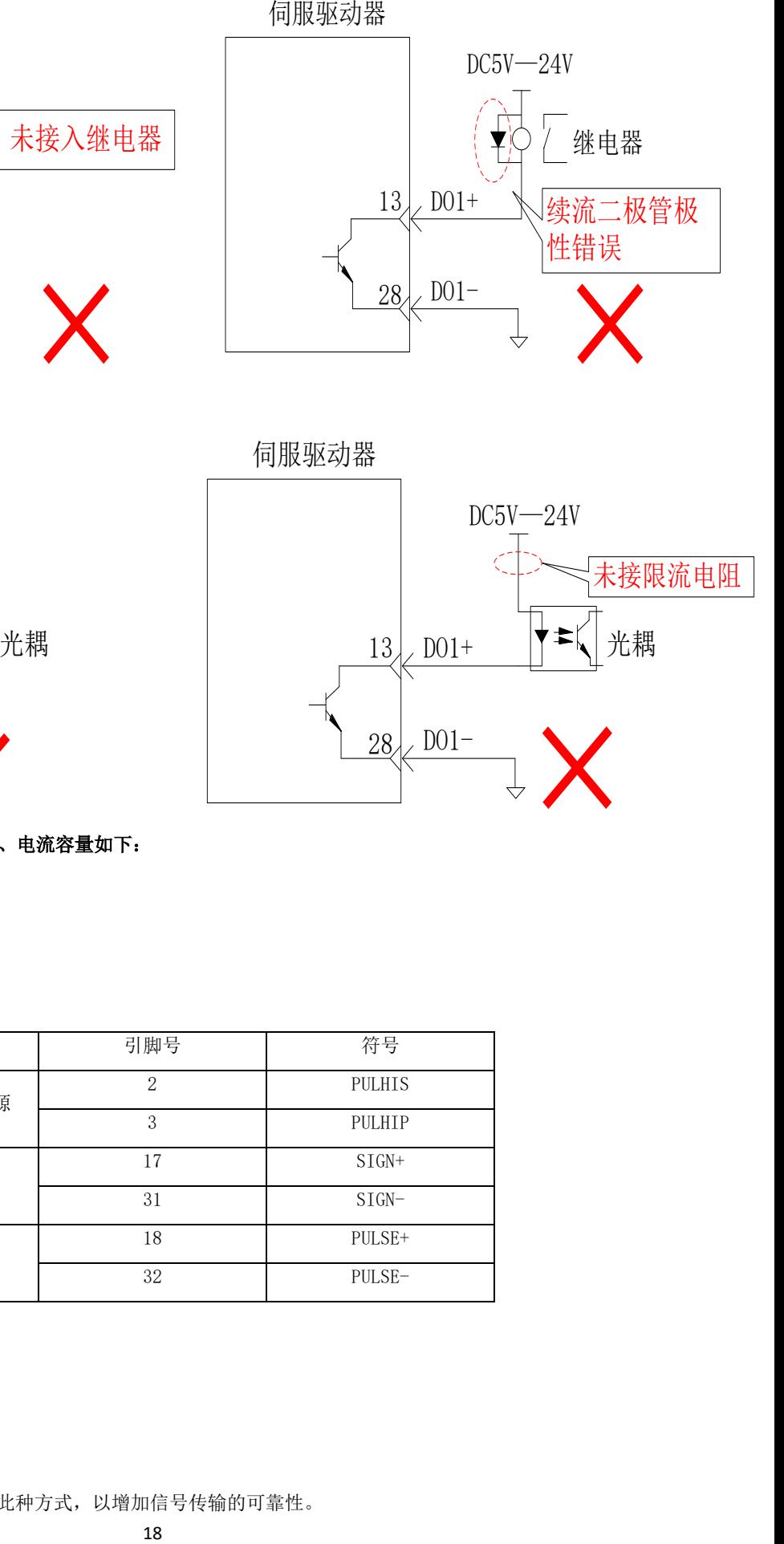

伺服驱动器内部光耦输出电路最大允许电压、电流容量如下:

电压:DC30V(最大)

电流:DC50mA(最大)

2.3.1.3 输入信号(外部脉冲指令)

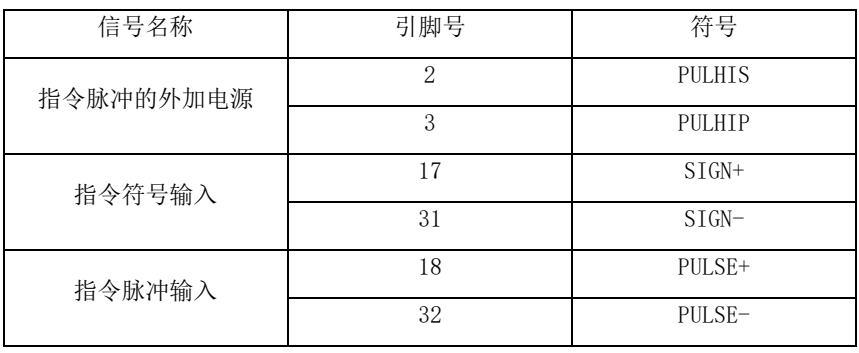

a)差分输入连接电路

不易受噪声干扰的信号传送方式。推荐使用此种方式,以增加信号传输的可靠性。

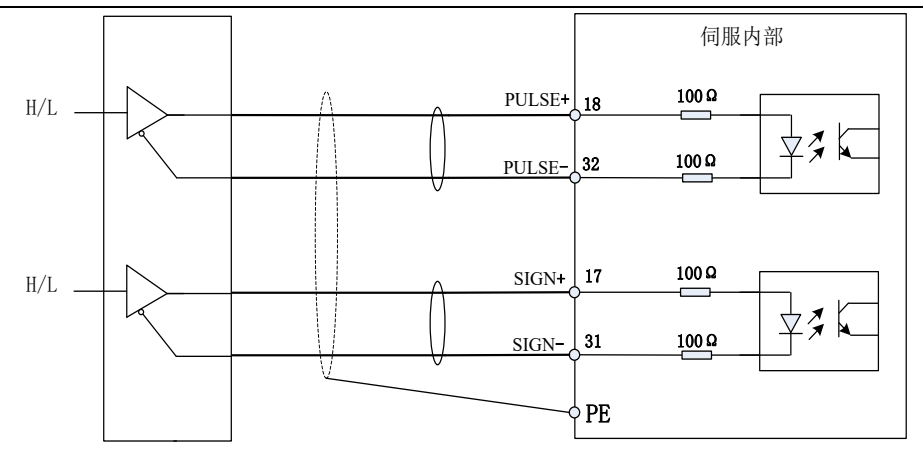

#### b)运动控制卡连接电路

可使用数据加工设备专用运动控制卡脉冲输出接口,例如维宏运动控制卡

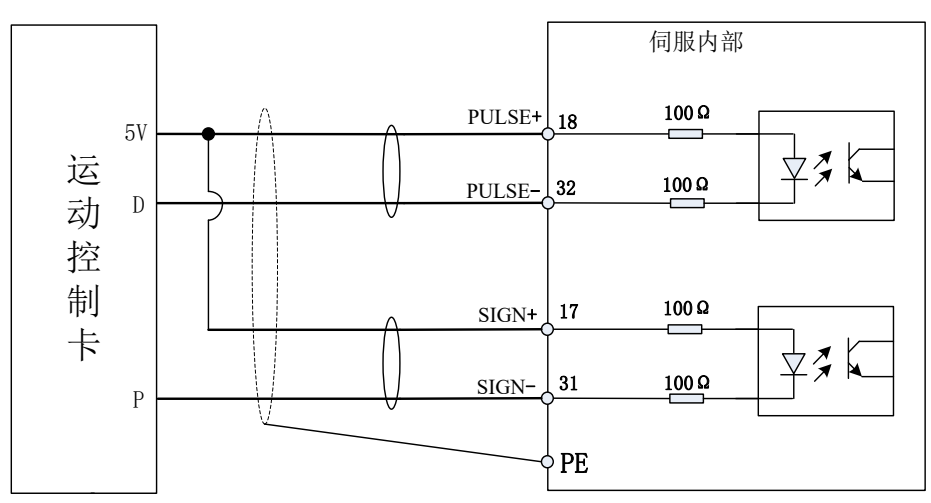

c)晶体管集电极开路连接电路(使用外部控制电源)

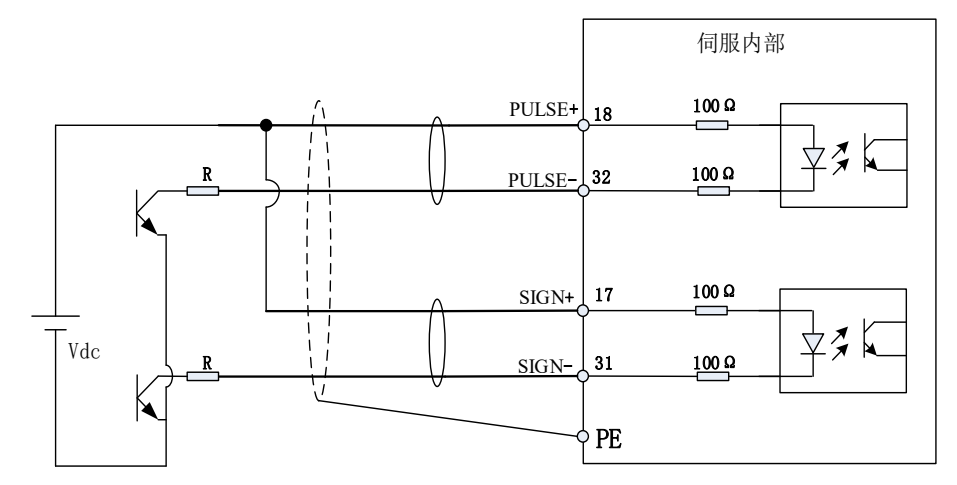

使用驱动器外部控制信号电源 Vdc 的方式,需使用与 Vdc 值相应的限流电阻,限流电阻 R 的选取需满足如下公式:

 $(Vdc-1.5)$   $//R+200)=10mA$ 

R 推荐阻值如下:

AIGT **AIGT** SC6S 系列伺服驱动器使用说明书

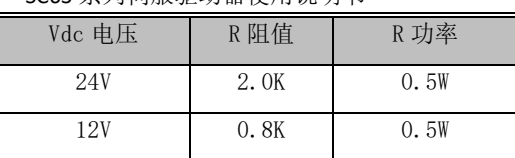

晶体管集电极开路连接电路(使用内部控制电源内部限流电阻)

推荐使用此种方式

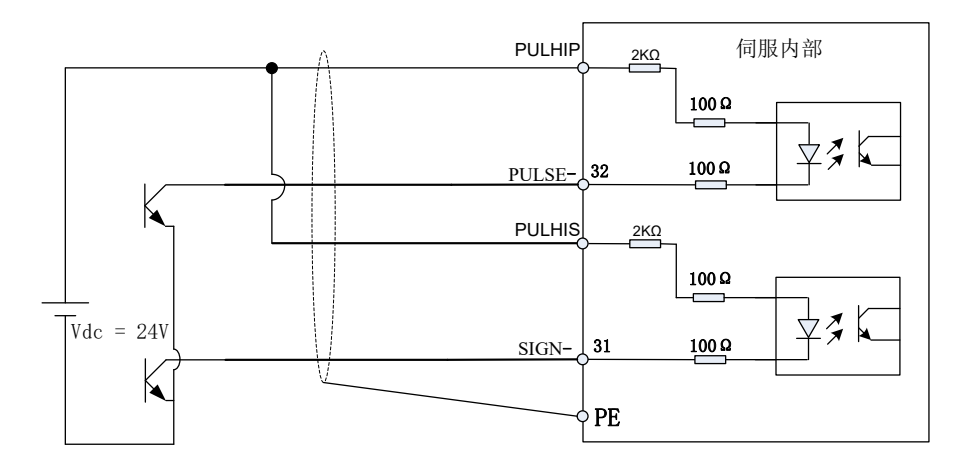

#### 2.3.1.4 输入信号(模拟量)及其功能

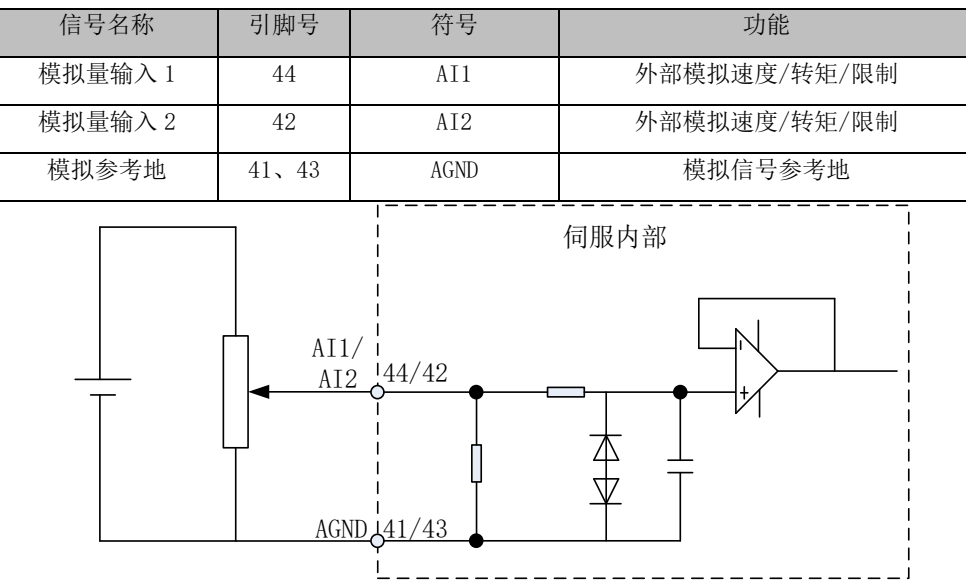

各输入的最大容许输入电压为±10V

2.3.1.5 输出信号(编码器)及其功能

| $\sqrt{2}$<br>信<br>一个小<br>w | $\overline{\phantom{a}}$<br>ΞI<br>脚<br><b>Service</b> | 符<br>$\sim$<br>$\sim$ | $\triangle V$<br><b>The Contract of the Contract of the Contract of the Contract of the Contract of the Contract of the Contract of the Contract of the Contract of The Contract of The Contract of The Contract of The Contract of The Contract </b><br>刀甩 |
|-----------------------------|-------------------------------------------------------|-----------------------|----------------------------------------------------------------------------------------------------|
|-----------------------------|-------------------------------------------------------|-----------------------|----------------------------------------------------------------------------------------------------|

#### AIGT **AIGT** SC6S 系列伺服驱动器使用说明书

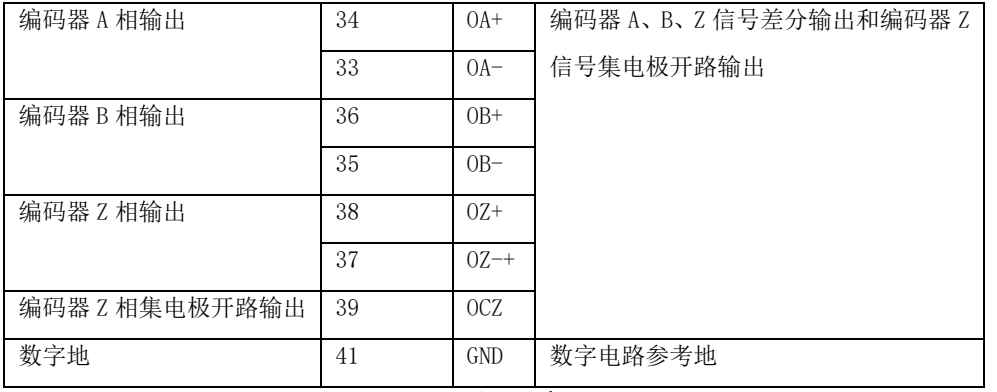

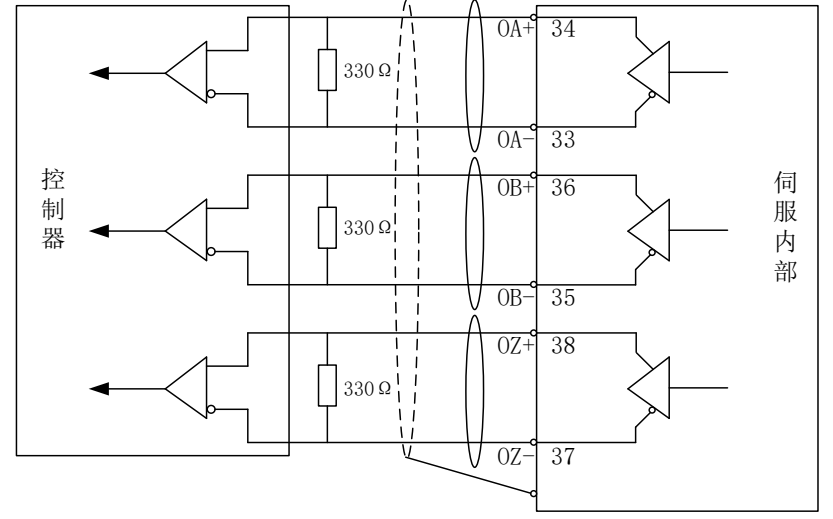

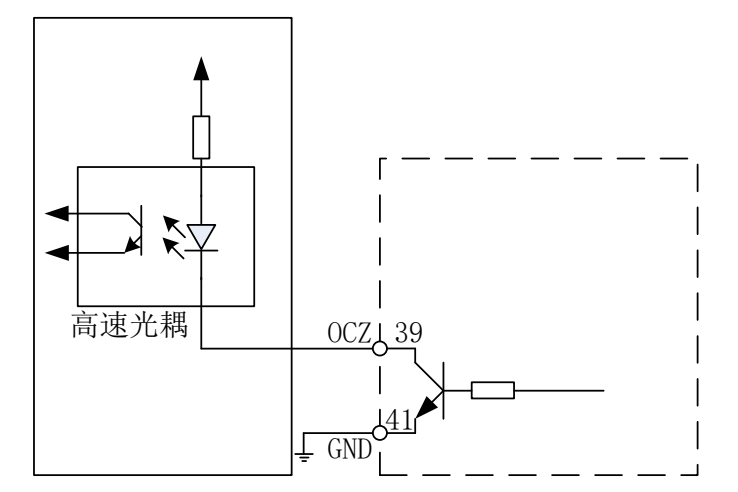

编码器信号中用集电极开路输出 Z 相信号,采用非绝缘输出。 由于 Z 信号脉冲宽度很窄,上位机装置中请使用高速光耦接收。

#### <span id="page-22-0"></span>2.3.2 伺服驱动器输出与电机线缆连接方法

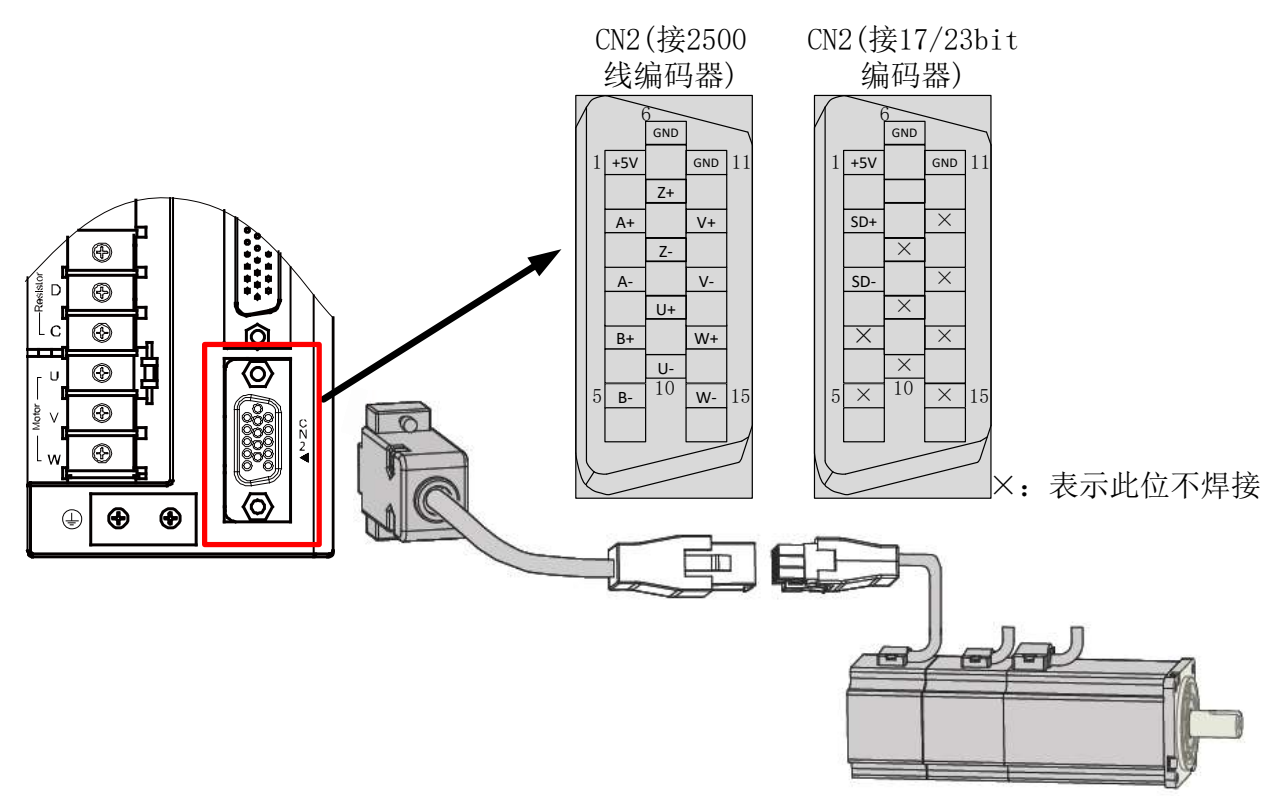

2.3.2.1 接 2500 线编码器时 CN2 端子定义

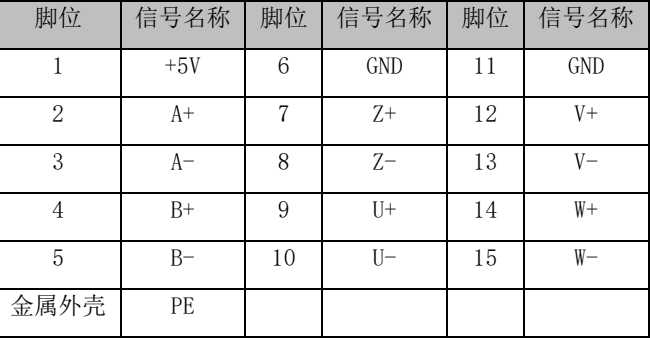

#### 2.3.2.2 接 17 /23 位编码器时 CN2 端子定义

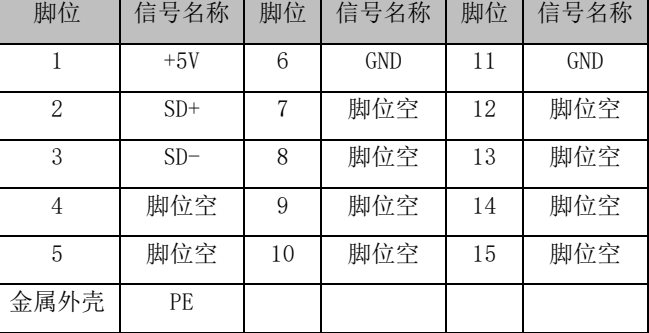

#### 2.3.2.1 编码器线缆伺服电机侧连接

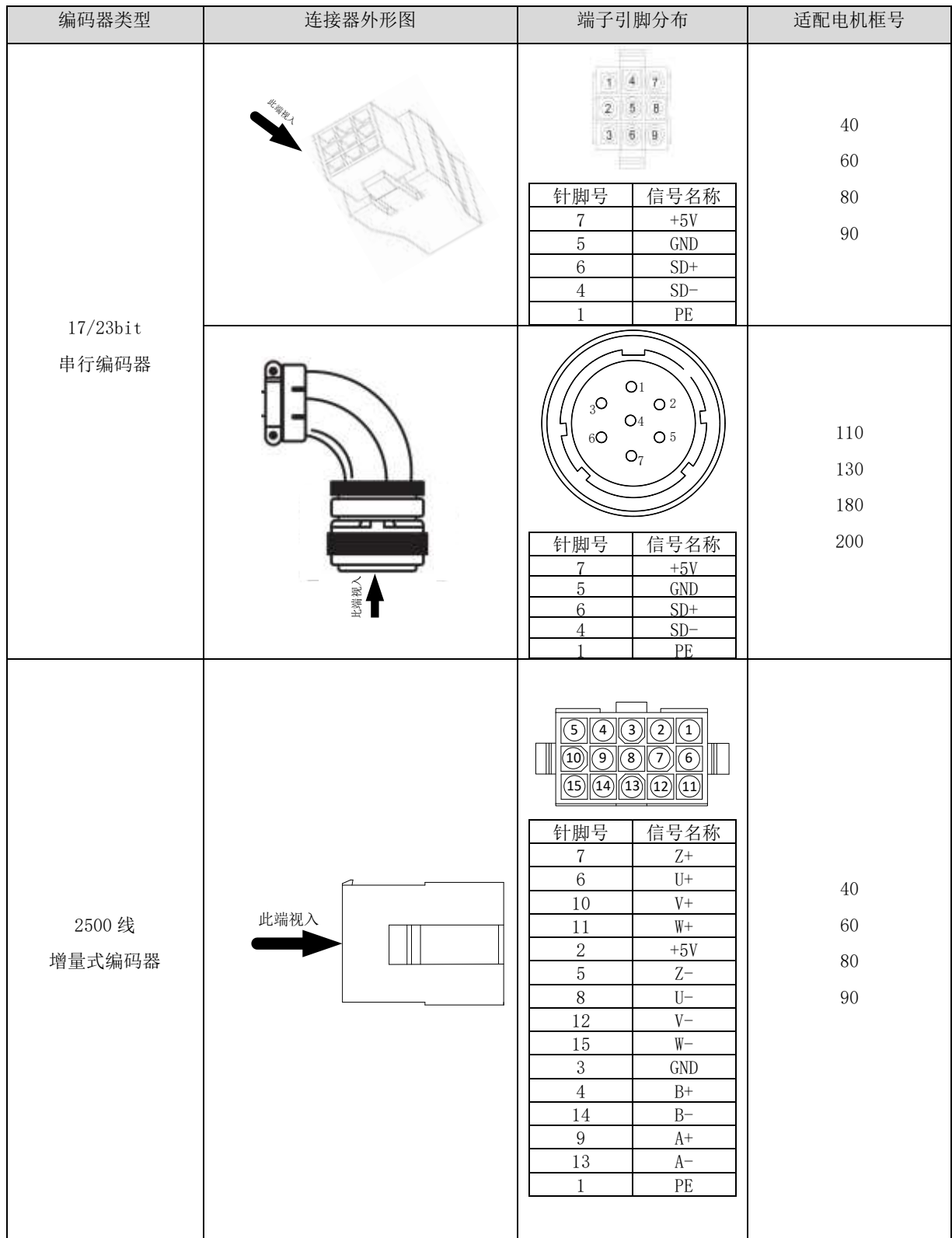

#### AIGT **AIGT** SC6S 系列伺服驱动器使用说明书

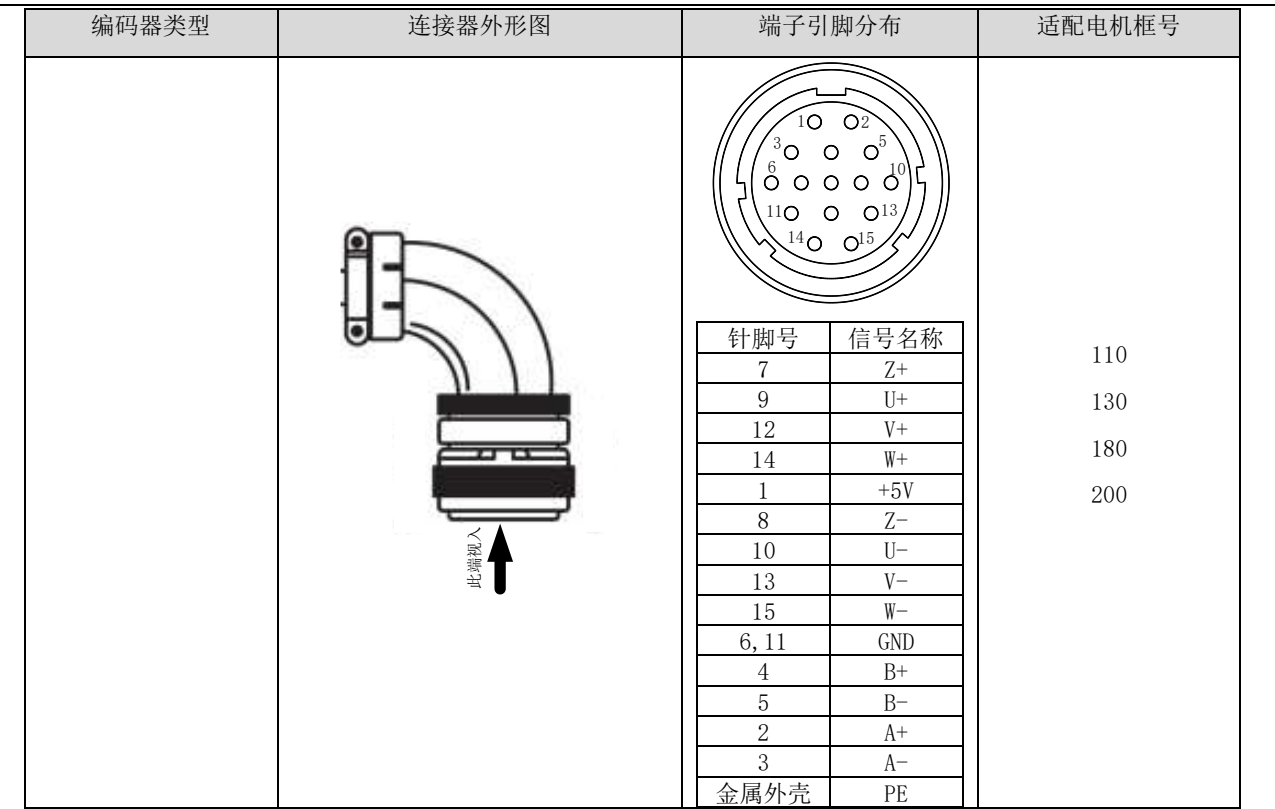

注 1. 编码器线缆建议采用屏蔽双绞线, 每根信号线使用 0. 2mm2 规格以上的线径, 每根铜丝股数大于 18, 屏蔽单点接地; 2.编码器线缆与电机电源不限间隔建议 30cm 以上;

3. 编码器线缆长度小于 20m, 超过 20m 请联系厂家或代理商。

4. 使用 17/23bit 编码器时, 导线长度在 5 米以下请使用截面积为 0. 2mm2 的线缆。如果超过 5 米, 每增加 1 米, 线芯的截面积应当 增加 0.05mm2。

#### <span id="page-24-0"></span>2.3.3 伺服驱动器输出与电机线缆连接方法

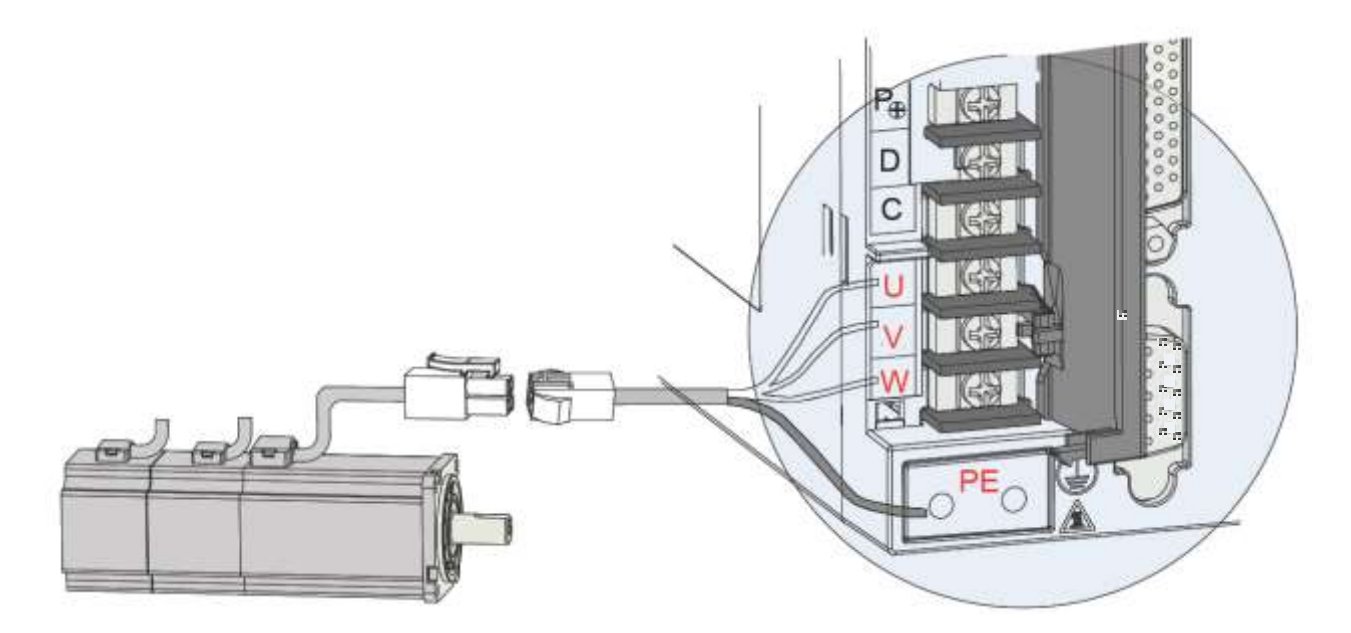

#### AIGT **AIGT** SC6S 系列伺服驱动器使用说明书

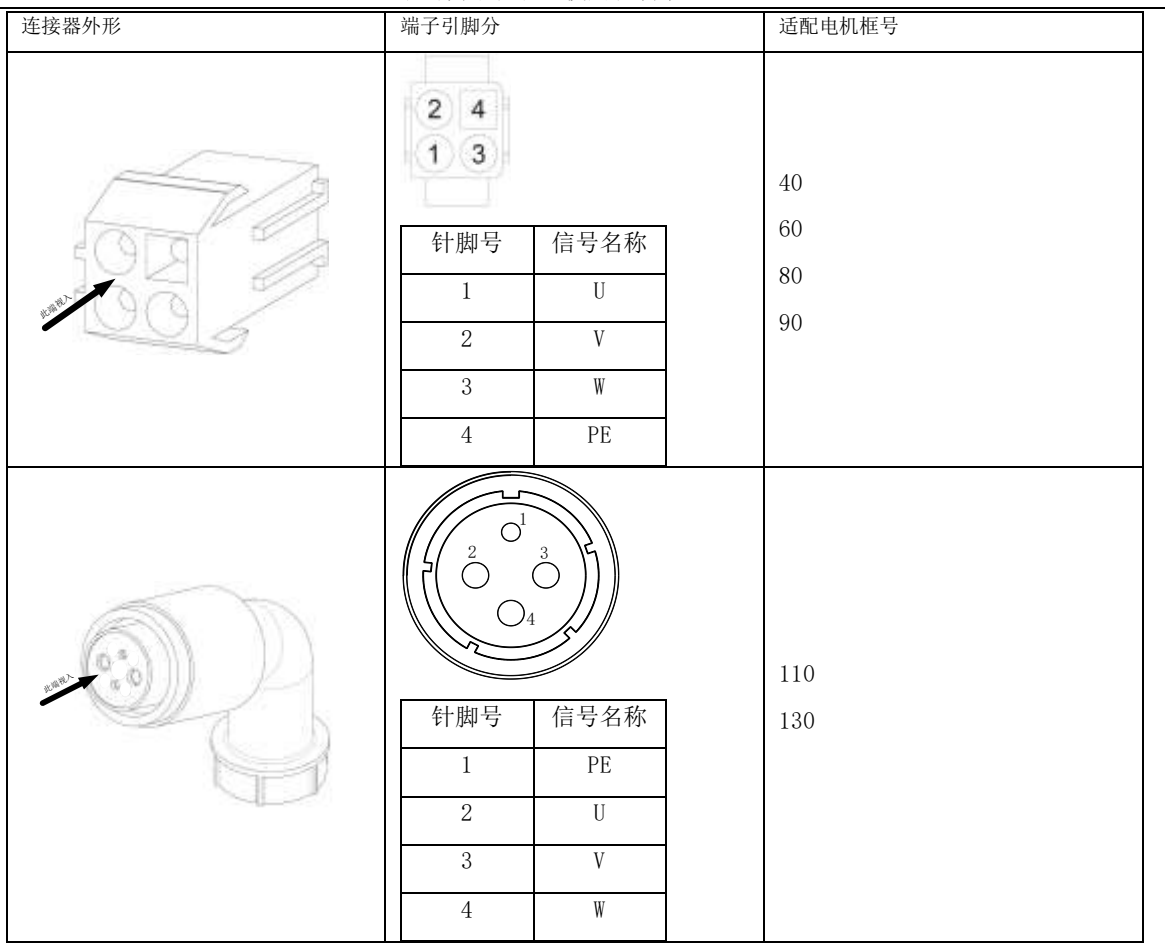

### <span id="page-25-0"></span>2.3.4 CN3、CN4 通信信号端子配线

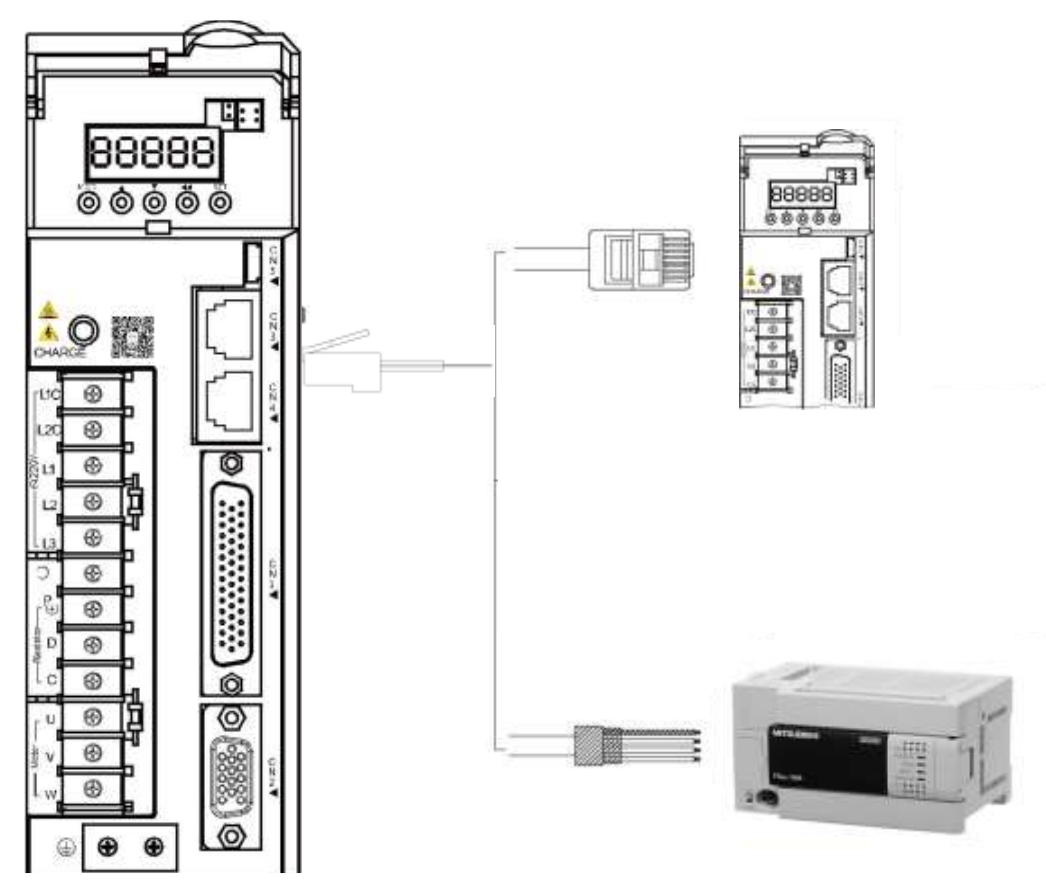

通信信号连接器(CN3、CN4)为内部并联的两个同样的通信信号连接器

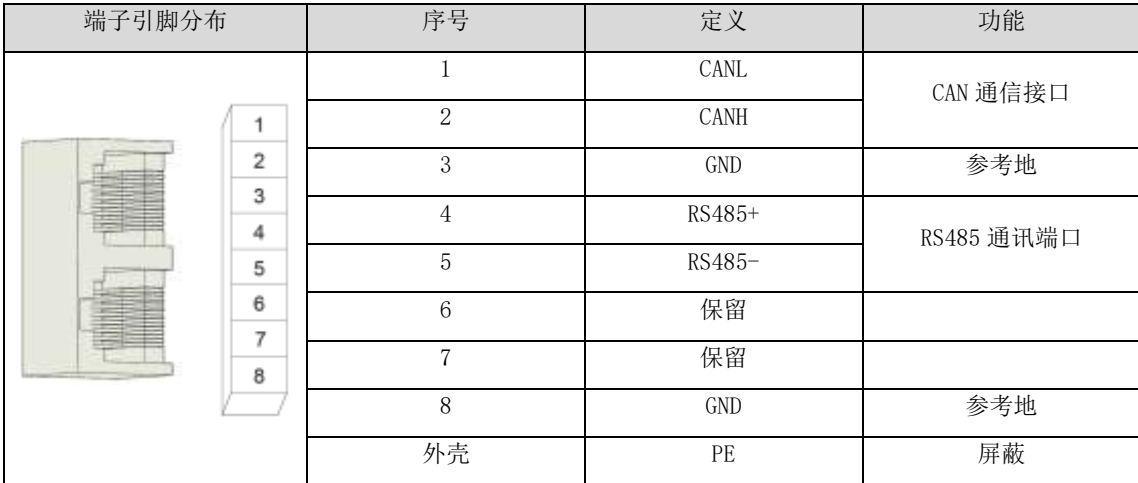

#### <span id="page-26-0"></span>**2.4** CN6 模拟量监视信号配线

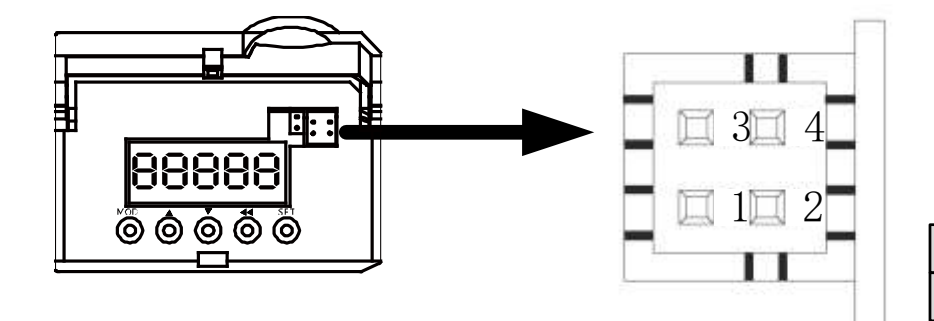

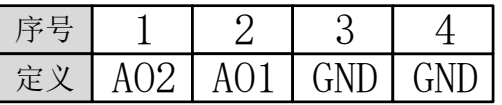

响应接口电路:

模拟量输出:  $-10V^*+10V$ 

最大输出:1mA

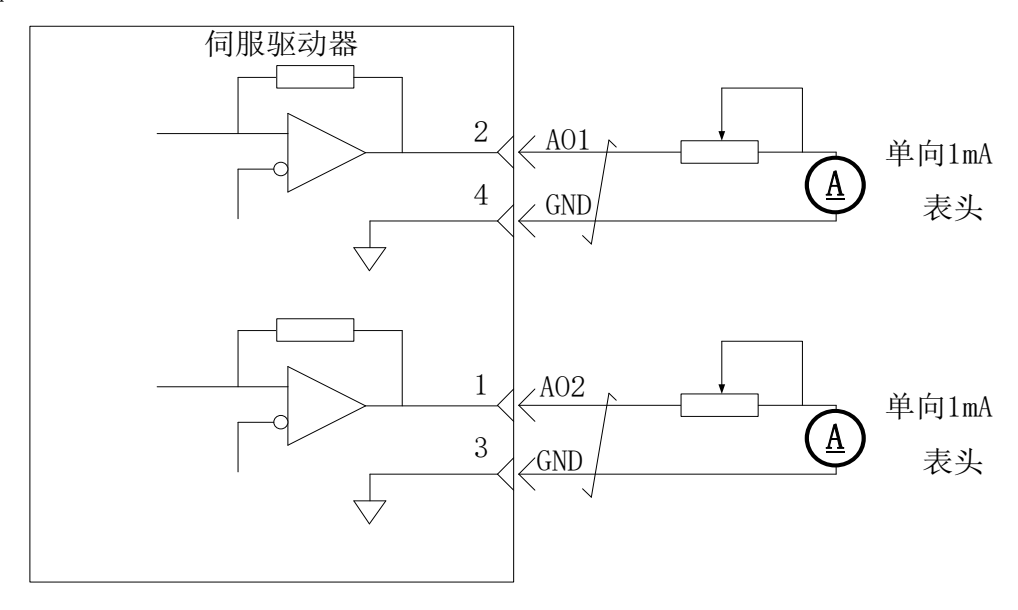

注:控制电源OFF后,模拟量监视输出端子可能会在最长50ms期间输出约为5V的电压。使用时请作出充分考虑。

#### <span id="page-26-1"></span>**2.5** 保持制动器配线

电机用于驱动垂直轴或者类似的情况时,为了防止断电情况下运动部件因为重力作用而发生运动,需使用内置保持制动器的电

机。

- 电机内置保持制动器仅用于保持停止状态额目的,请勿用于停止电机运转。
- 制动线圈无极性。
- 内置制动器的电机运转时, 制动器可能会发出咔嚓声, 功能上并无影响。
- 制动器线圈通电时(制动器开放状态), 在轴端等部位可能发生磁通泄漏。在电机附近使用磁传感器等仪器时, 请注意。

1)保持制动器配线实例

保持制动器输入信号的连接没有极性,需要用户准备24V电源。制动器信号/BK和制动器电源的标准连线实例如下所示:

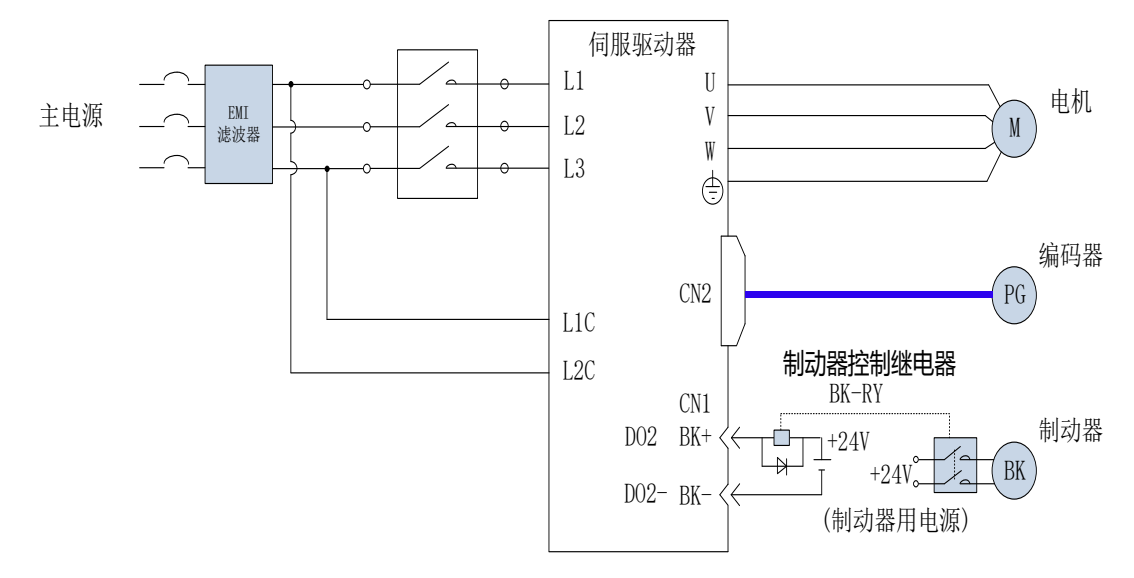

2) 保持制动器配线注意事项:

a) 电机安全制动器侧线缆长度需要充分考虑线缆电阻导致的压降,制动器工作需要保证输入电压至少21.6V。

b) 制动器最好不要与其他用电器共用电源,防止因为其他用电器的工作导致电压或者电流降低最终导致制动器误动作。

c) 推荐用0.5mm2以上线缆。

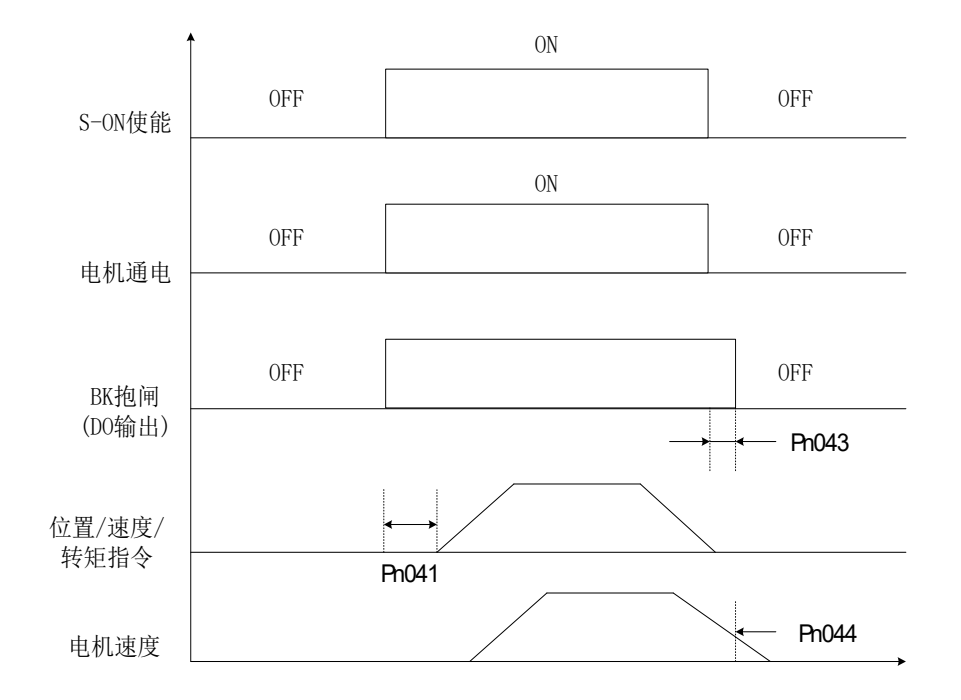

3) Servo OFF时电机运动

BK抱闸输出时序说明:

■ Servo ON打开, 请间隔时间Pn041后再给伺服驱动器发送指令, 否则驱动器将不做响应。

■ Servo OFF后, 经过Pn043所设定的时间或电机转速低于Pn044所设定的转速时, BK输出OFF(抱闸关闭, 电机停止运动)。

4)Servo OFF时电机静止

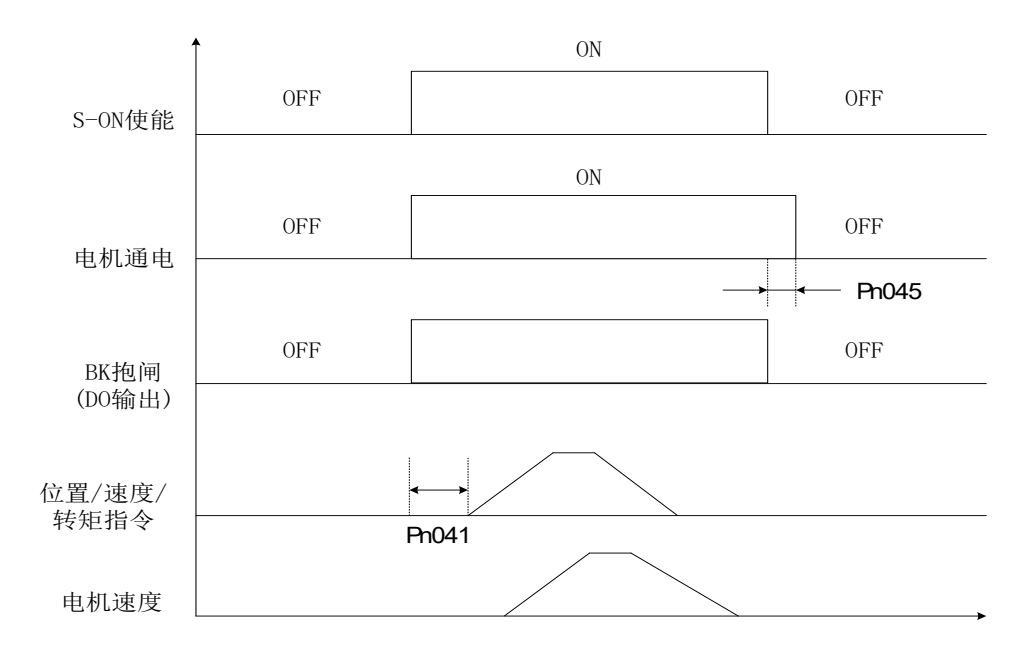

BK抱闸输出时序说明:

- Servo ON打开, 请间隔时间Pn041后再给伺服驱动器发送指令, 否则驱动器将不做响应。
- Servo OFF后, 抱闸信号立即给出, 在时间Pn045时间内, 电机仍然通电, 防止在重力负载情况下重物下滑。

#### <span id="page-29-0"></span>**2.6** 标准接线方式

<span id="page-29-1"></span>2.6.1 位置控制的连接示例

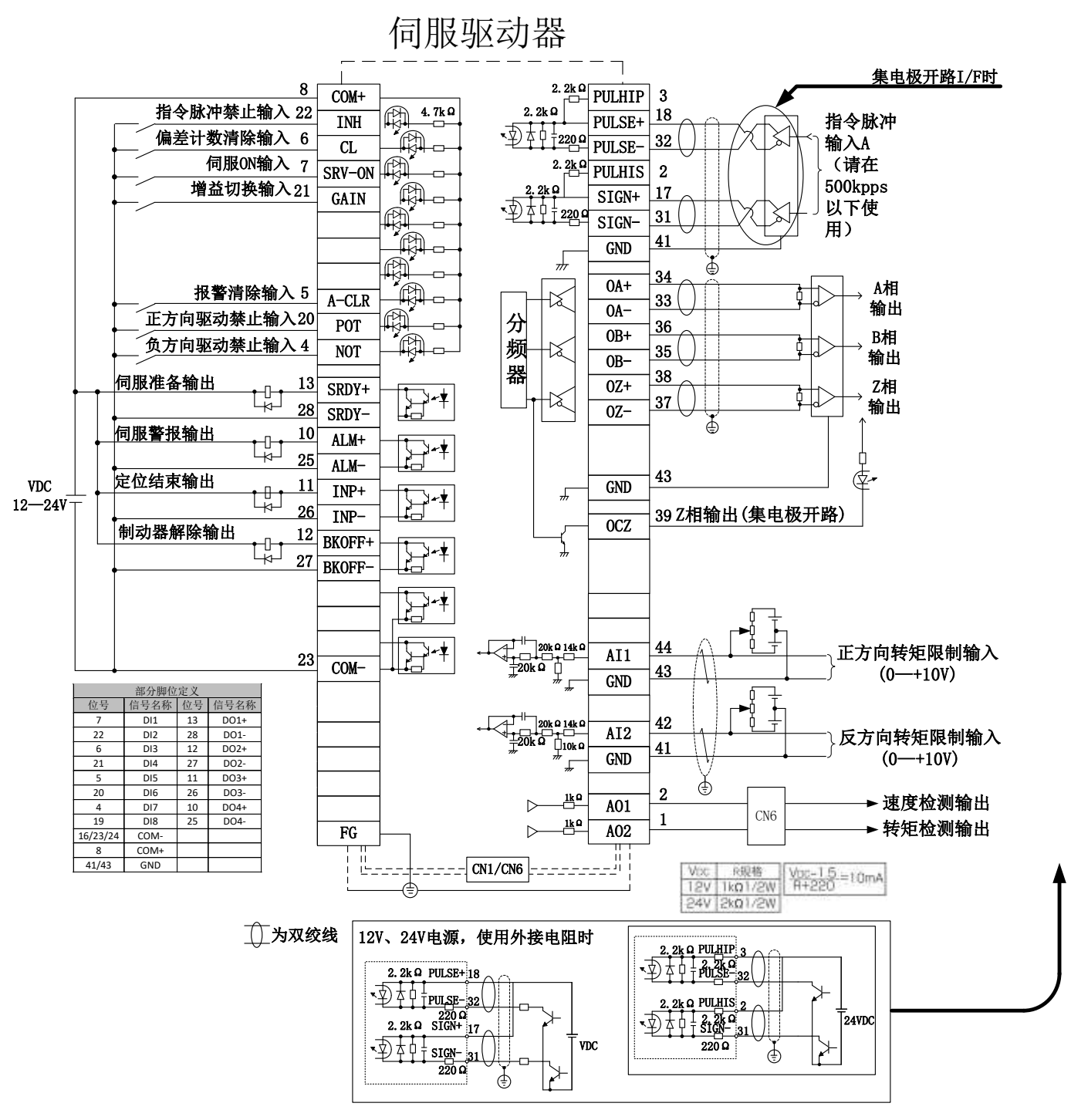

图 3-24 位置模式标准控制电路接线图

<span id="page-30-0"></span>2.6.2 速度控制的连接示例

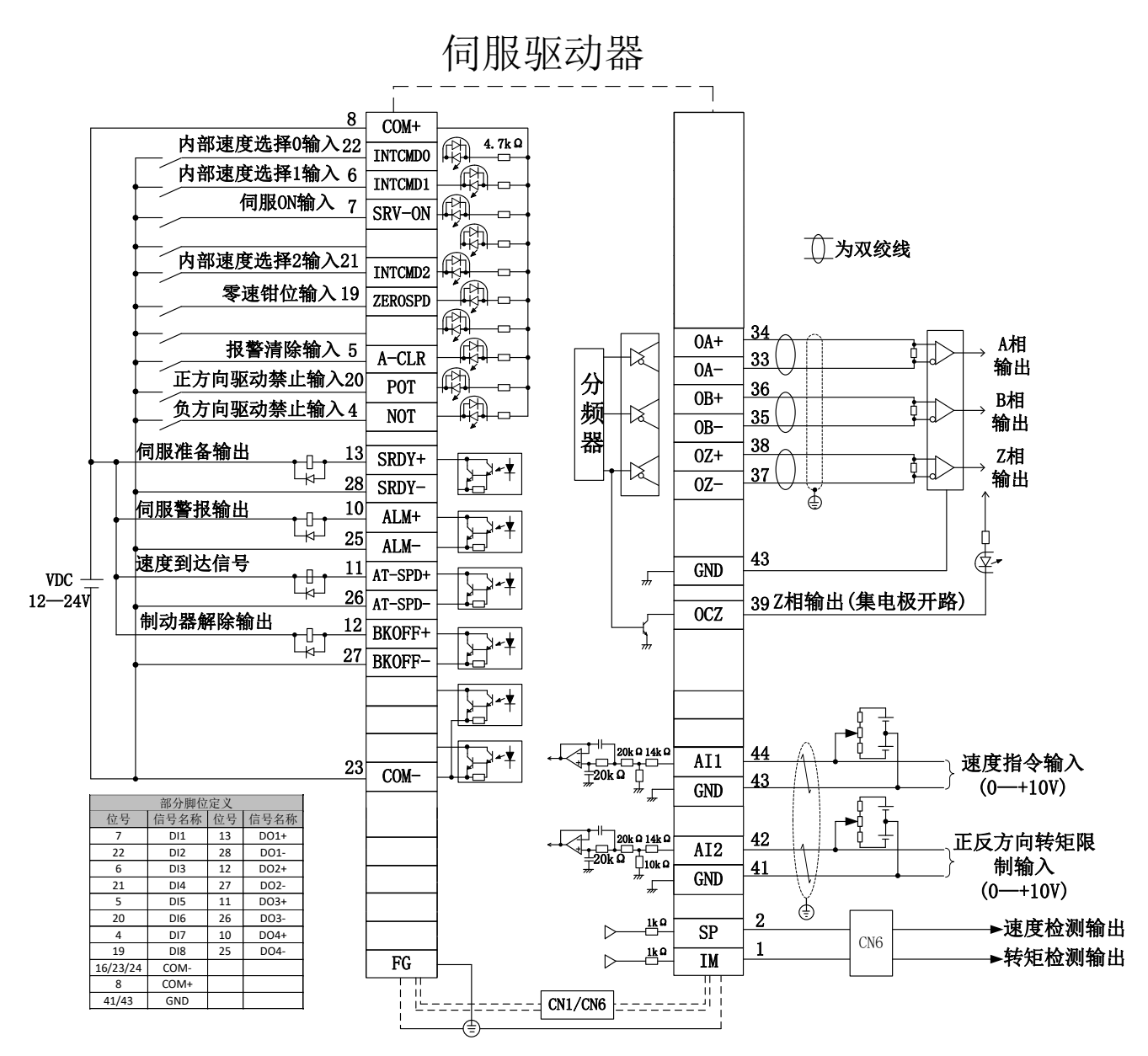

图 3-25 速度模式标准控制电路接线图

<span id="page-31-0"></span>2.6.3 转矩控制的连接示例

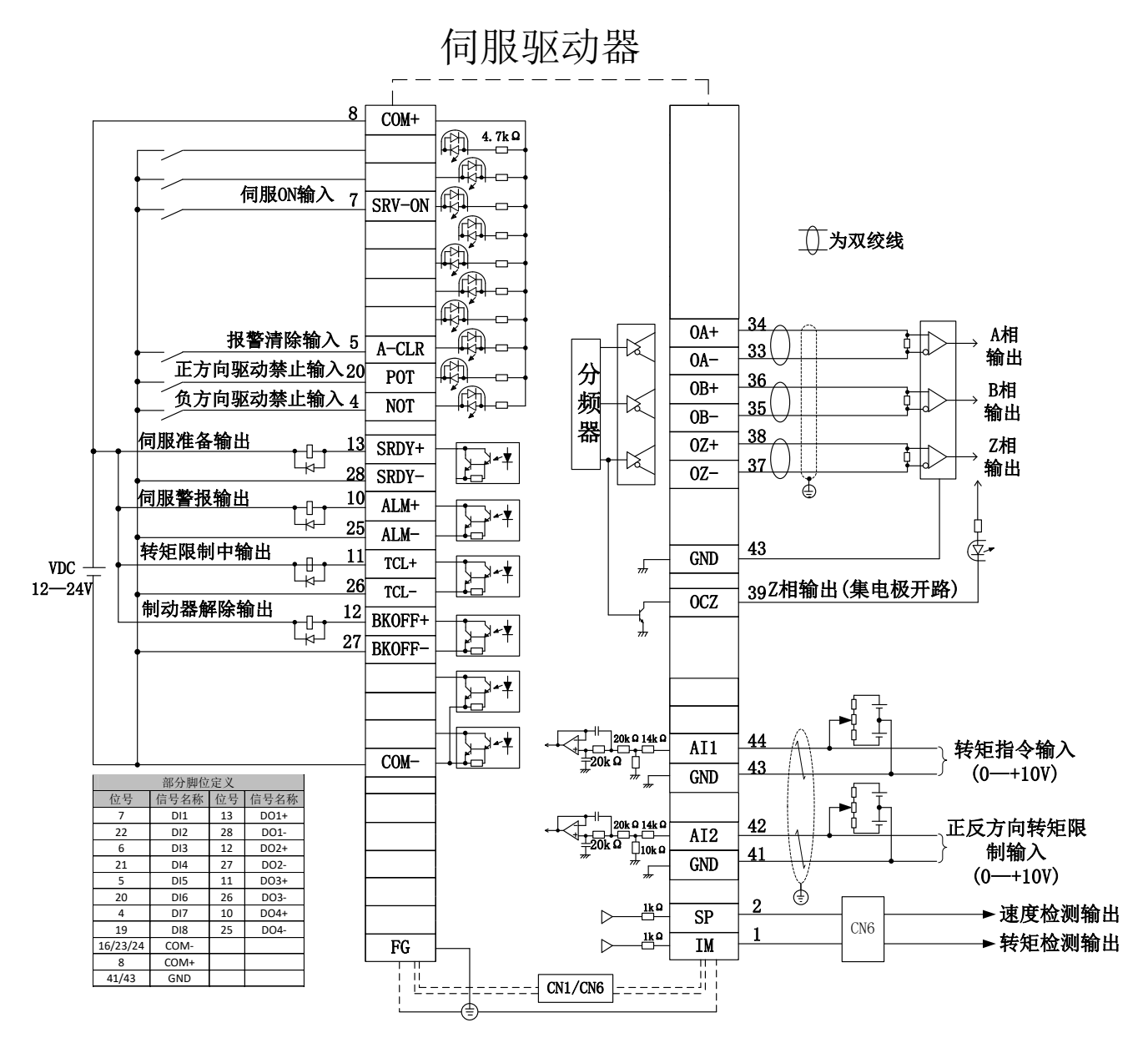

图 3-26 转矩模式标准控制电路接线图

## 第3章面板操作

### <span id="page-32-1"></span><span id="page-32-0"></span>**3.1** 面板操作器

面板操作器由面板操作器显示部和面板操作器按键构成。通过面板操作器可以显示状态、执行辅助功能、设定参数并监视伺服驱 动器的动作。面板操作器按键的名称及功能如下所示。

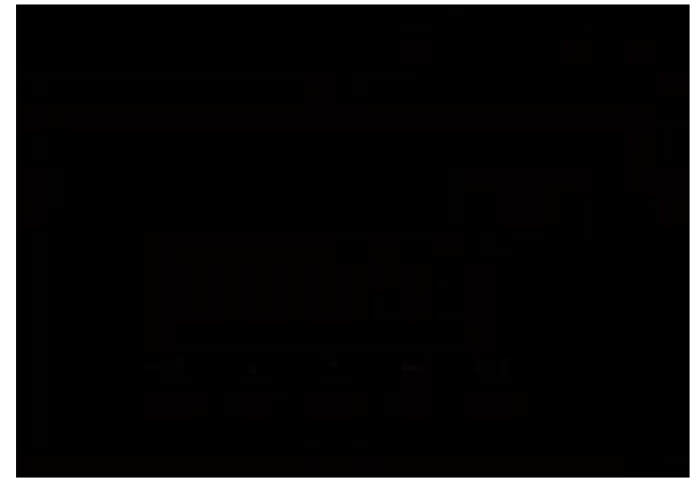

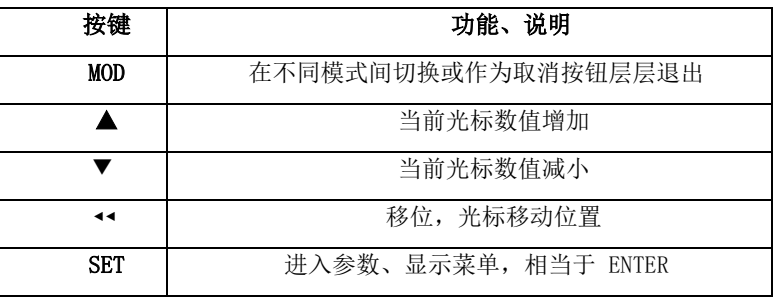

#### <span id="page-32-2"></span>**3.2** 模式的切换

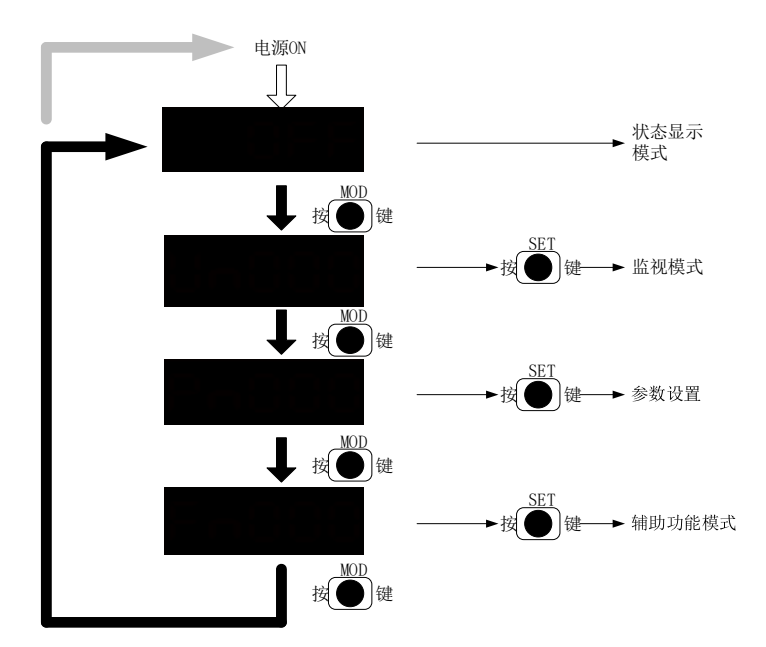

#### <span id="page-32-3"></span>**3.3** 初始化模式

上电显示显示 88888,1 秒后自动进入状态监视模式。

#### <span id="page-33-0"></span>**3.4** 状态监视

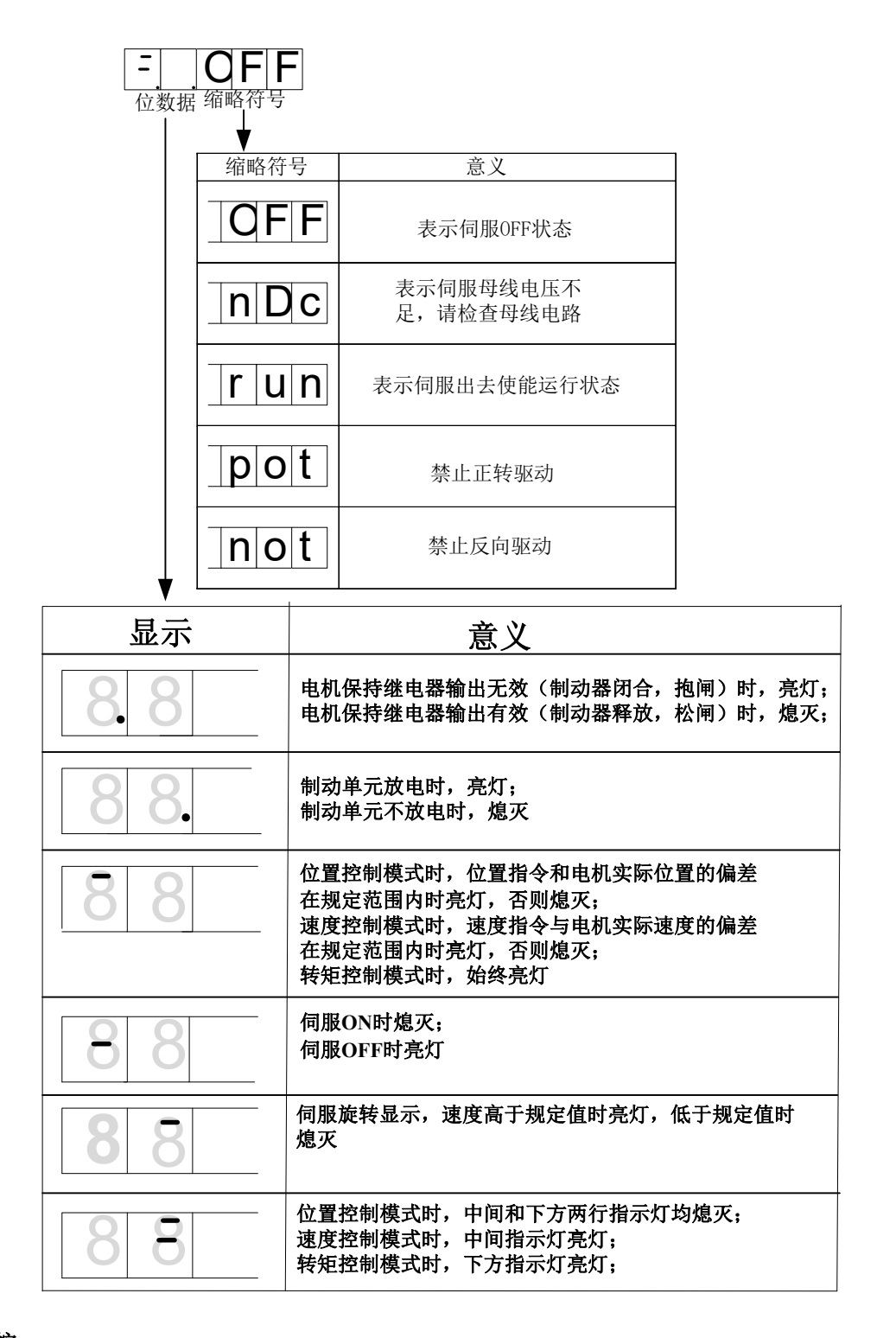

#### <span id="page-33-1"></span>**3.5** 参数监控

在监视模式下,可对伺服动器中设定的指令值、入输出信号的状态以及伺服驱动器的内部状态进行监视 (显示)的功能。在面操作 器上显示为以 Un 开头的编号。

#### <span id="page-33-2"></span>3.5.1 显示内容

监视模式下的显示内容,请参考 8.1 章节,下面以电机转速 (Un000)来说明监视显示的操作方法。

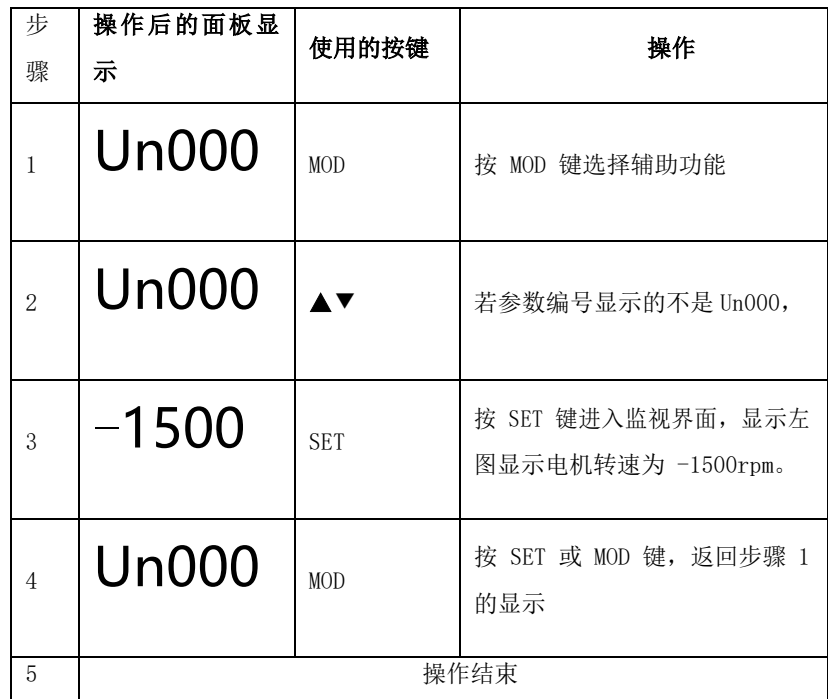

### <span id="page-34-0"></span>**3.6** 参数模式

#### <span id="page-34-1"></span>3.6.1 相关说明

设定伺服驱动器的参数。在面板操作器上显示为以 Pn 开头的编号。设置参数按<sup>(SET)</sup>键后, 当前参数是否立即有效及第三级显示 什么与参数属性相关。

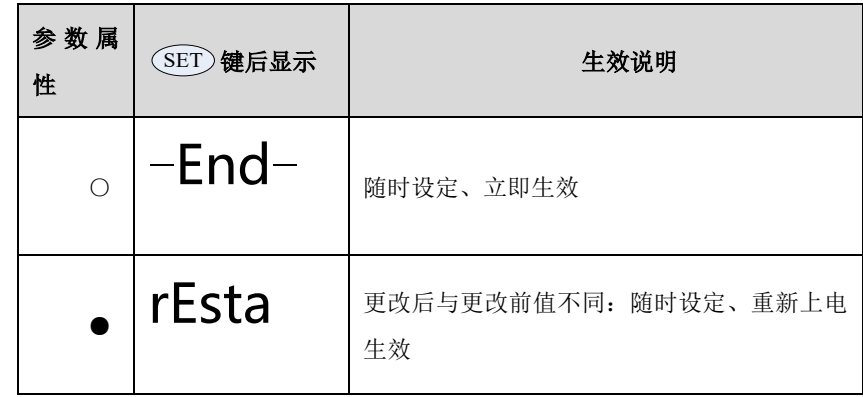

#### <span id="page-34-2"></span>3.6.2 参数设定 (Pn027) 的操作示例

以最高转速 Pn027 来说明修改参数的操作方法。最高转速的数值从 3000 改为 2000

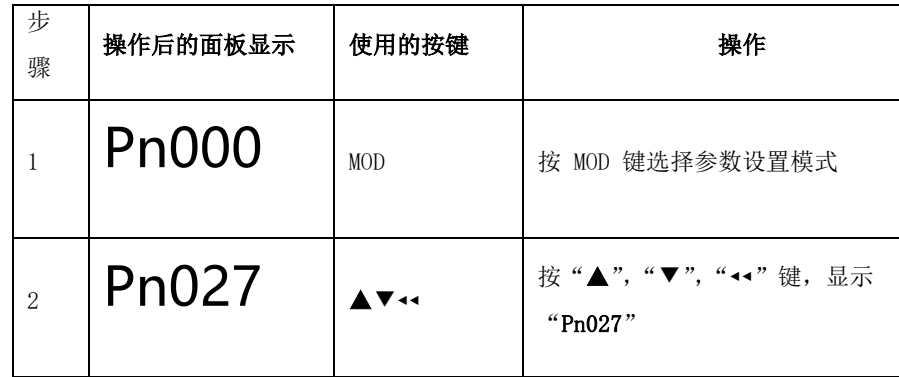

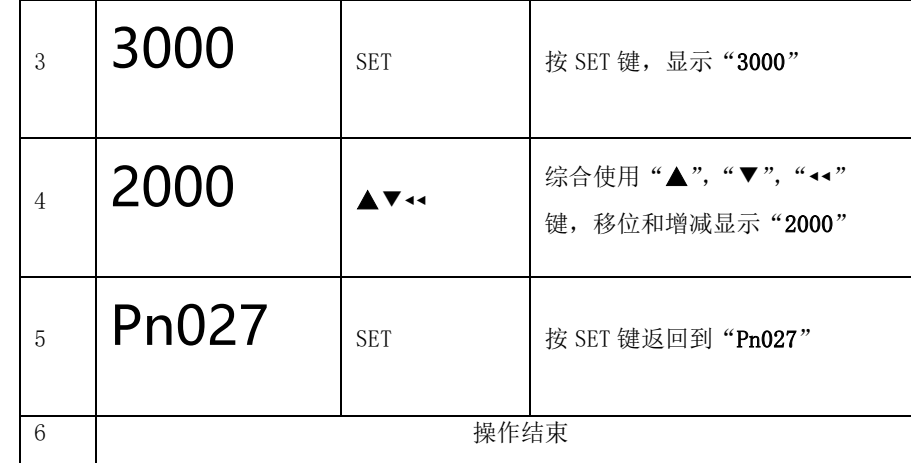

### <span id="page-35-0"></span>**3.7** 辅助功能

在面板操作器上显示为以 Fn 开头的编号,辅助功能用于执行与伺服驱动器的设置、调整相关的功能。

#### <span id="page-35-1"></span>3.7.1 辅助功能 Fn000 的操作示例

下面以伺服软复位 Fn006 为例来说明辅助功能的用法

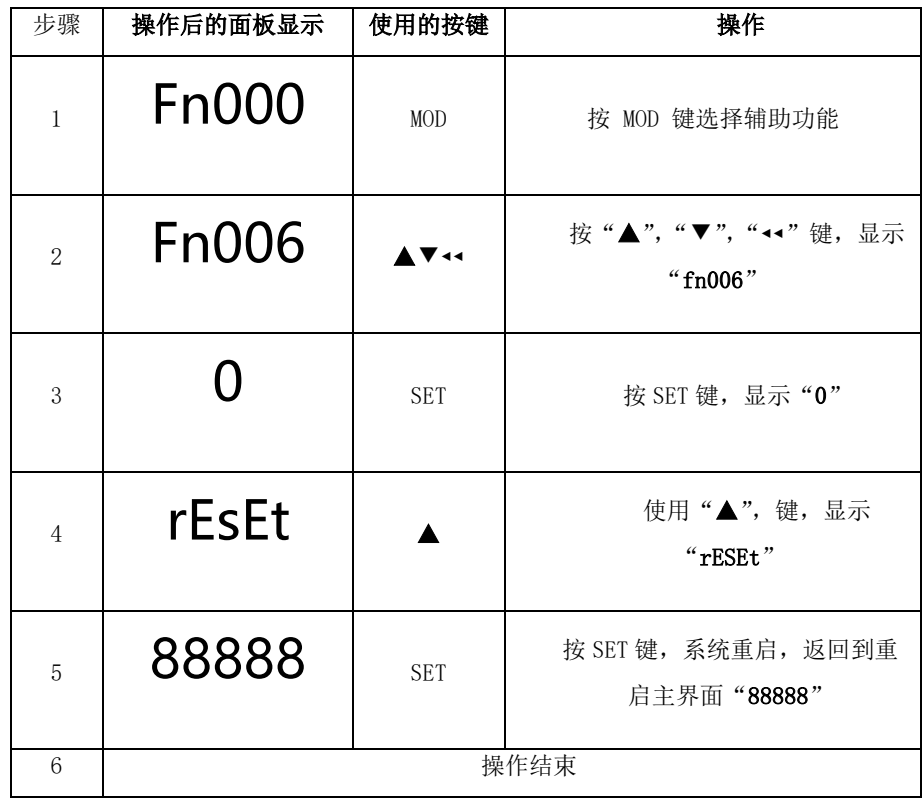
# 第4章试运行

## **4.1** 试运行前的检查和注意事项

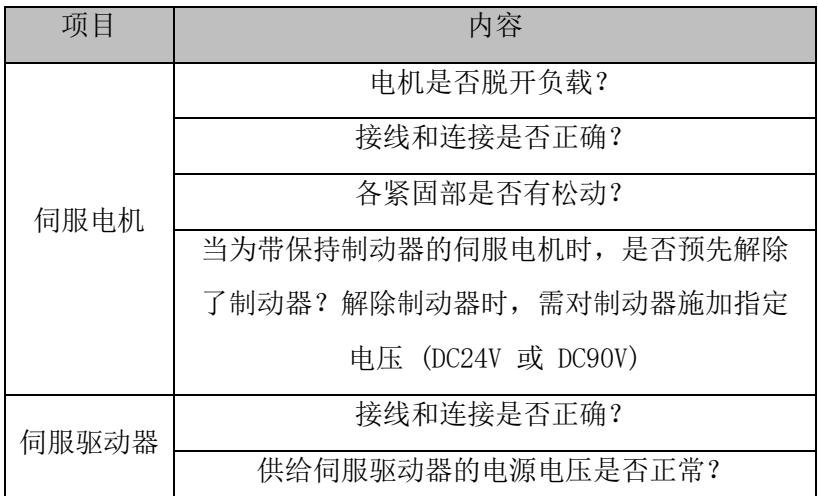

为确保安全、正确进行试运行,请事先对以下项目进行检查和确认。

## **4.2** 通过面板操作器进行 JOG 运行

下面对通过面板操作器进行 JOG 运行的执行步骤进行说明。JOG 运行是指不连接上位装置而通过速度控制来确认伺服电机动作的 功能。JOG 运行过程中超程防止功能无效。运行的同时必须考虑所用机械的运行范围。

## **4.3** 运行前的设定事项

要进行 JOG 运行,必须事先进行以下设定。S-ON 输入信号 ON 时,请将其切换为 OFF。通过 Pn512 设置寸动速度

### **4.4** 操作步骤

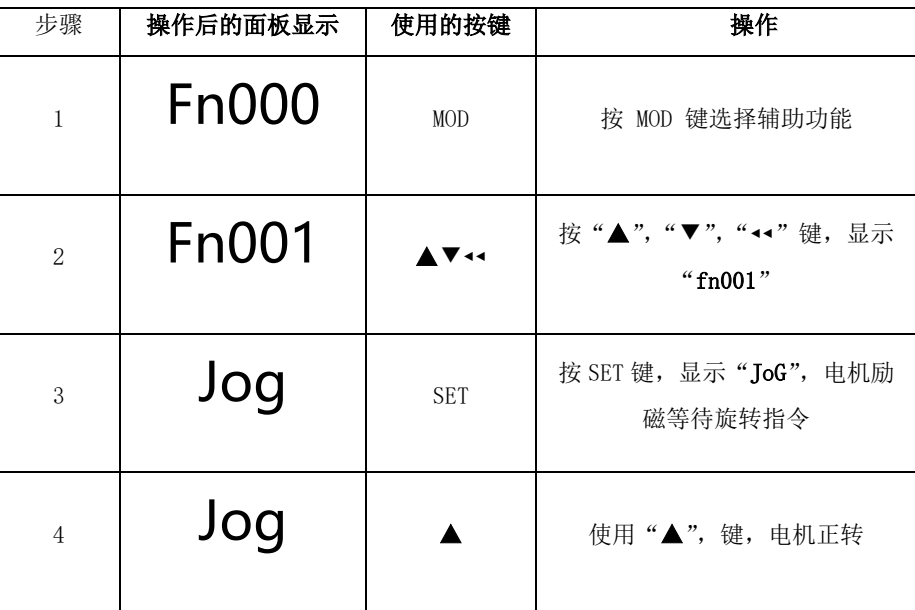

36

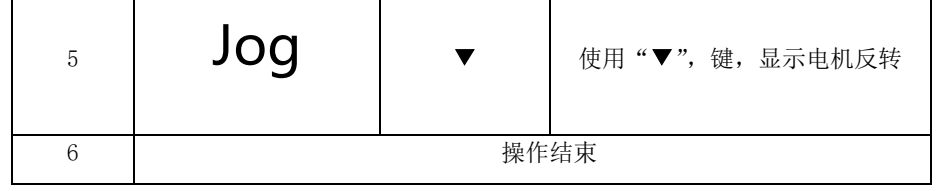

## 第5章运行调试

按照伺服驱动器的命令方式与运行特点,可分为三种运行模式,即位置控制运行模式、速度控制运行模式、转矩控制运行模式等。 位置控制模式一般是通过脉冲的个数来确定移动的位移,外部输入的脉冲频率确定转动速度的大小。由于位置模式可以对速度和位置 严格控制,所以一般应用于定位装置。是伺服应用最多的控制模式,主要用于机械手、贴片机、雕铣雕刻、数控机床等。速度模式是通 过模拟量输入或数字量给定、通讯给定控制转动速度,主要应于一些恒速场合。如模拟量雕铣机应用,上位机采用位置控制,伺服驱动 器采用速度控制模式。转矩控制方式是通过即时改变模拟量的设定或以通讯方式改变对应的地址数值来改变设定的转矩大小。主要应 用在对材质的受力有严格要求的缠绕和放卷的装置中,例如绕线装置或拉光纤设备等一些张力控制场合,转矩的设定要根据缠绕半径 的变化随时更改,以确保材质的受力不会随着缠绕半径的变化而改变。

## **5.1** 位置模式使用说明

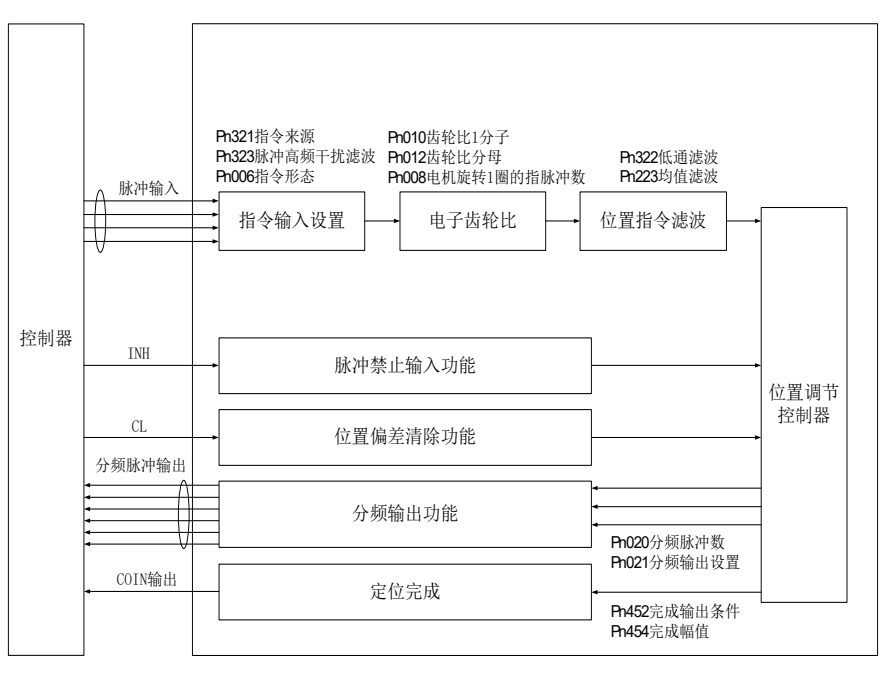

位置模式是伺服驱动器的常见工作模式,其主要使用步骤如下:

1. 正确连接伺服主电路和控制电路的电源,以及电机动力线和编码器线,上电后伺服面板

显示基极封锁" off"即表示伺服电源接线正确, 电机编码器接线正确。

2. 通过辅助功能 Fn000 进行伺服 JOG 试运行, 确认电机能否正常运行。

3. 进行位置模式的相关设定。根据实际情况设置所用到的外部数字输入/外部数字输出,功能码参照Pn4××组。此外根据需要 有时还要设置原点复归、分频输出等功能

4.使能伺服,通过上位机发出位置指令控制伺服电机旋转。首先使电机低速旋转,并确认旋转方向及电子齿轮比是否正常,然后 进行增益调节。

## 5.1.1 脉冲指令形态选择

设置功能码Pn006和Pn007, 选择外部脉冲指令的形式, 包括"方向+脉冲"、"正交脉冲"、"CW+CCW"三种形式。

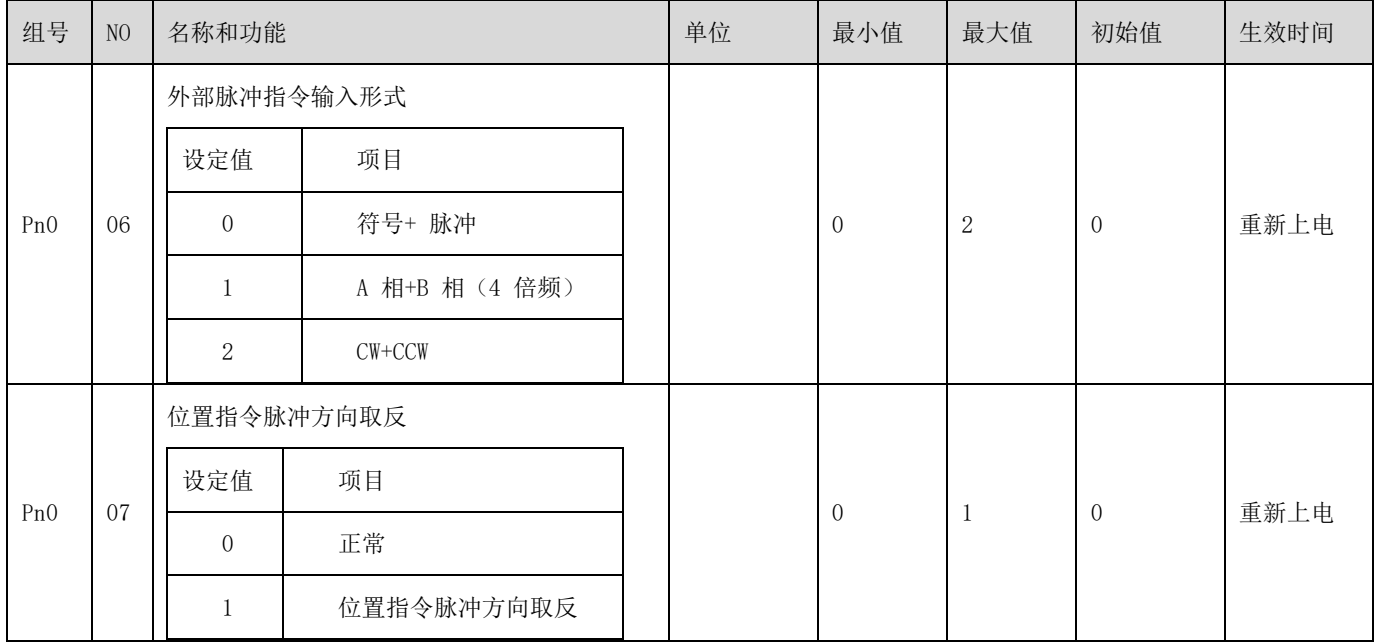

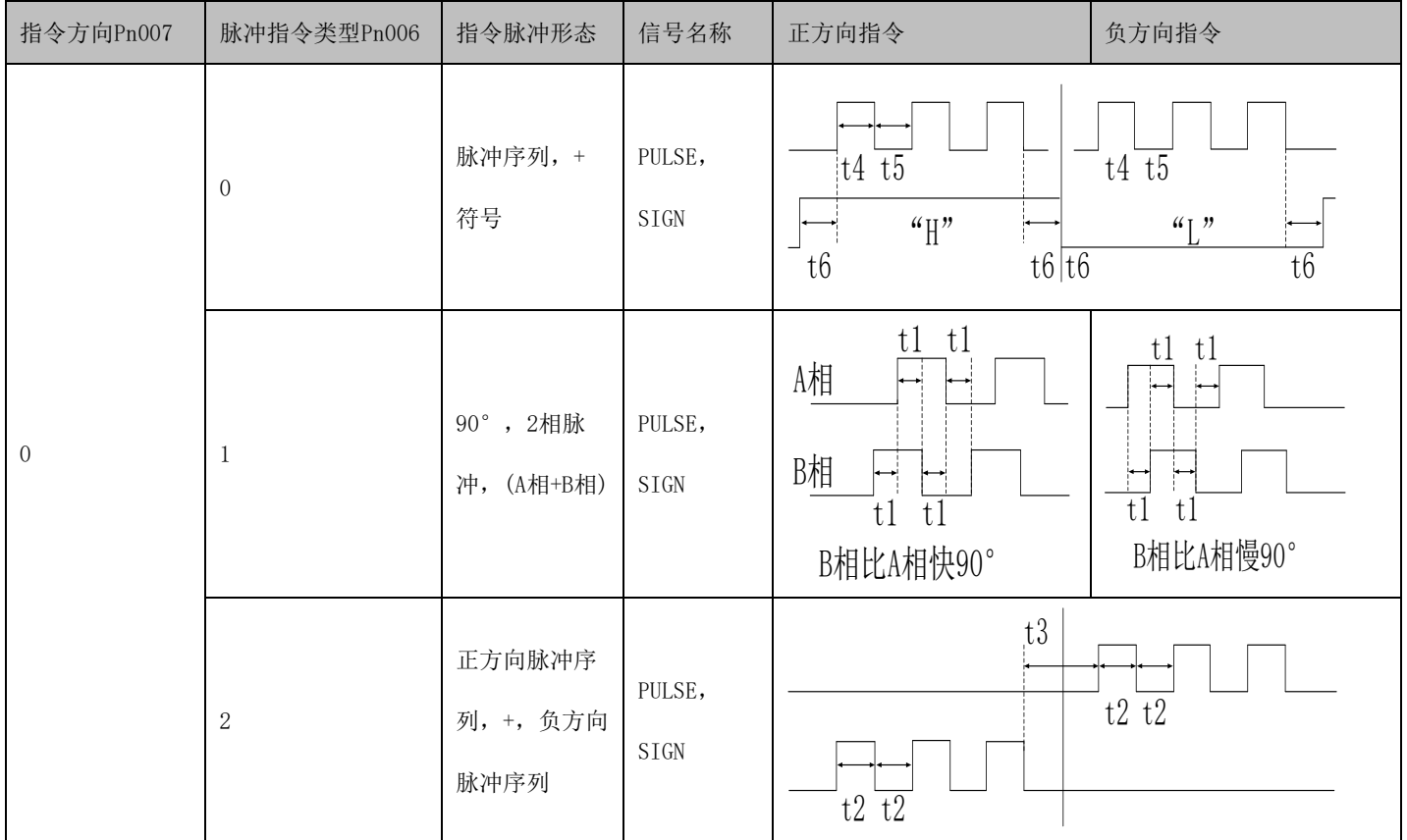

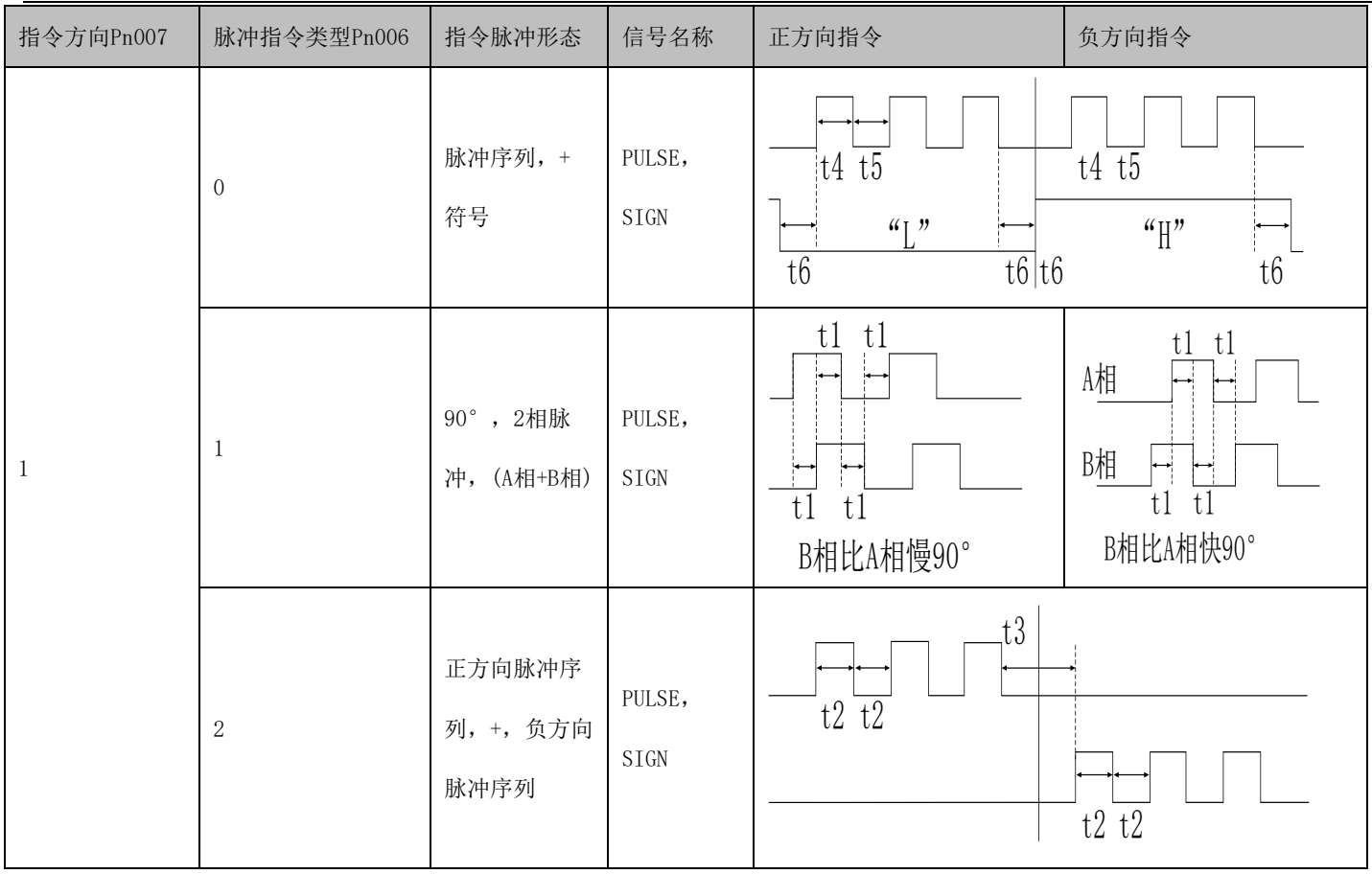

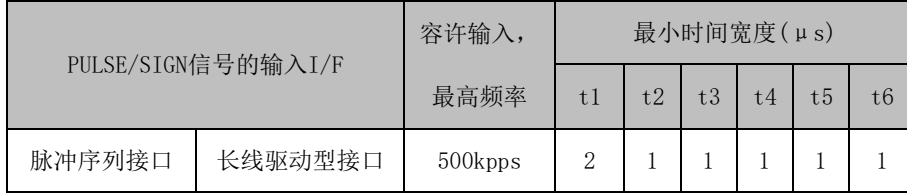

## 5.1.2 电子齿轮比设置

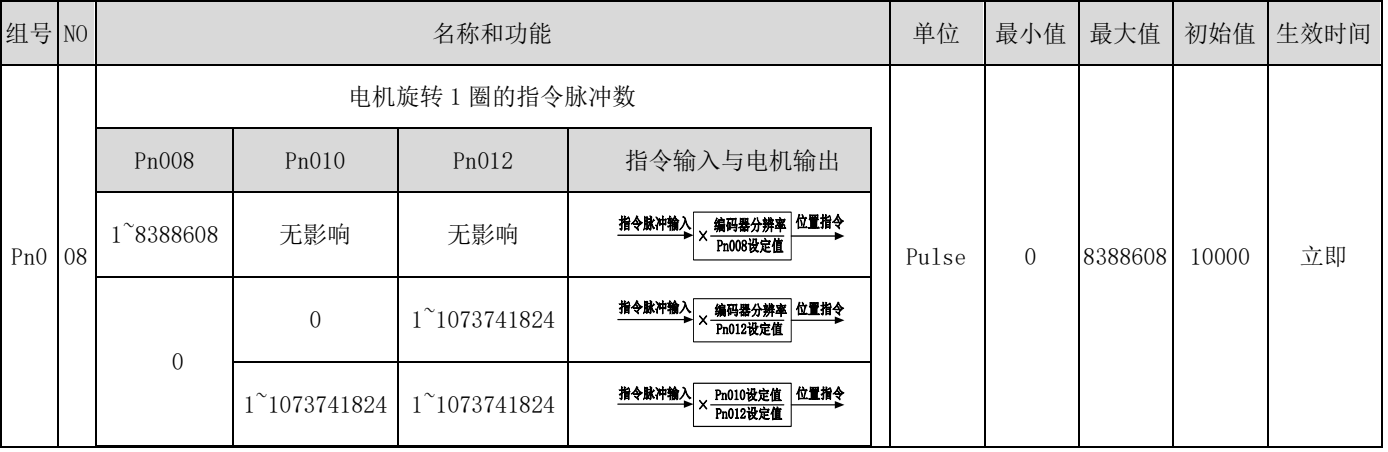

## 5.1.3 位置指令滤波设置

位置指令平滑功能是指对输入的位置指令进行滤波,使伺服电机的旋转更平滑。该功能在以下场合效果明显:

■ 上位装置输出脉冲指令未经过加/减速处理,且加/减速度很大;

- 指令脉冲频率过低;
- 电子齿轮比为 10 倍以上。

注: 该功能对位移量(位置指令总数)没有影响。

位置指令平滑功能相关参数的设定如下所示。

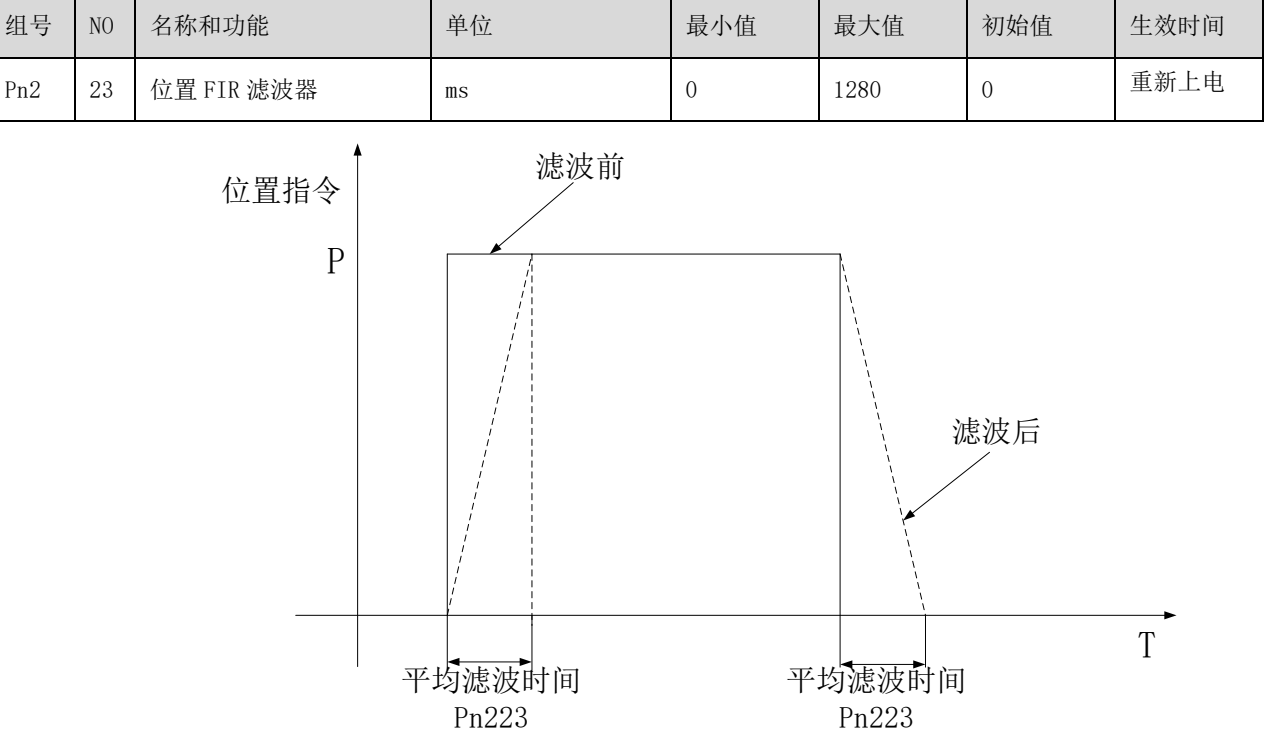

装置在整个运动过程中,特别时在减速停止的瞬间发生振动时,可以使用位置 FIR 滤波器抑制振动。

下图展示使用 FIR 滤波器的效果

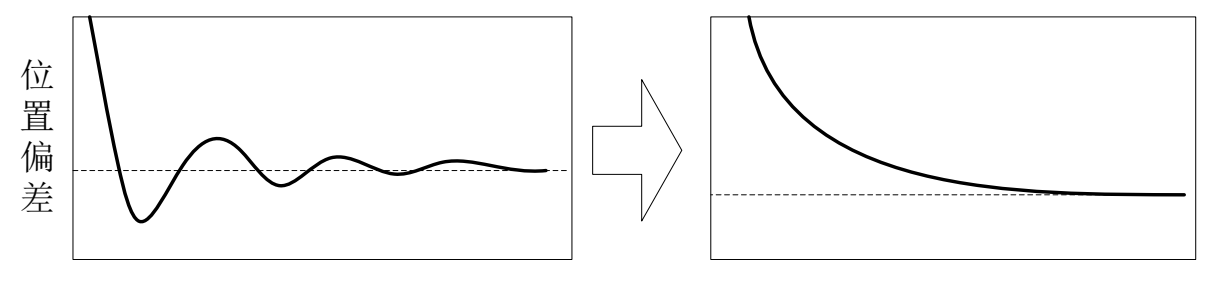

使用方法:

测定振动波形,计算振动周期并转为 ms 单位输入 Pn223。

## 5.1.4 分频输出功能

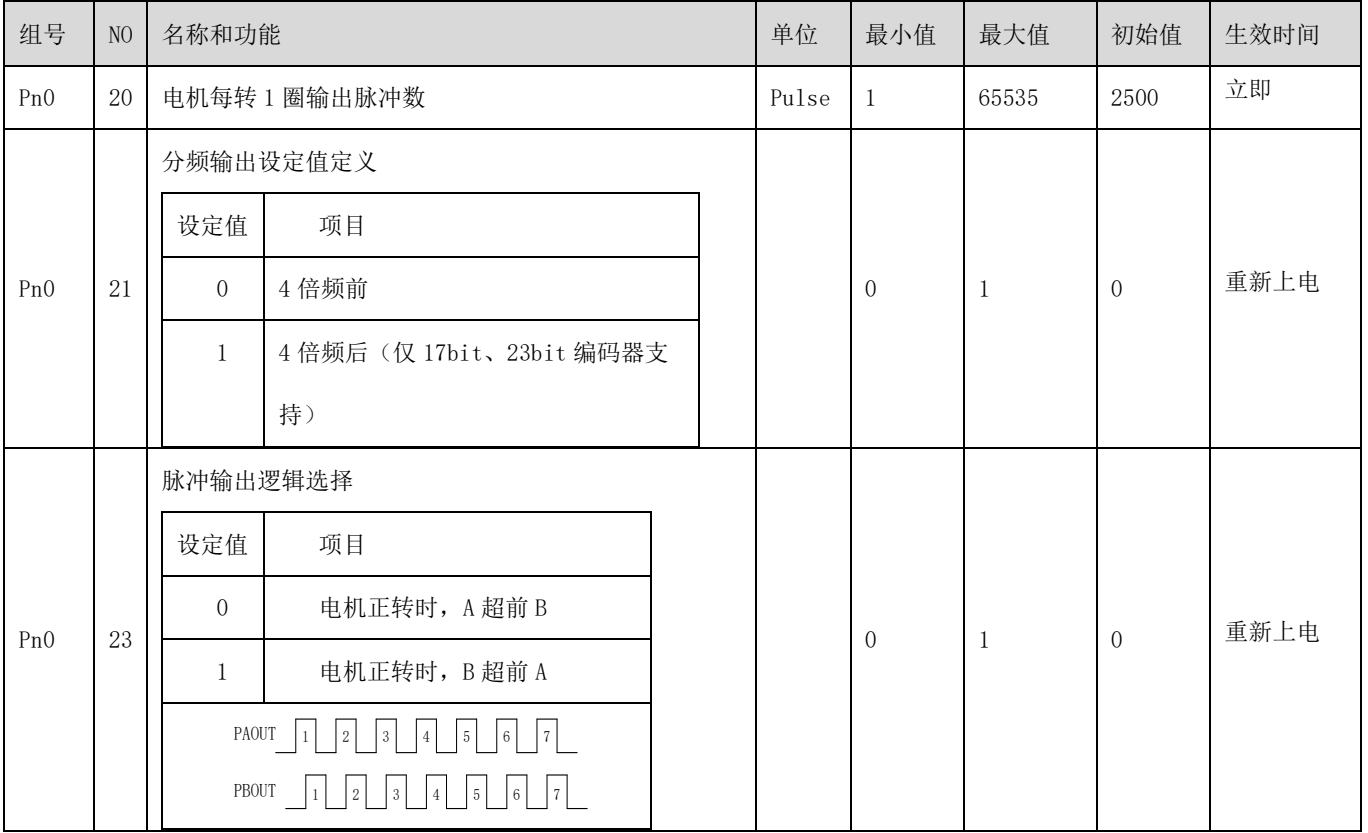

### 5.1.5 增益调谐

伺服放大器单机进行增益调整如下所示。增益调整,首先请采用自动调整模式1。不能满足要求时再依次采用自动调整模式2,手

## 动模式。

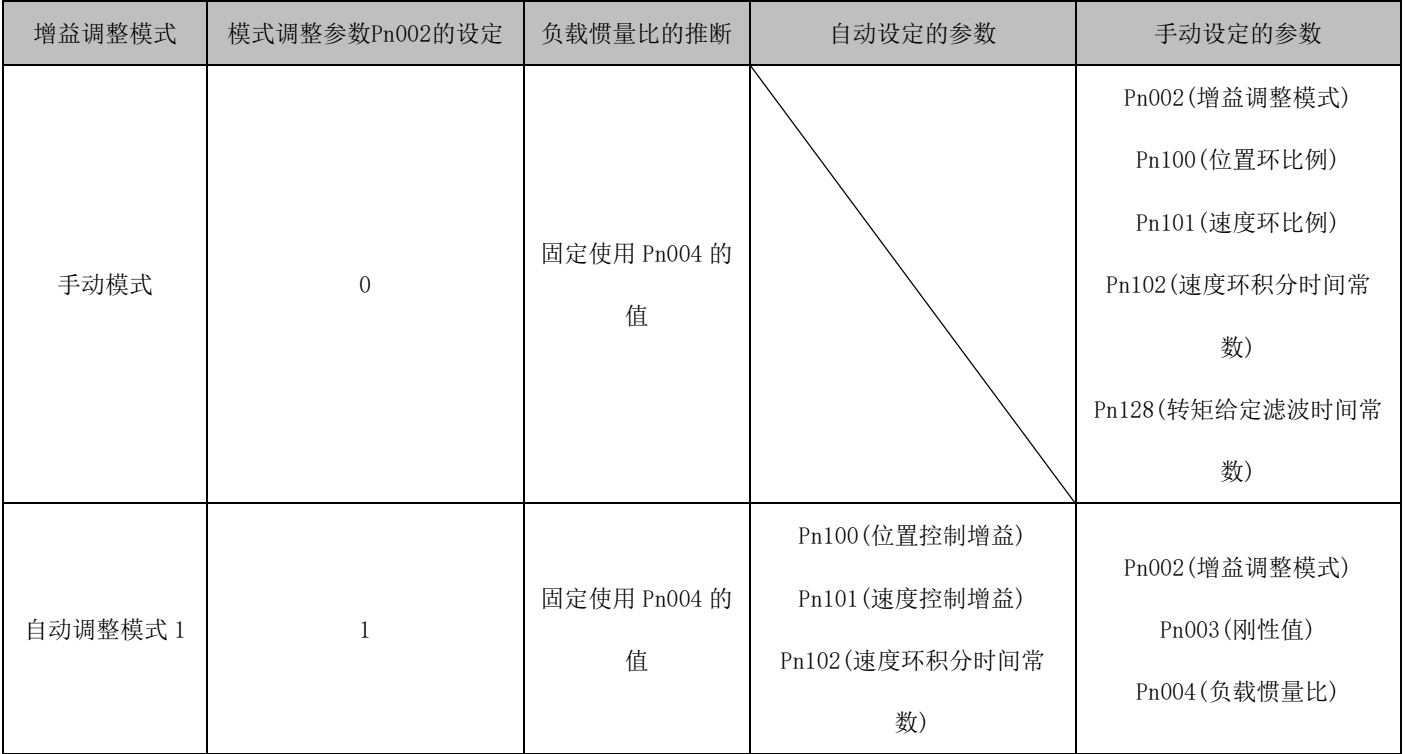

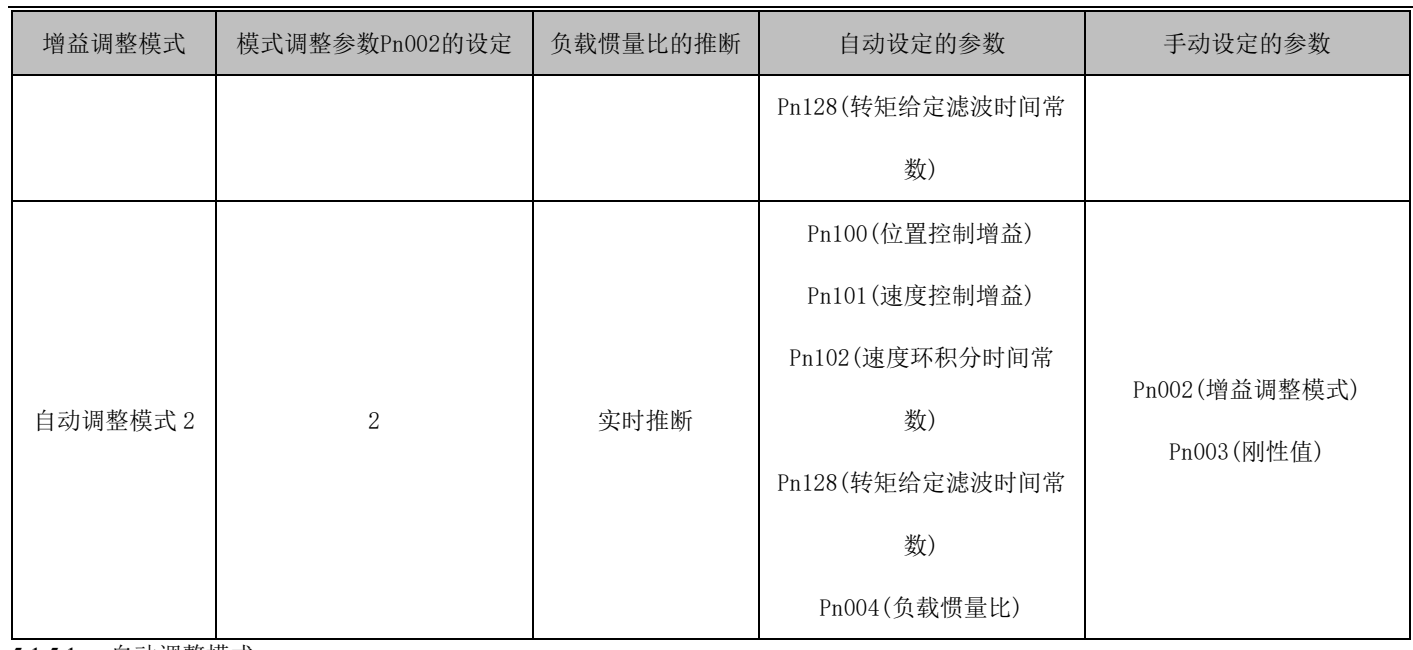

5.1.5.1 自动调整模式:

伺服放大器内置有实时自动调整功能,能实时地推断机械特性(负载惯量比),并根据推断的结果自动设定最优的增益值。利用这 个功能可以容易地调整伺服放大器的增益。

自动调整模式1:

自动调整模式1在自动调整模式2下不能进行正常的增益调整时使用。此模式下由于不能进行负载惯量比的推断,所以请设定正确 的负载惯量比Pn004的值。

通过自动调整模式 2 自动调整的参数如下表所示。

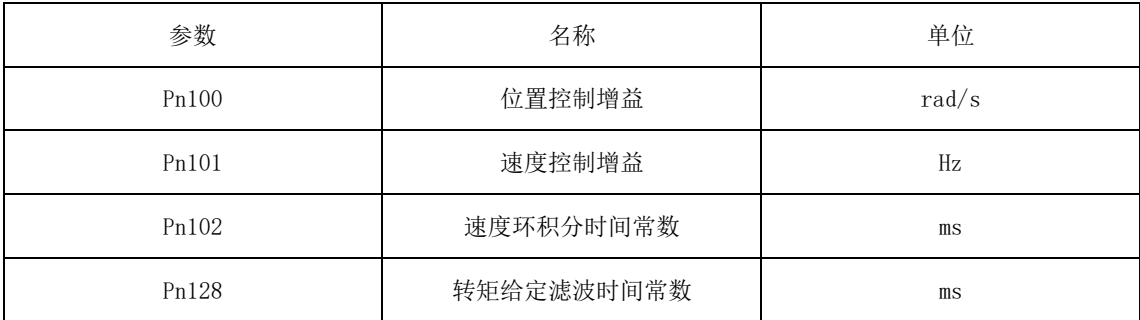

自动调整模式2

伺服放大器在出厂状态下设定为自动调整模式2。在此模式下,伺服放大器实时推断机械的负载惯量比,自动设定最优的增益。 通过自动调整模式2自动调整的参数如下表所示。

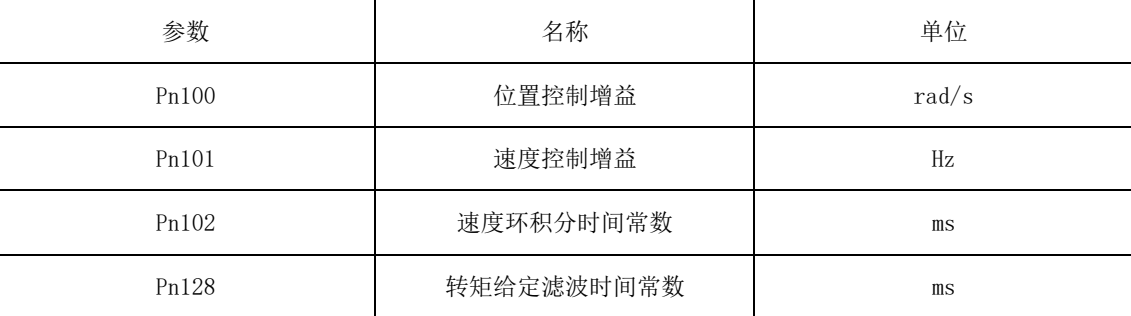

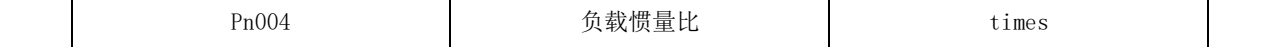

自动调整模式2如果不能满足以下条件,可能会无法正常动作。

■加减速时间常数在5s以下(零速加速到2000r/min时)。

■转速在150r/min以上。

■负载和伺服电机负载惯量比在100倍以下。

■加减速转矩在额定转矩的10%以上。

加减速过程中如果有如急剧的负载变化或结构松动,自动调整可能不能正常工作。

此时请采用自动调整模式1或手动模式进行增益调整。

实时自动调整的方框图如下所示。

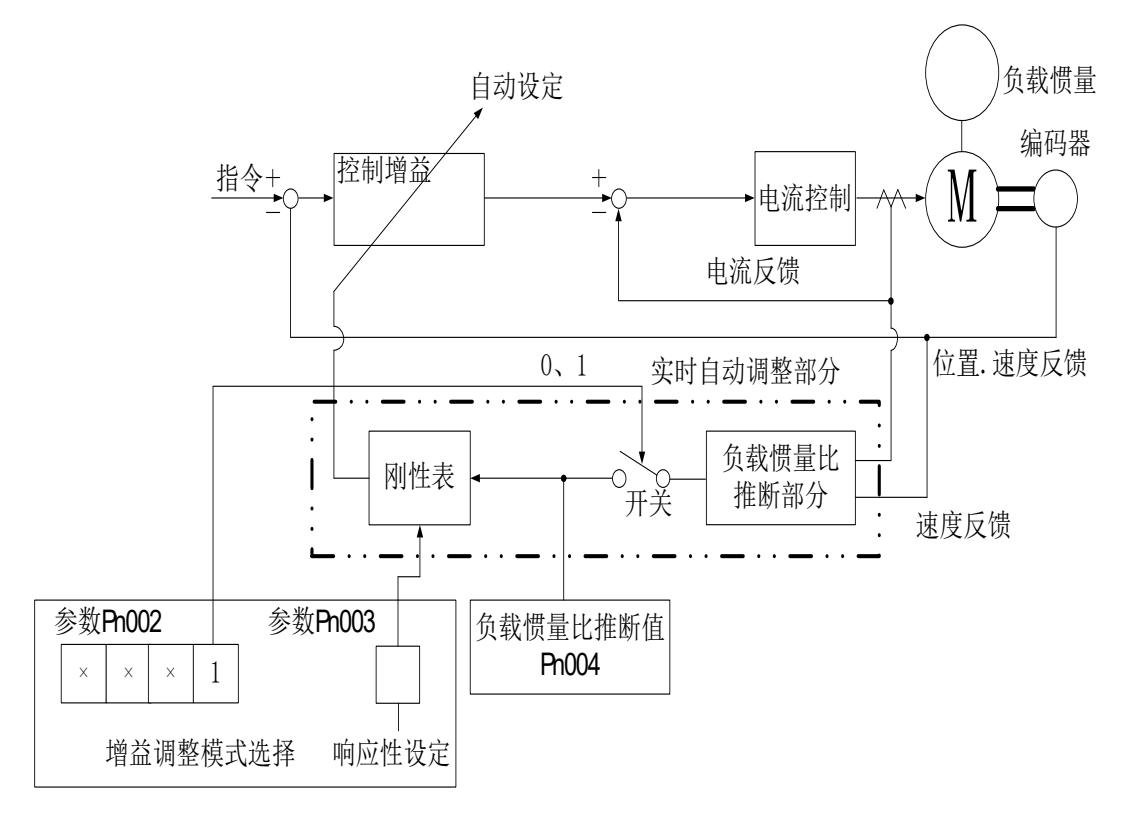

使伺服电机加减速运行,负载惯量比推断机构会根据伺服电机的电流和电机速度实时推断负载惯量比。推断的结果被写入参数 Pn004 (对伺服电机负载惯量比)。这个结果在伺服放大器设置软件的状态显示画面下确认。

在已经知道负载惯量比的值和不能很好地进行推断时,设定为"自动调整模式1"(参数Pn002:1),使负载惯量比的推断停止(上 图中开关OFF),请手动设定负载惯量比(参数Pn004)。通过被设定的负载惯量比(参数Pn004)的值和响应性(参数Pn003),根据内部的 增益表,自动设定最适合的增益。

电源接通后,每隔60分钟将自动调整的结果写入EEP-ROM中。电源接通时,已经保存在EEP-ROM中的各增益值将作为自动调整的初 始值。运行中负载变化剧烈时,可能会一时间无法正确进行惯量比的推断。此时,请设定为自动调整模式1(参数Pn002: 1),设定正 确的负载惯量比(参数Pn004)。

当从自动调整模式1或者自动调整模式2任一个的设定改变为手动模式的设定时,当前的控制增益和负载惯量比推断値保存在EEP-

ROM中。

#### 自动调整的调整顺序

出厂时设定由于自动调整功能出厂时被设为有效,因此只要运行伺服电机就能自动地根据机械状况设定最优的增益值。只需根据

需要,改变响应性的设定值就可以完成调整。调整步骤如下图所示。

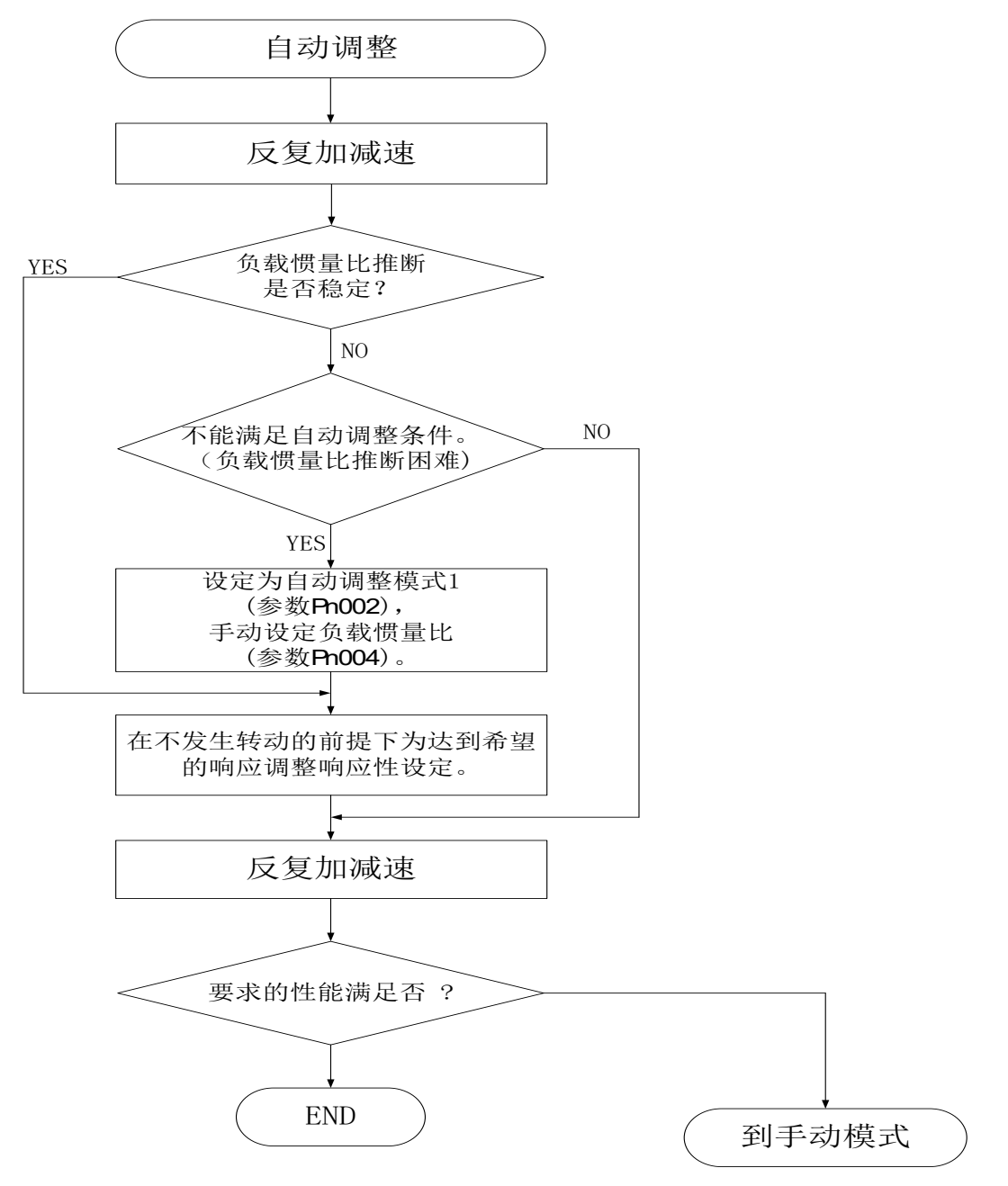

自动调整模式下的响应性设定设定伺服系统整体的响应性(参数Pn003)。响应性设定越大,系统对指令的跟踪性能越好,定位整 定时间越短。但是如果设定的过大机械系统会发生振动。所以应在不会发生振动的范围内设定希望的响应性。由于存在超过100Hz的 机械共振无法设定达到希望的响应性时,采用自适应滤波器(参数Pn200~Pn223),可以抑制机械共振。通过抑制机械共振,可能允许

设定更高的响应性。

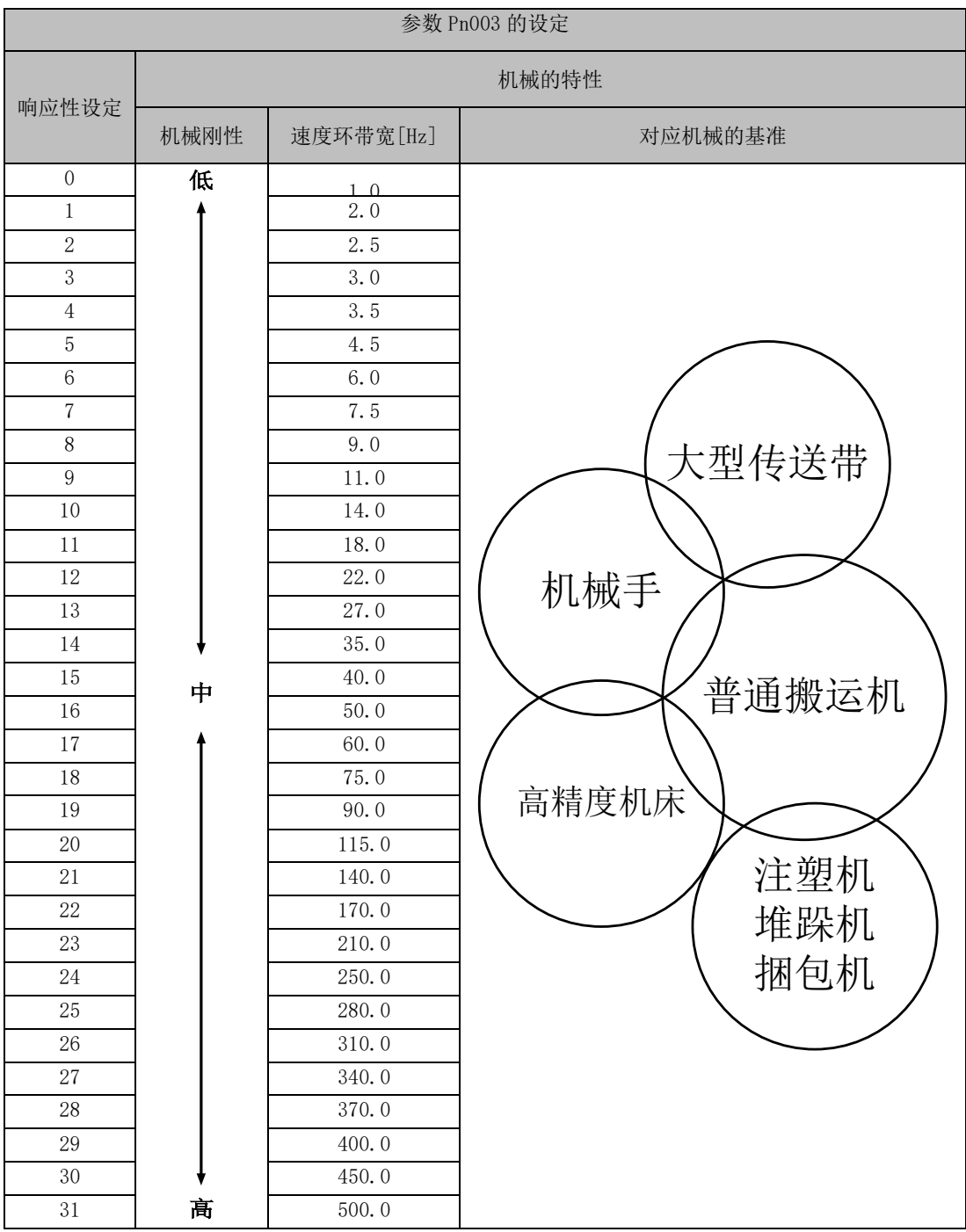

## 5.1.5.2 手动模式

自动调整不能满足时,可以手动调整全部增益。

增益调整使用的参数如下所示。

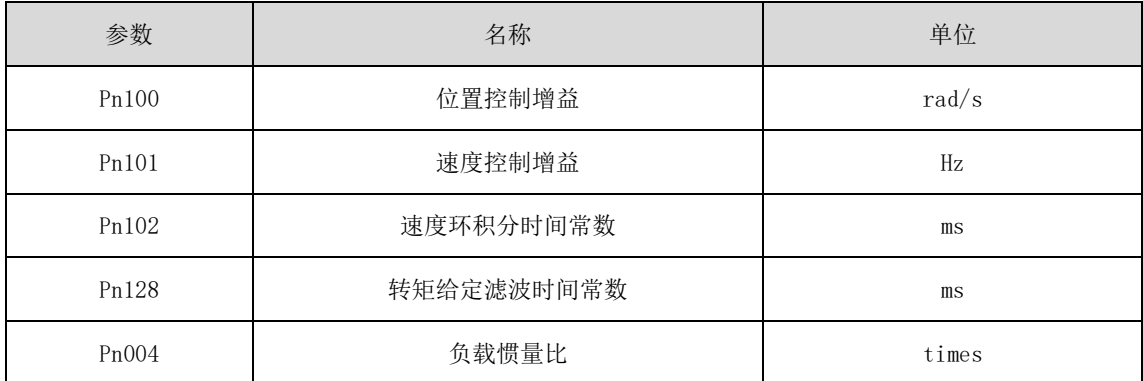

调整顺序

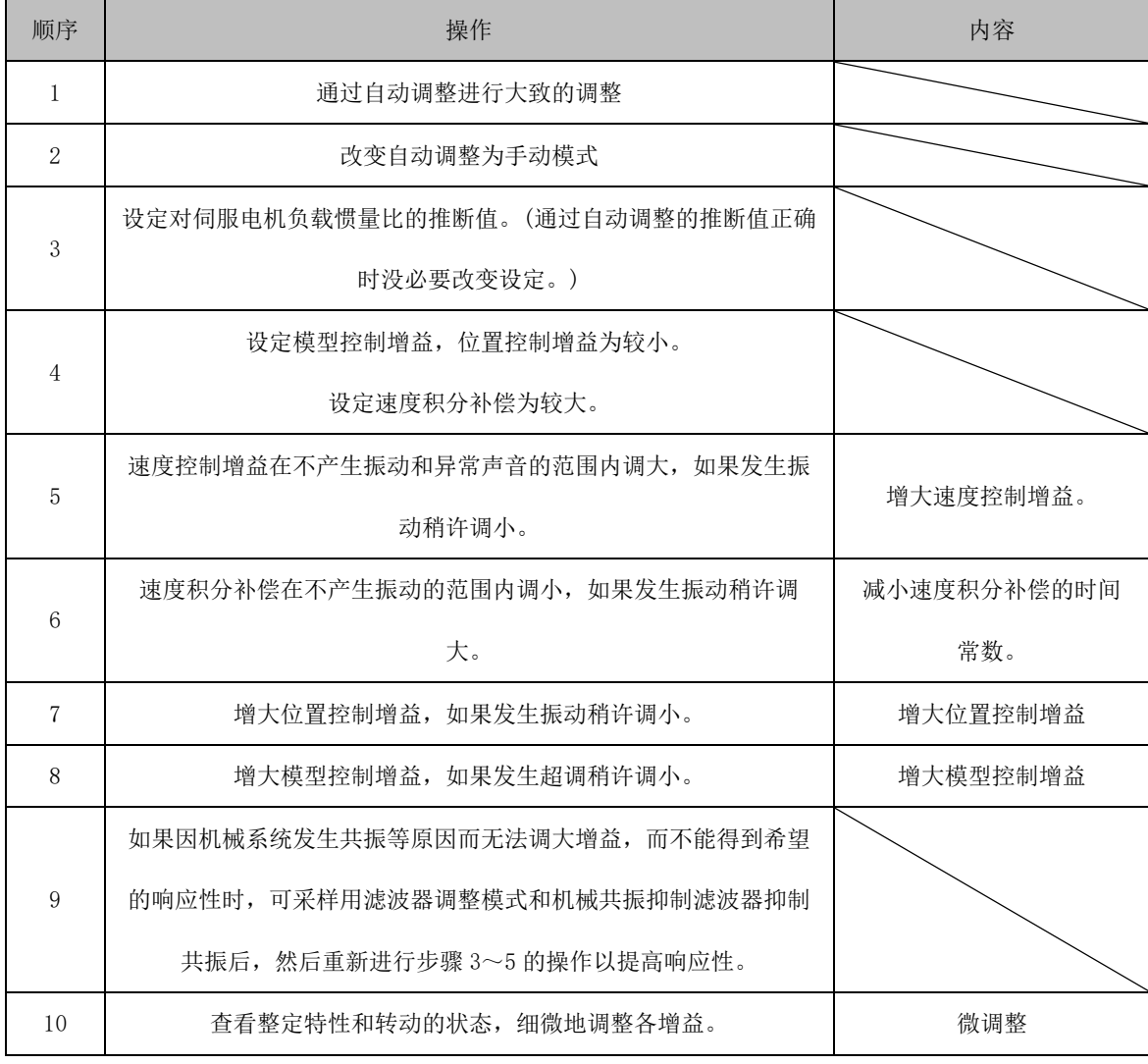

调整内容

1)速度控制增益(参数 Pn101)

这个参数决定速度环的响应性。增大此值将提高响应性,但设定值过大容易导致机械系统振动。

2)速度积分补偿(参数 Pn102)

为消除系统对指令的静态误差,速度控制环应设为比例积分控制。这时用速度积分补偿(VIC)对积分时间常数进行设定。设定值

太大会使响应性变差。但在负载惯量比较大或机械系统中有振动因素的场合,如果这个值设定的过小,机械系统也容易发生振动。

3)位置环增益(参数 Pn100)

该参数决定了位置控制环对负载变化的响应性。增大位置控制增益对负载变化变小,但太大机械系统容易产生振动。

# 第6章异常诊断与处理

## **6.1** 故障警告一览表

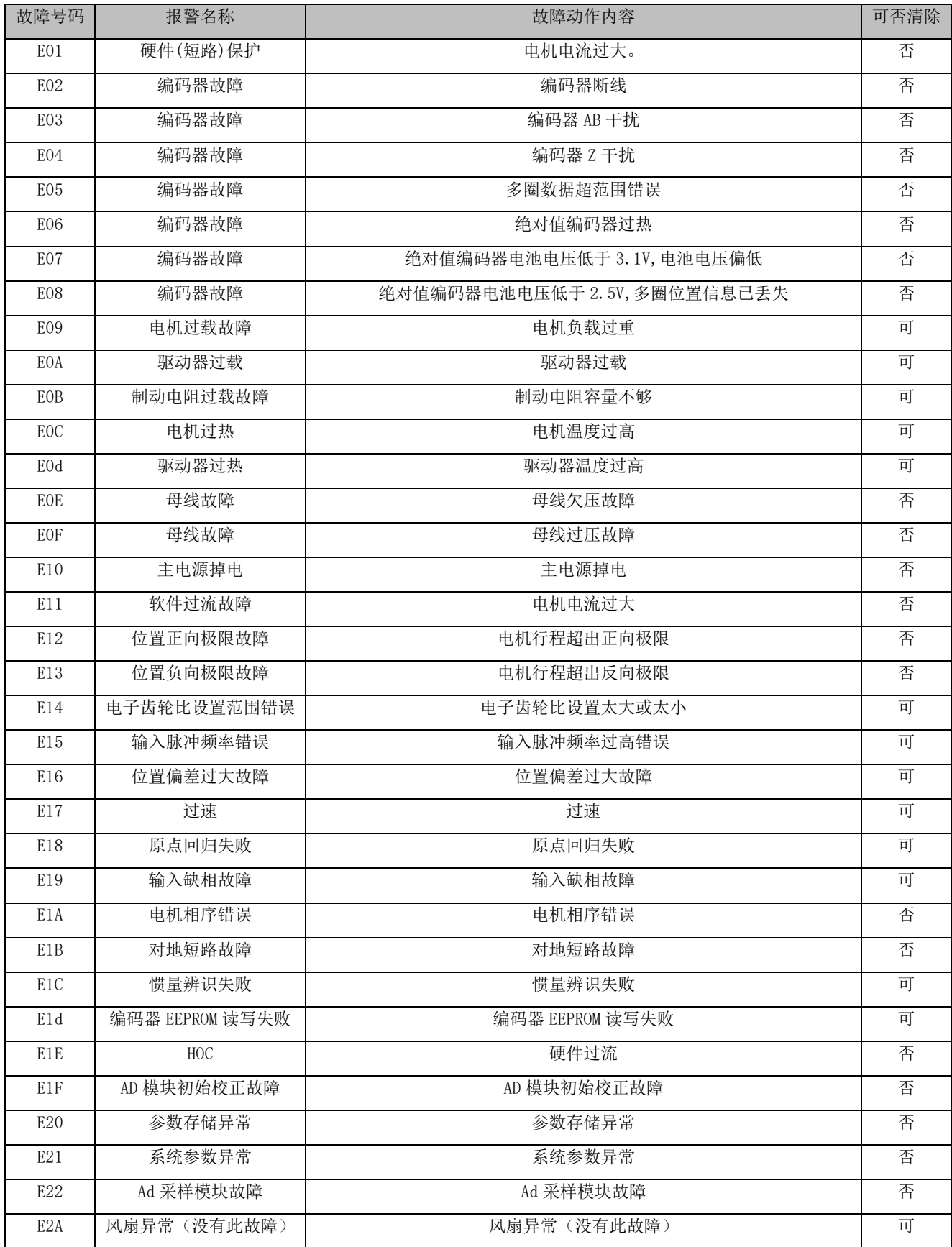

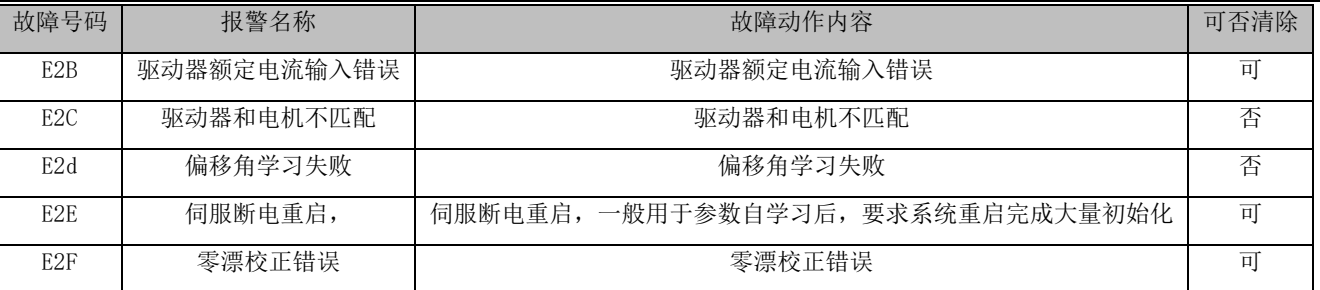

## **6.2** 警告一览表

警告一览表如下所示。

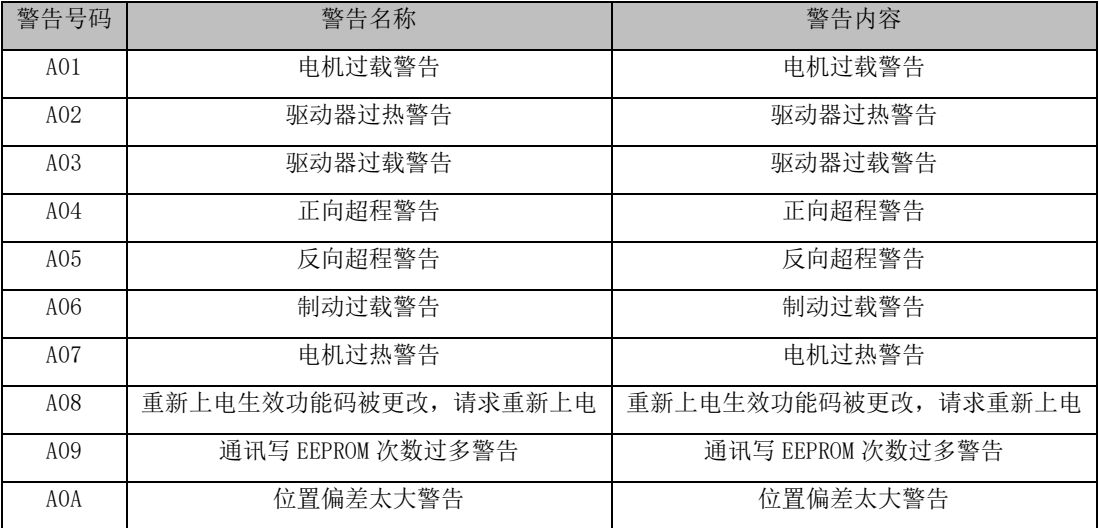

## **6.3** 故障原因与处理措施

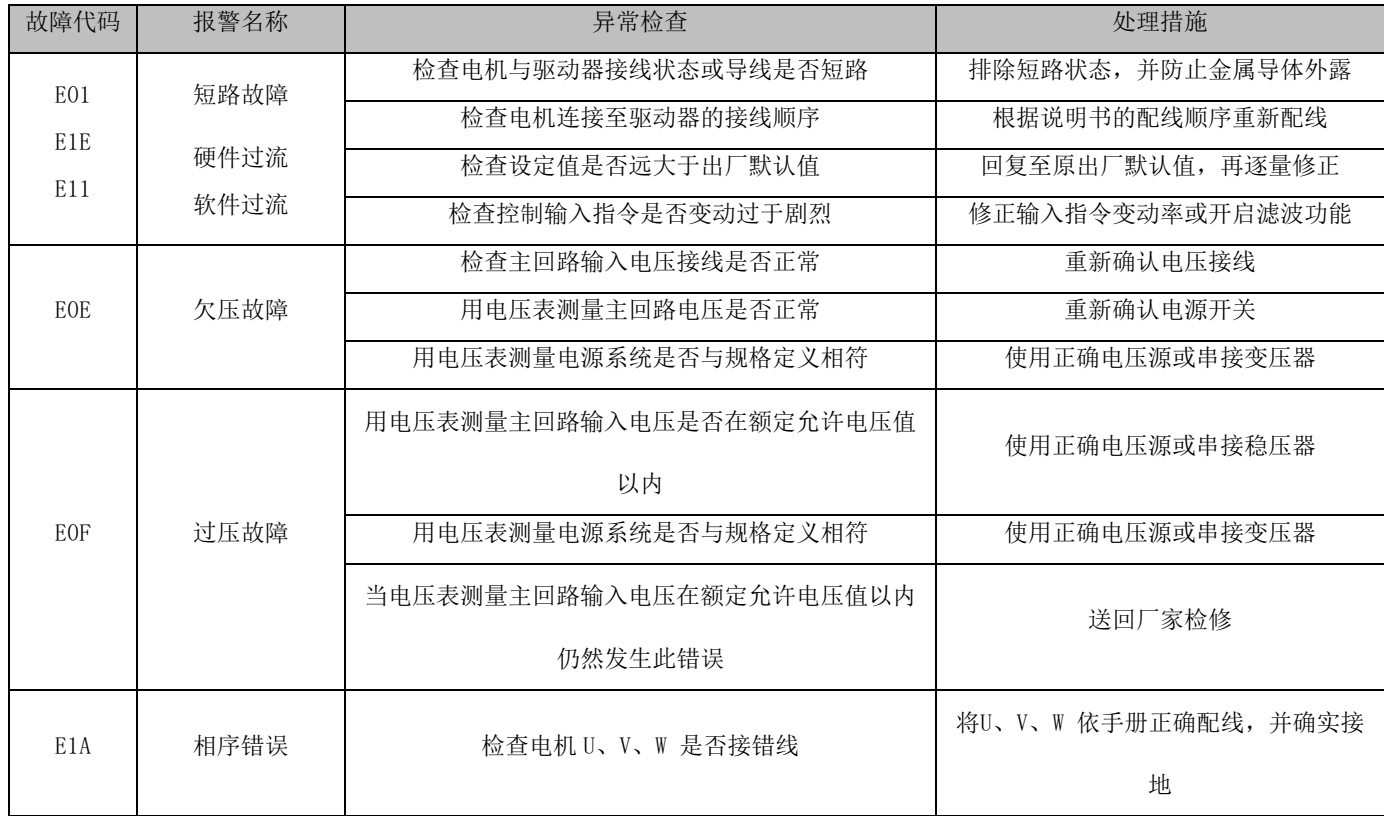

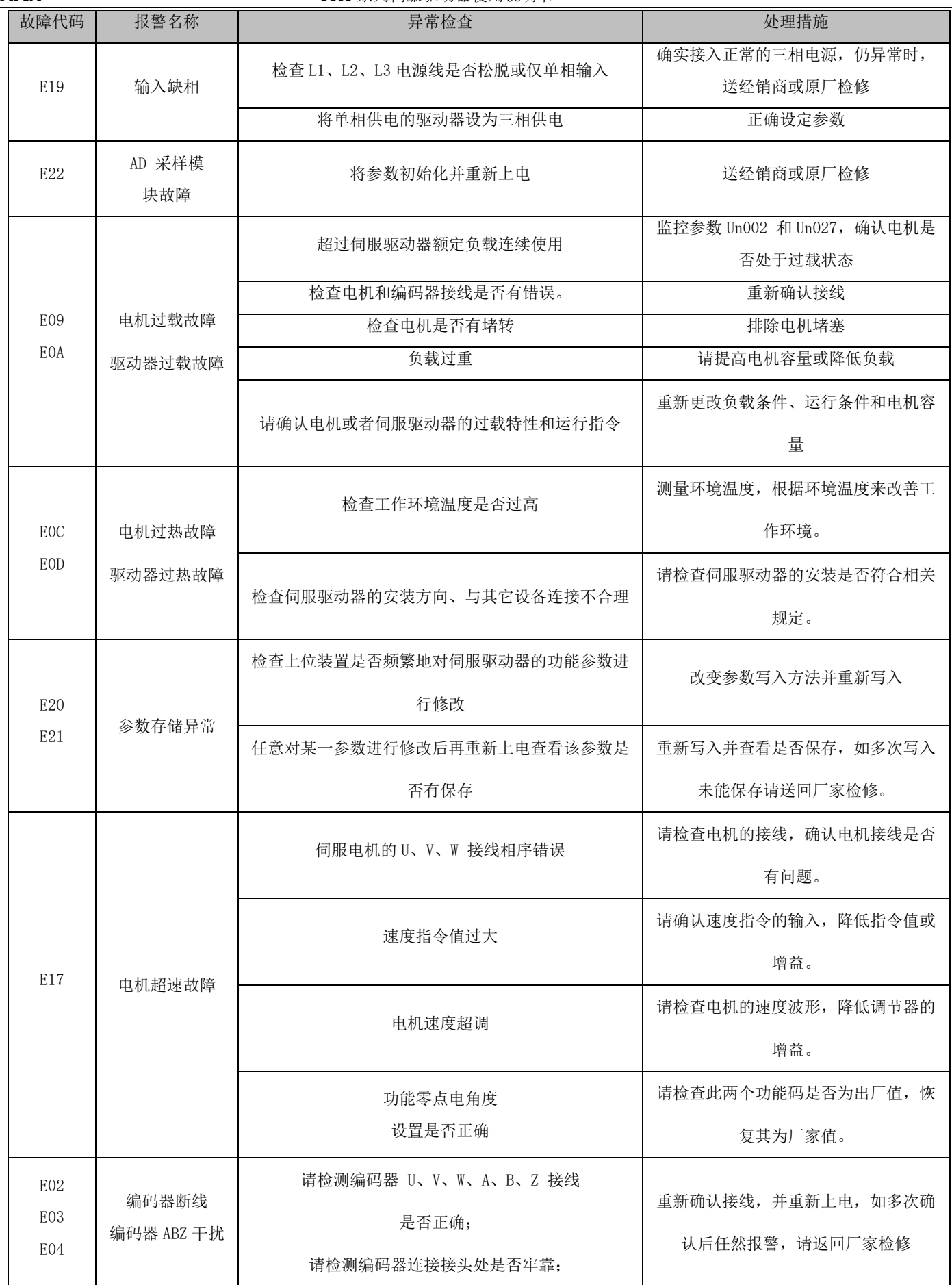

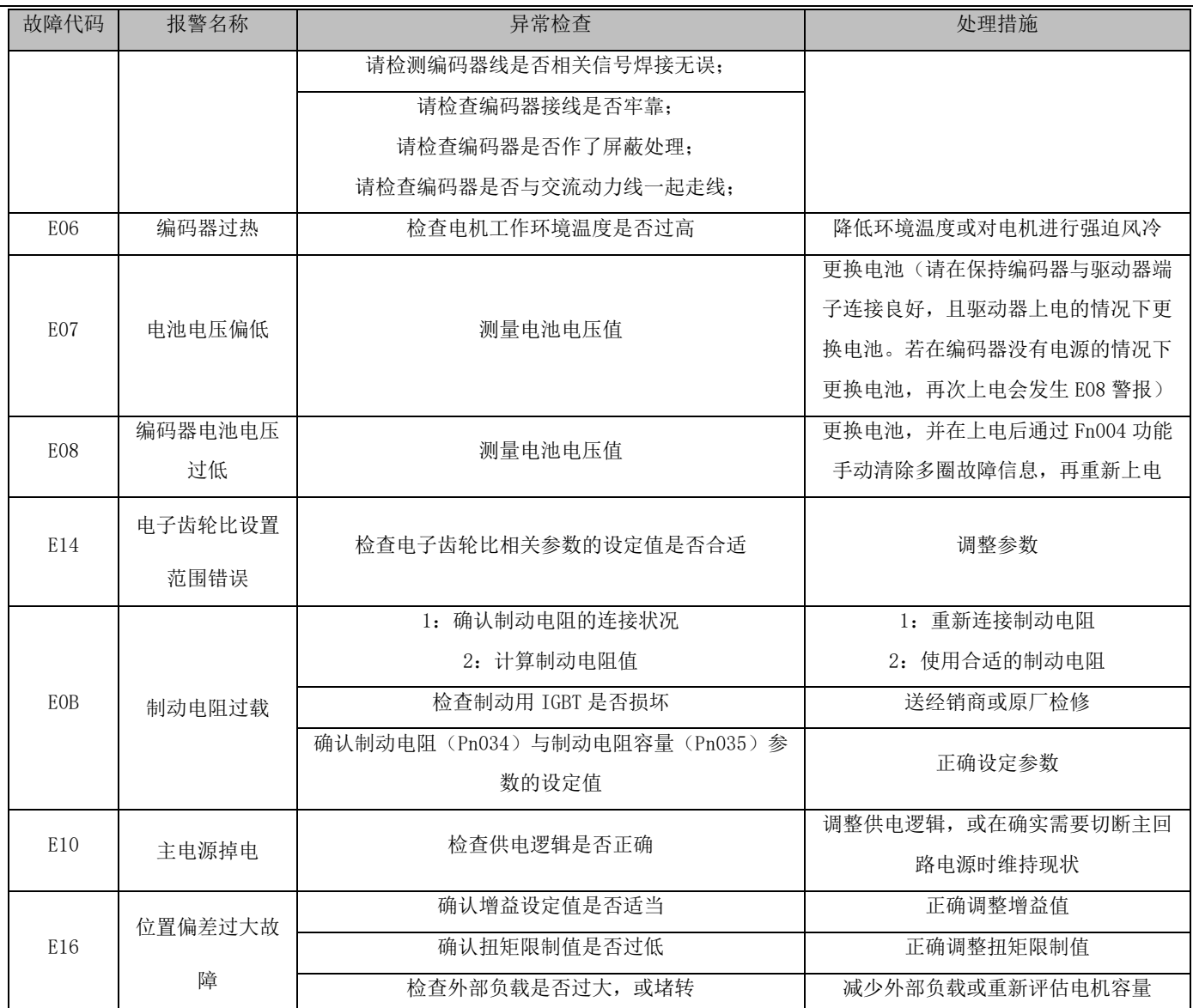

# 第7章附录

## **7.1** 监视参数一览

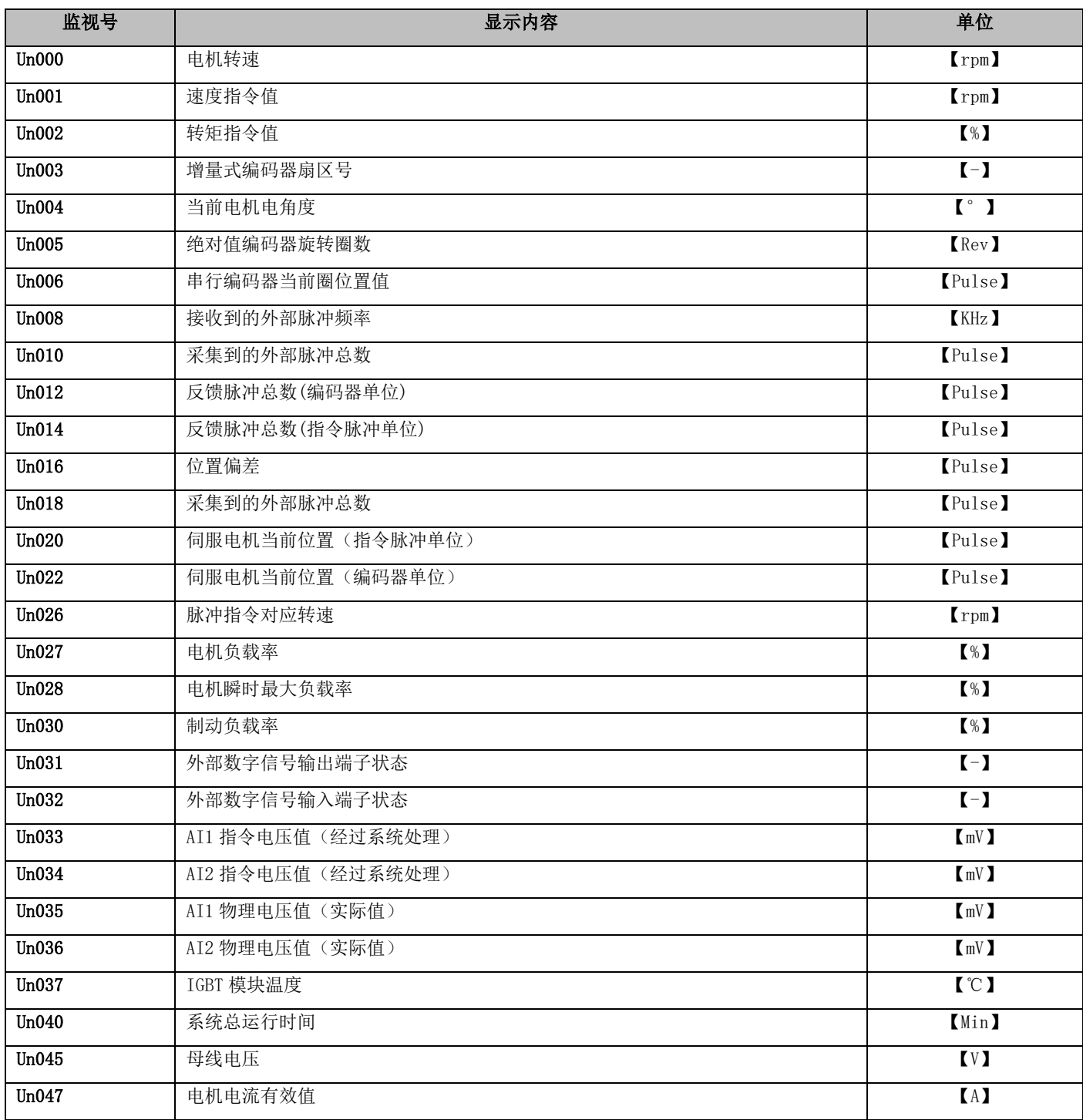

## **7.2** 辅助功能一览

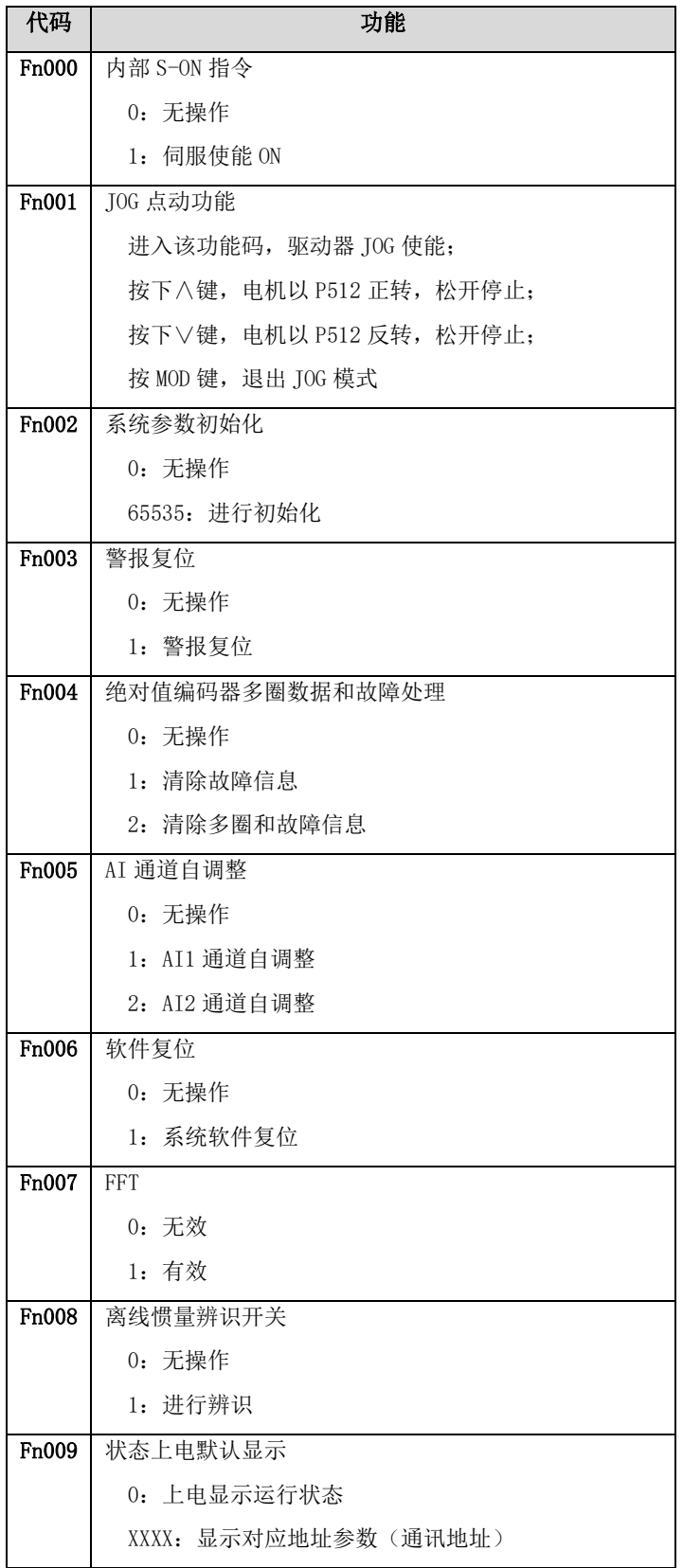

## **7.3** 用户参数一览

## 7.3.1 基本设置参数

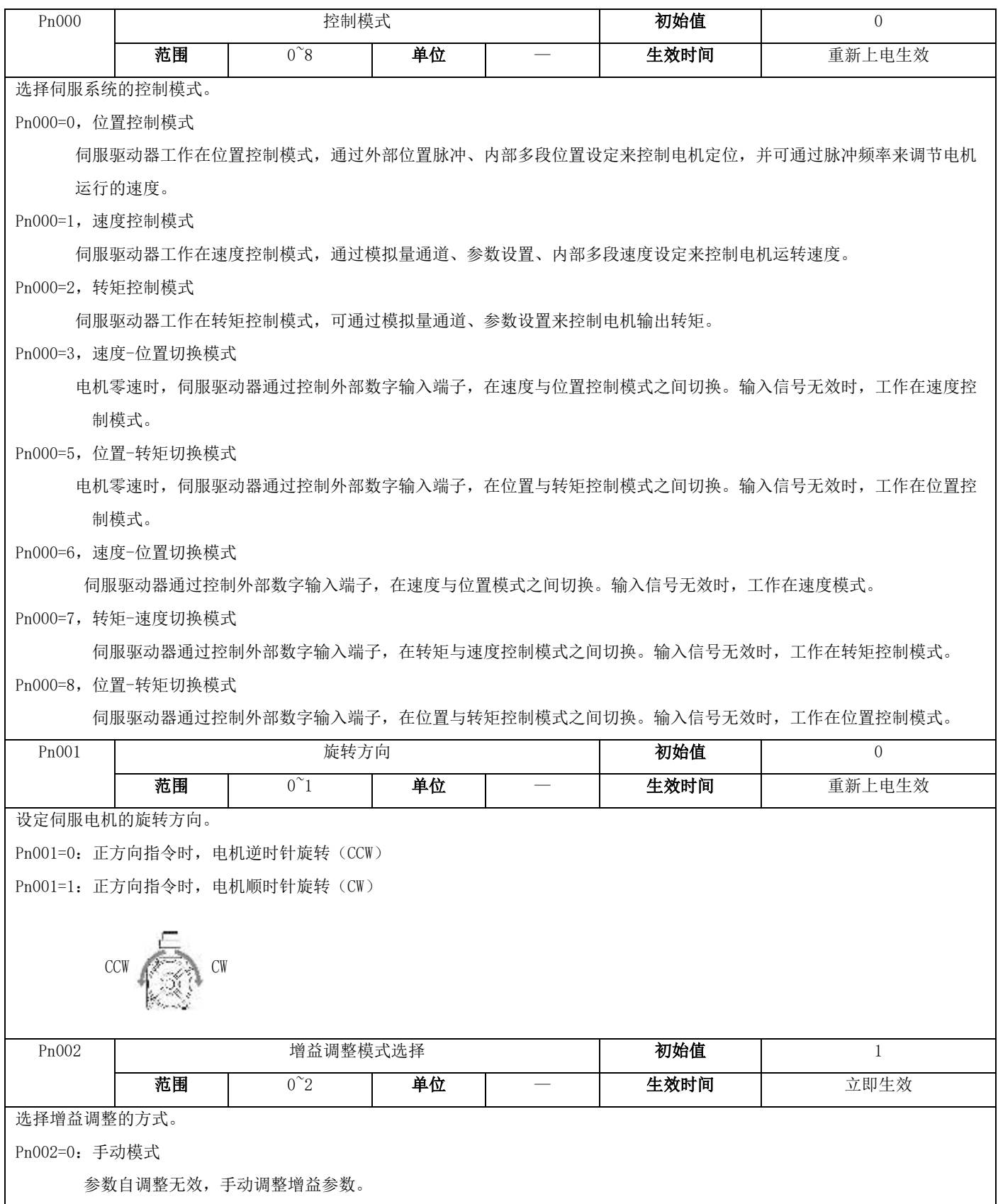

Pn002=1:自动调整模式 1

 参数自调整模式,用刚性表自动调节增益参数,此模式适合负载惯量比基本恒定的场合。使用此模式时,用户应先评估系 统的惯量(辅助功能 Fn008 离线惯量辨识)和合适的刚性,分别填入负载惯量比参数(Pn004)和刚性参数(Pn003)。系 统自动计算 Pn100、Pn101、Pn102、Pn128 相关增益参数,这些参数属性变为只读,由系统自行修改。

#### Pn002=2:自动调整模式 2

参数自调整模式,此模式适合负载惯量比经常变化的场合。使用此模式时,伺服系统自动在线辨识负载惯量,每 30 分钟 存储一次,并将辨识结果填入负载惯量比参数(Pn004)。用户需要评估合适的刚性,填入刚性参数(Pn003)。系统自动计 算 Pn100、Pn101、Pn102、Pn128 相关增益参数,这些参数属性变为只读,由系统自行修改。

下列情况请使用手动模式:

- ➢ 当使用自动模式效果不佳时。
- ➢ 机械部件连接不牢固,比如存在反向间隙,以及机械刚性特别低时。
- ➢ 负载惯量比太大(超过20倍),或太小(小于3倍),以及负载惯量波动时。
- > 存在连续的低速(小于100rpm)的运转,以及不小于100rpm的速度和不小于2000rpm/s的加速时间没有持续至少50ms。
- ➢ 加减速时间不大于2000rpm/s,以及加减速转矩比摩擦转矩小。

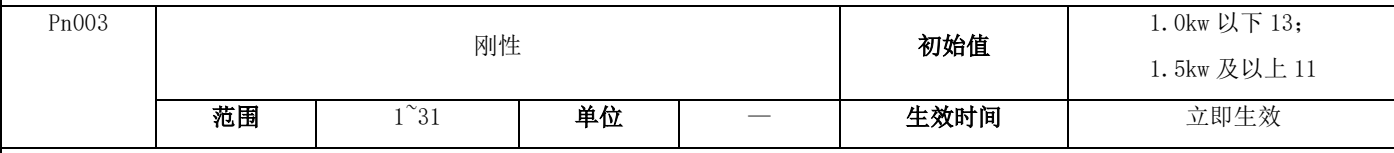

选择刚性等级。

下表为刚性设定值与增益参数之间的关系。刚性值越大,伺服响应越快,但过大可能产生振荡等异常。

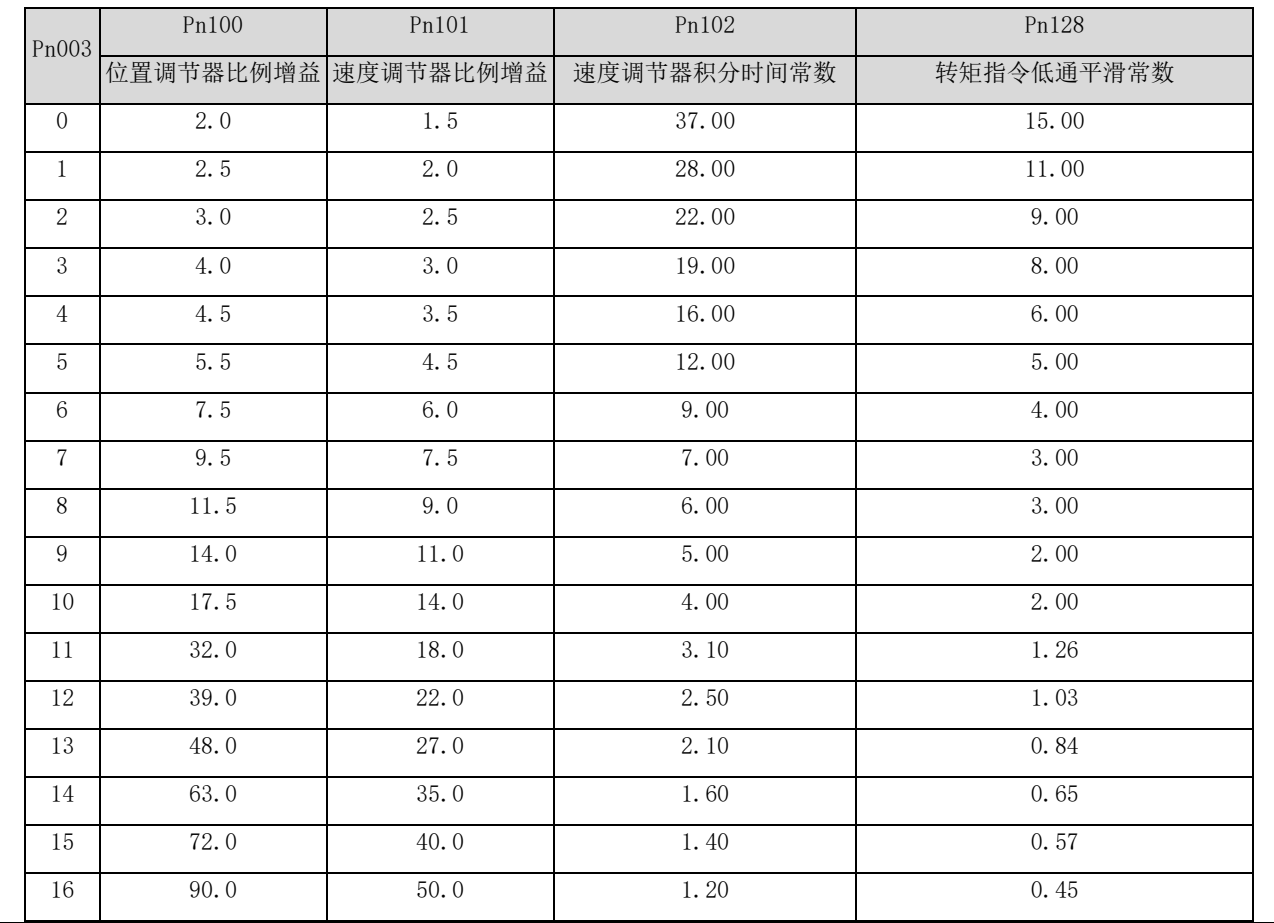

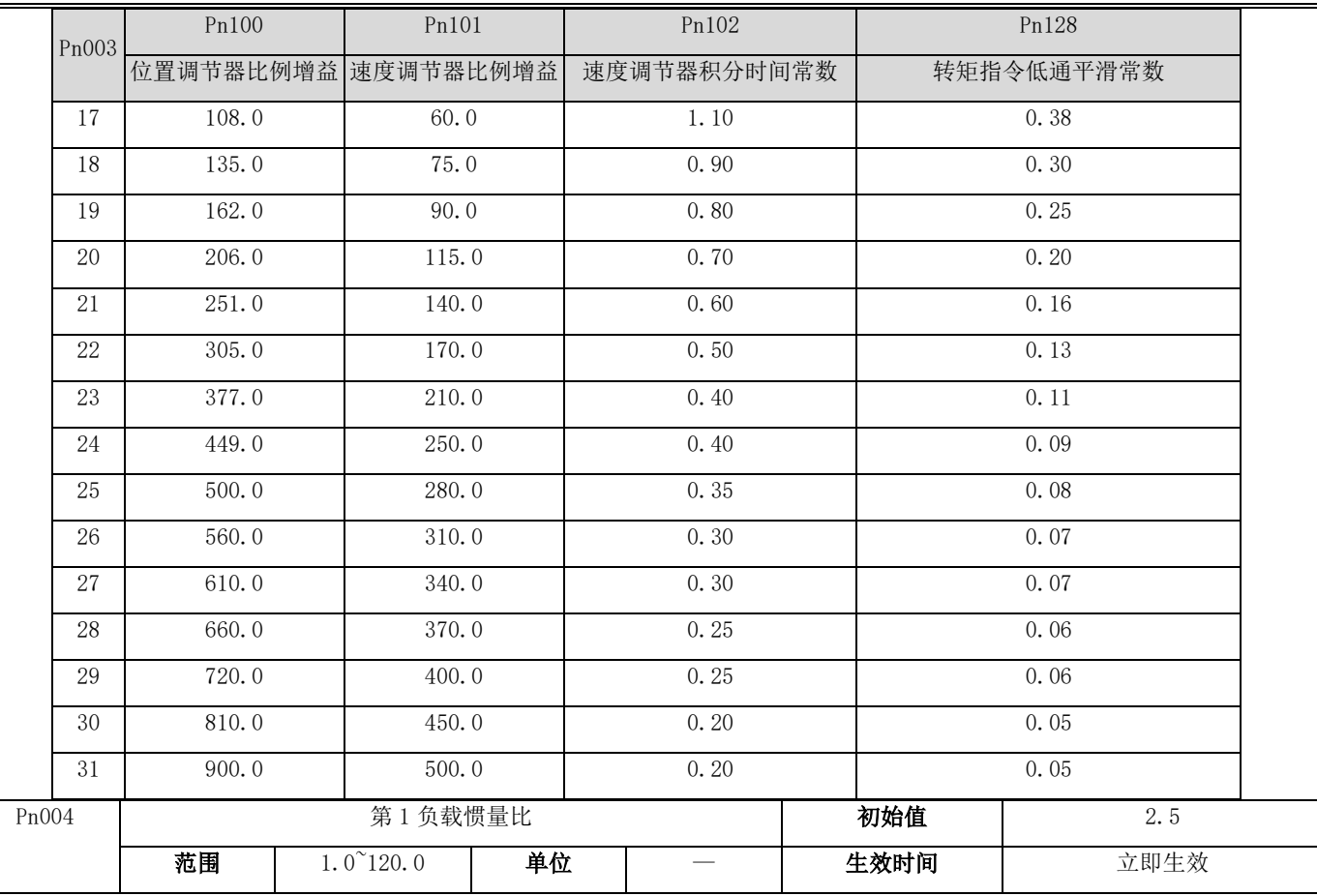

设置总惯量与电机转子惯量的比值,总惯量为负载惯量与电机转子惯量之和。

增益调整模式设置为手动模式(Pn002=0)和自动调整模式 1 (Pn002=1)时,可通过离线惯量辨识(Fn008)识别系统惯量比,用 户也可以手动填入参数。

增益调整模式设置为自动调整模式 2(Pn002=2)时,系统在线自动识别惯量比。

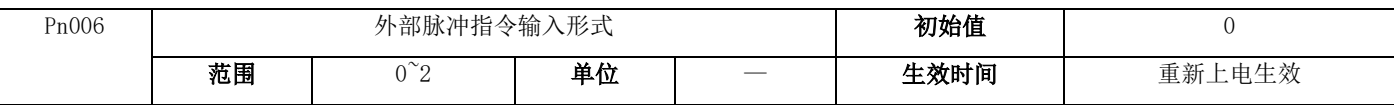

选择外部脉冲指令的方式,与参数 Pn007 组合如下表示:

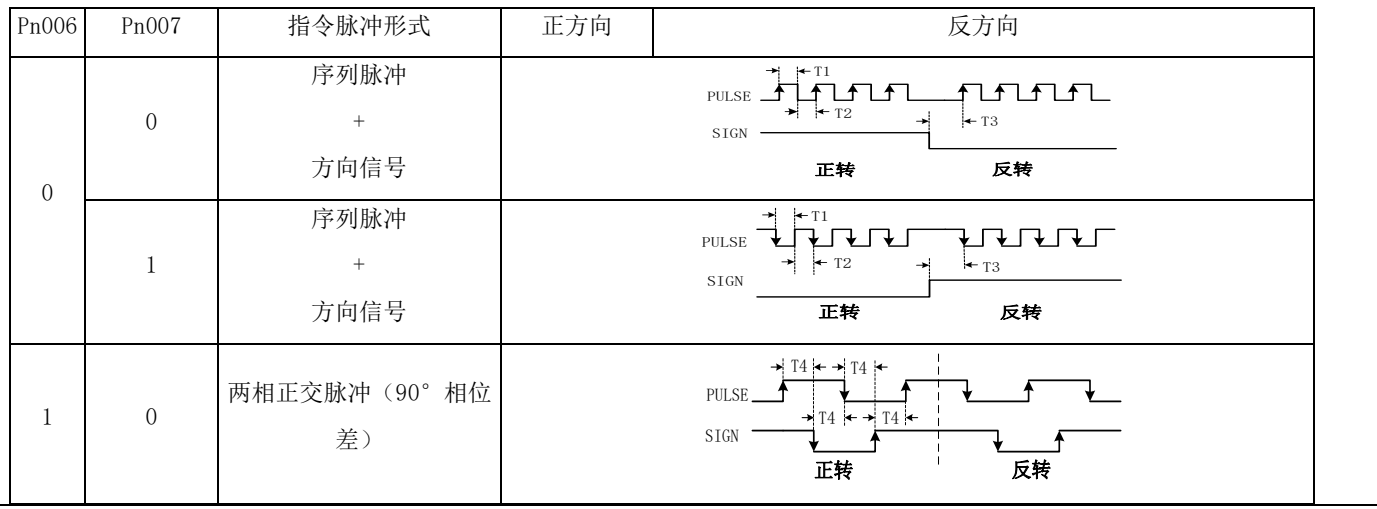

AIGT **AIGT** SC6S 系列伺服驱动器使用说明书

| Pn006                    | Pn007                                                                                                    |                         | 指令脉冲形式              | <b>JCOJ ストノリ   "リハK ラヒニーシフ ਜਸ   乂 / トコ シ</b> ロ 'クコ  *<br>正方向                             |                   |                                           |                       | 反方向                              |                |  |
|--------------------------|----------------------------------------------------------------------------------------------------|-------------------------|---------------------|------------------------------------------------------------------------------------------|-------------------|-------------------------------------------|-----------------------|----------------------------------|----------------|--|
| 1                        | $\overline{0}$                                                                                                    |                         | 两相正交脉冲 (90°相位<br>差) |                                                                                          | PULSE<br>SIGN     | $\rightarrow$ T4 $\leftarrow$<br>反转<br>正转 |                       |                                  |                |  |
|                          | $\boldsymbol{0}$                                                                                                    | 双脉冲序列<br>$(CCW) + (CW)$ |                     | PULSE<br>$+T1$<br>சு<br>T <sub>2</sub><br>$\rightarrow$ T3<br>SIGN<br>ਸਸਮਾ<br>正转<br>反转   |                   |                                           |                       |                                  |                |  |
| $\boldsymbol{2}$         | 1                                                                                                    | 双脉冲序列<br>$(CCW) + (CW)$ |                     | —ті<br>Г1 Г<br><b>PULSE</b><br>T <sub>3</sub><br><b>SIGN</b><br><b>LLTLA</b><br>正转<br>反转 |                   |                                           |                       |                                  |                |  |
|                          |                                                                                                    |                         |                     |                                                                                          |                   |                                           |                       |                                  |                |  |
|                          | 指令脉冲输入信号的允许最大频率和最小时间宽度如下表:<br>设置脉冲指令的输入方向, 具体见 Pn006 参数说明。<br>设定伺服电机旋转一圈所需要的指令脉冲数,包括外部脉冲指令和多段位置指令。<br>针对不同编码器类型设置范围不一样,<br>此参数设置为0时,参数 Pn010 和 Pn012 有效, 指令脉冲数与电机旋转圈数的关系使用电子齿轮比设置。<br>设置电子齿轮比分子, 设为 0 则系统默认为编码器分辨率。 | 脉冲方<br>式                | 最高输<br>入频率          | T <sub>1</sub>                                                                           | T <sub>2</sub>    | 最小允许宽度<br>T <sub>3</sub>                  | T <sub>4</sub>        | 电压规<br>格<br>T1                   |                |  |
|                          |                                                                                                    | 差分                      | 500Kpps             | 1us                                                                                      | 1 <sub>us</sub>   | 2us                                       | 0.5us                 | $5\mathrm{V}$                    |                |  |
|                          |                                                                                                    | 集电极<br>200Kpps<br>开路    |                     | 2.5us                                                                                    | 2. 5us            | 5us                                       | 1.25us                | <b>24V (MAX</b><br>$\mathcal{E}$ |                |  |
| Pn007                    |                                                                                                    | 外部脉冲指令输入方向              |                     |                                                                                          |                   |                                           | 初始值<br>$\overline{0}$ |                                  |                |  |
|                          |                                                                                                    | 范围<br>$0^{\sim}1$       |                     | 单位                                                                                       |                   |                                           | 生效时间                  |                                  | 重新上电生效         |  |
|                          |                                                                                                    |                         |                     |                                                                                          |                   |                                           |                       |                                  |                |  |
| Pn008                    |                                                                                                    |                         |                     | 电机每旋转一圈的指令脉冲数                                                                            |                   |                                           | 初始值<br>生效时间           |                                  | 10000          |  |
|                          |                                                                                                    | 范围                      | $0^{\sim}8388608$   | 单位                                                                                       |                   | Pulse                                     |                       |                                  | 立即生效           |  |
|                          |                                                                                                    |                         |                     |                                                                                          |                   |                                           |                       |                                  |                |  |
| 2500 线<br>17bit<br>23bit |                                                                                                    |                         |                     | 编码器类型<br>设置范围<br>$0^{\sim}10000$                                                         |                   |                                           |                       |                                  |                |  |
|                          |                                                                                                    |                         |                     | $0^{\sim}131072$                                                                         |                   |                                           |                       |                                  |                |  |
|                          |                                                                                                    |                         |                     |                                                                                          | $0^{\sim}8388608$ |                                           |                       |                                  |                |  |
|                          |                                                                                                    |                         |                     |                                                                                          |                   |                                           |                       |                                  |                |  |
| Pn010                    |                                                                                                    |                         |                     | 电子齿轮比分子 1                                                                                |                   |                                           |                       | 初始值                              | $\overline{0}$ |  |
|                          |                                                                                                    | $0^{\sim}2^{30}$<br>范围  |                     | 单位                                                                                       |                   | 生效时间<br>$\overline{\phantom{0}}$          |                       |                                  | 立即生效           |  |
|                          |                                                                                                    |                         |                     |                                                                                          |                   |                                           |                       |                                  |                |  |
| Pn012                    |                                                                                                    |                         |                     | 电子齿轮比分母                                                                                  |                   |                                           | 初始值                   |                                  | 10000          |  |

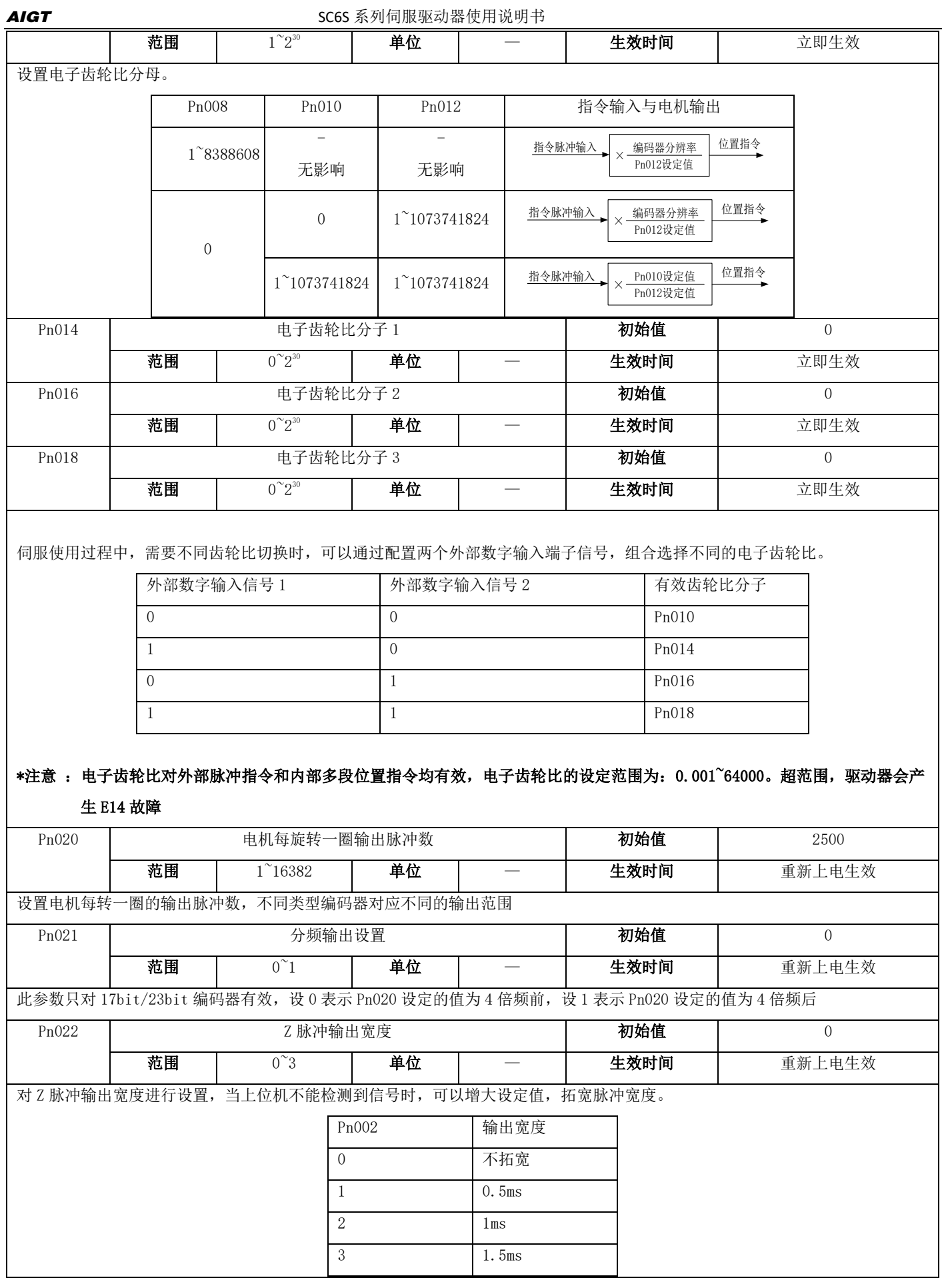

AIGT **AIGT** SC6S 系列伺服驱动器使用说明书 Pn023 | 脉冲输出逻辑选择 | 初始值 | 20 **范围 | 0^1 | 单位 | 一 | 生效时间 |** 重新上电生效 设定输出脉冲 A 相和 B 相的相位关系, 设定值为 0 时, 电机正转时输出脉冲 A 相超前 B 相 90°, 反转时输出脉冲 A 相滞后 B 相 90°;设定值为 1 时,情况相反。 Pn024  $\vert$  9 第 1 转矩限制来源选择 0 **范围 0^8 单位 生效时间 立**即生效 选择对电机输出转矩进行限制的来源: Pn024=0, Pn025 限制正转矩, Pn026 限制负转矩; Pn024=1, AI1 限制正负转矩; Pn024=2, AI2 限 制正负转矩; Pn024=3,AI1 限制正转矩,Pn026 限制负转矩; Pn024=4, AI2 限制正转矩, Pn027 限制负转矩; Pn024=5,Pn025 限制正转矩,AI1 限制负转矩; Pn024=6, Pn026 限制正转矩, AI2 限制负转矩; Pn024=7, AI1 限制正转矩, AI2 限制负转矩; Pn024=8, AI1 限制负转矩, AI2 限制正转矩; 例:当 Pn024=1,AI1 限制正负转矩时,含义如下图: 正方向转矩限制值= $\left|\frac{\text{A11}}{10 \text{V}}\right| * \text{Pn}$ 025 负方向转矩限制值= $\left|\frac{\text{A11}}{10 \text{V}}\right|$  \* Pn026 可以通过控制相关外部数字输入端子,随时将转矩限制切换为转矩限制二,详见 Pn507-Pn511。 Pn025 | 第 1 转矩限制,正转最大 | 初始值 | 300 **范围 | 0.0~350.0 | 单位 | 一 | 生效时间 |** 立即生效 Pn026 | 第 1 第 1 转矩限制,反转最大 | 初始值 | 300 **范围 | 0.0~350.0 | 单位 | 一 | 生效时间 |** 立即生效 设定转矩在正反方向的最大输出,基准为电机额定转矩。 Pn027 | 最高转速设定 | 初始值 | 8000 范围 0~10000 单位 rpm 生效时间 重新上电生效 设定允许的伺服电机最高转速。系统给定不得高于此设定值,若电机运行速度高于此设定值则会发生超速警报。 Pn028 位置误差跟随警告值 初始值 80000 **范围 | 0^1073741824 | 单位 | pulse | 生效时间 |** 立即生效 设置位置跟随偏差警告阈值,当位置偏差达到及大于设定值时,输出位置跟随偏差过大警告信号。 Pn030 | 位置误差跟随故障值 **初始值 |** 100000 范围 0~1073741824 单位 pulse 生效时间 立即生效 设置位置跟随偏差故障报警阈值,当位置偏差达到及大于设定值时,输出位置跟随偏差过大故障信号。 Pn032 | 绝对式编码器使用方法选择 | 初始值 | 1 范围 0<sup>~1</sup> **单位 pulse 生效时间** 画 重新上电生效

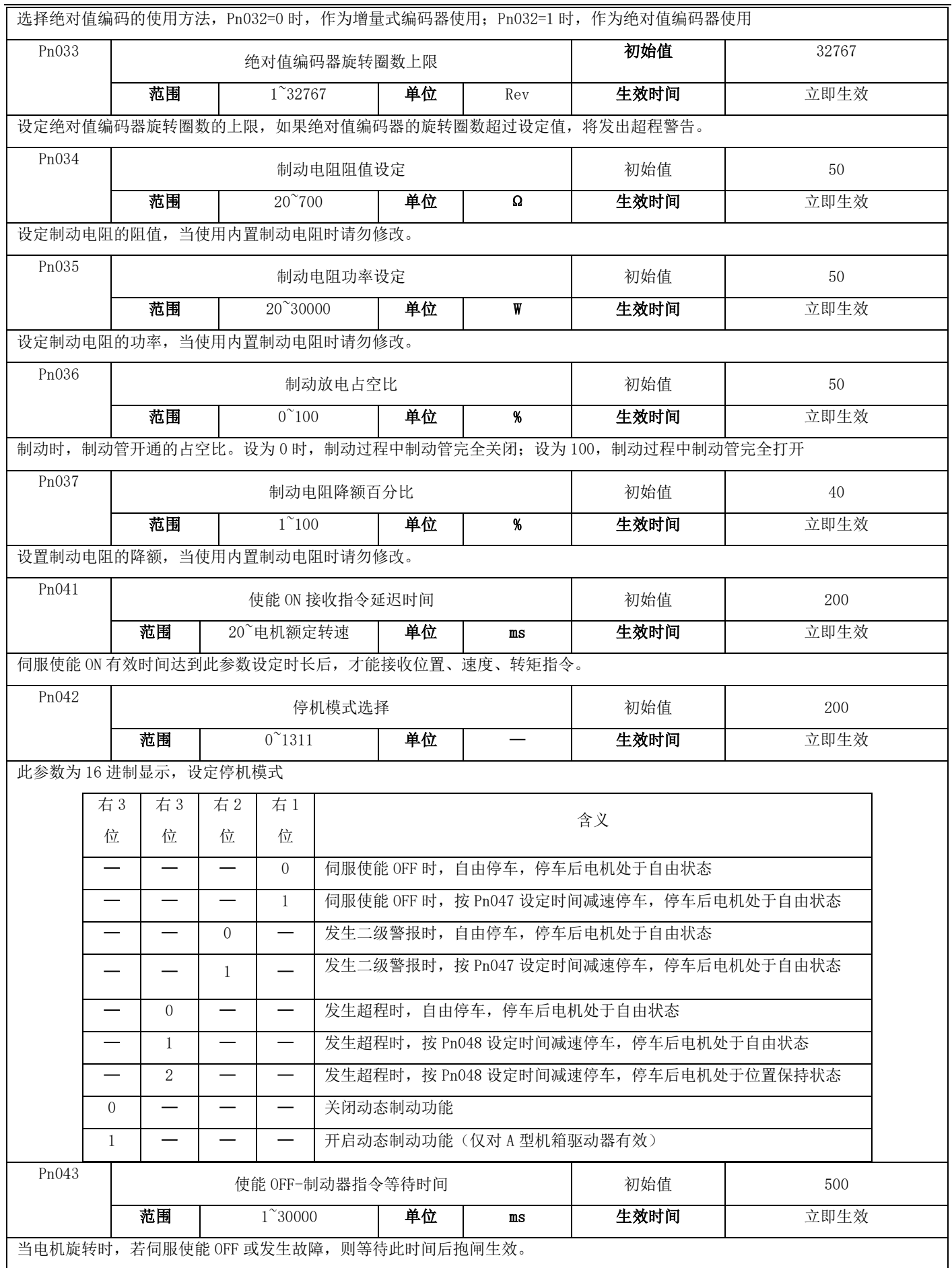

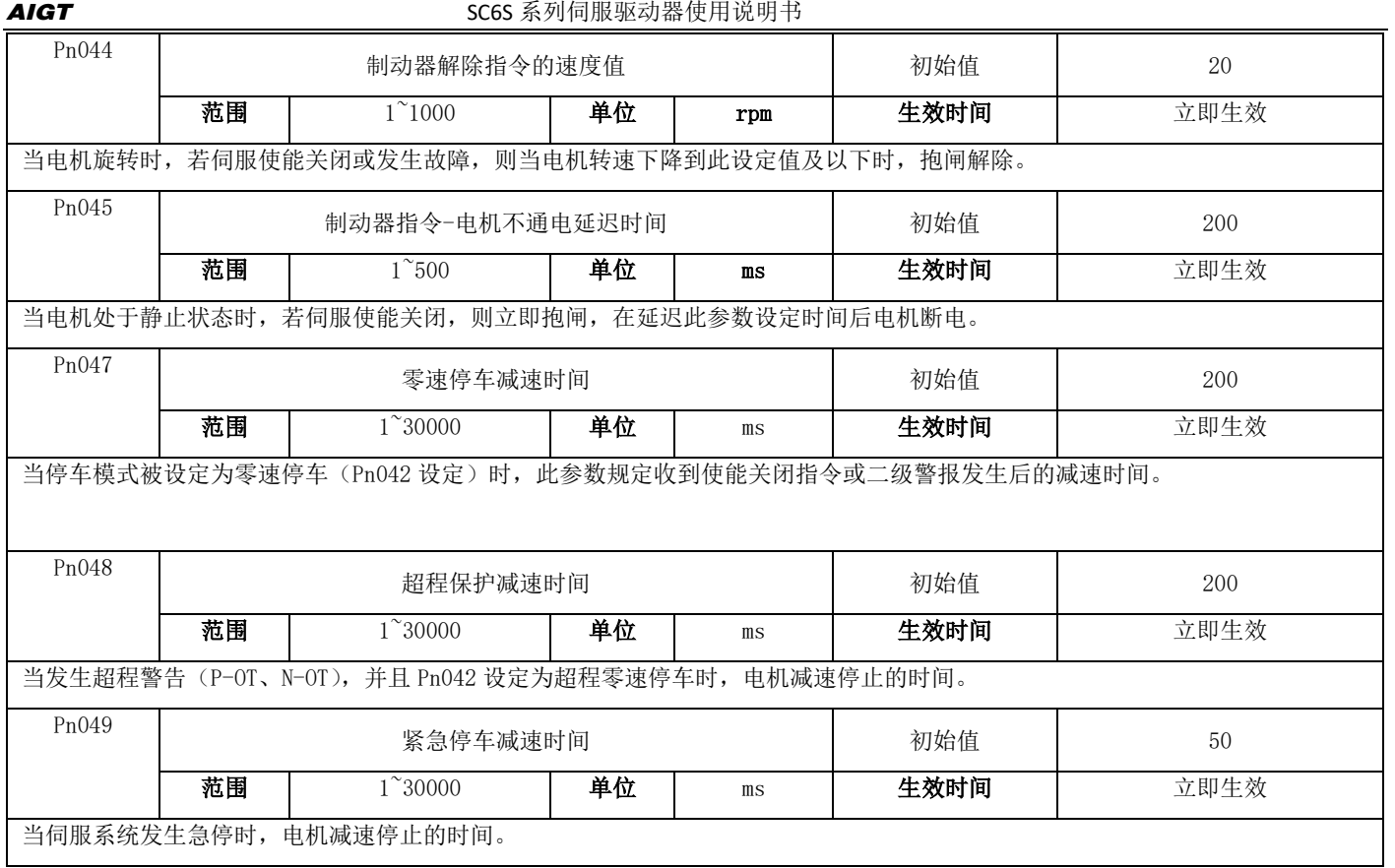

## 7.3.2 增益类参数

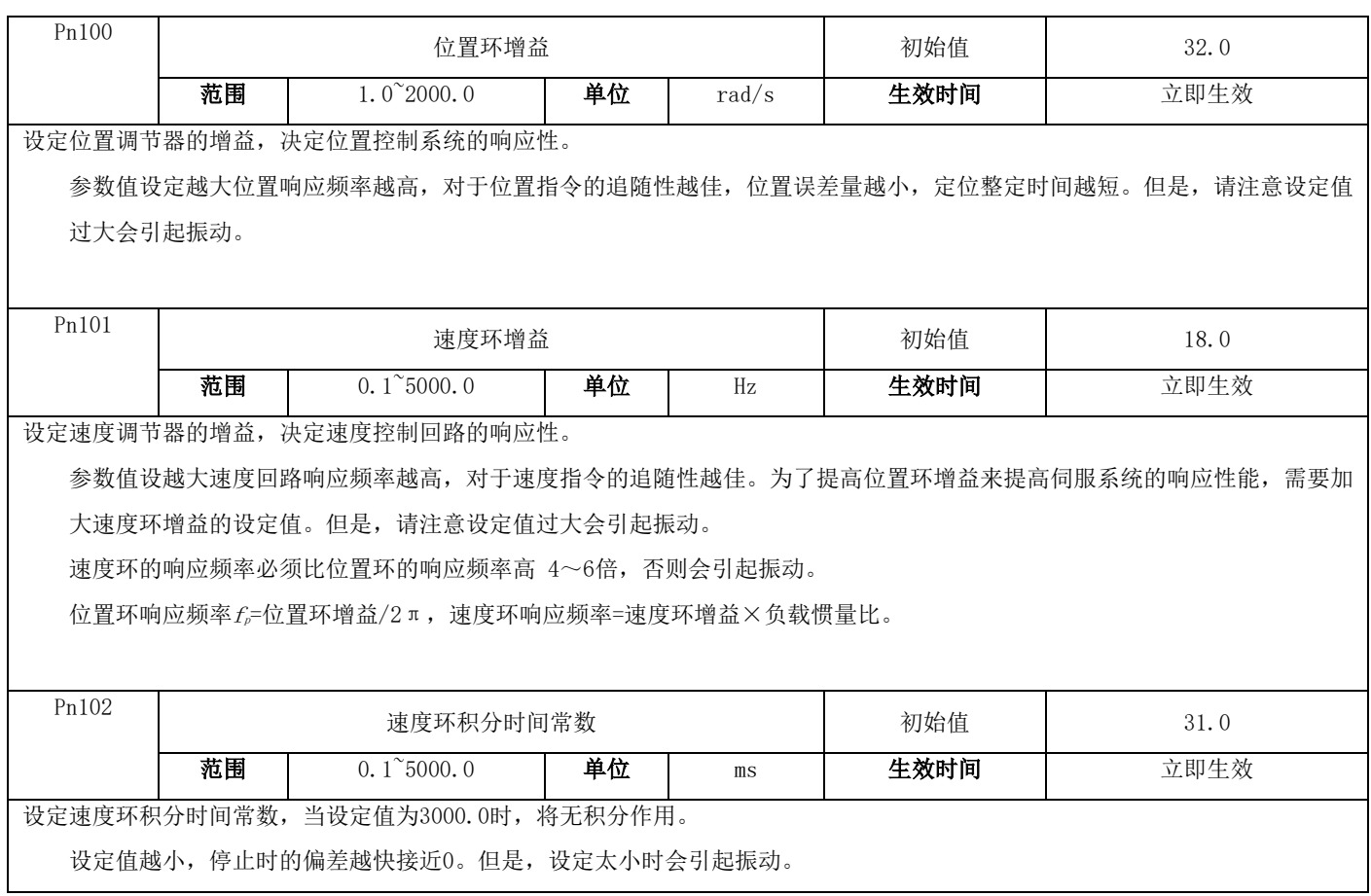

一般情况下,负载惯量越大,速度环积分时间常数也应设定的越大。 如果负载惯量比Pn004设置的与实际相符,速度环积分时间常数  $\geq$  5000/2 π f<sub>v</sub>

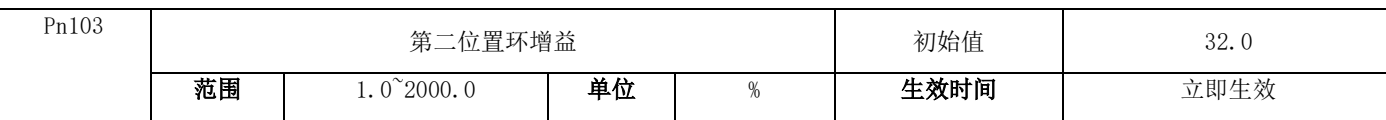

设定位置调节器的增益,决定位置控制系统的响应性。

参数值设定越大位置响应频率越高,对于位置指令的追随性越佳,位置误差量越小,定位整定时间越短。但是,请注意设定值过大 会引起振动。

增益切换时,此参数有效。

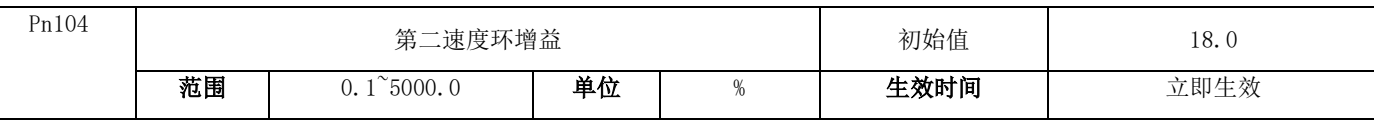

设定速度调节器的增益,决定速度控制回路的响应性。

参数值设越大速度回路响应频率越高,对于速度指令的追随性越佳。为了提高位置环增益来提高伺服系统的响应性能,需要加大速 度环增益的设定值。但是,请注意设定值过大会引起振动。

速度环的响应频率必须比位置环的响应频率高 4~6倍,否则会引起振动。

位置环响应频率 $f_{\overline{r}}$ 位置环增益/2π,速度环响应频率=速度环增益×负载惯量比。

增益切换时,此参数有效。

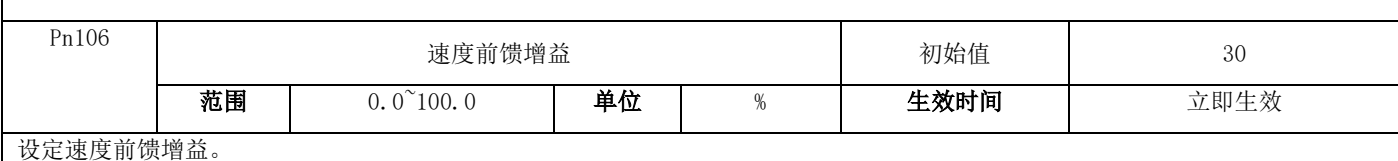

位置控制指令平滑变动时,增大此增益值可减少位置跟随偏差量,提高位置跟随性。

位置控制指令不平滑变动时,机械可能振动,减小此增益值可降低振动现象。

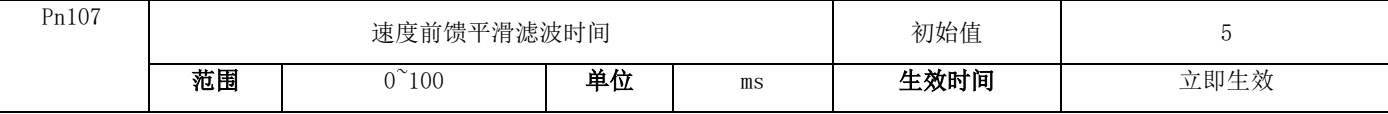

设定速度前馈增益的一阶滤波时间常数。

位置控制指令平滑变动时,减小此滤波时间可降低位置跟随偏差量,提高位置跟随性。

位置控制指令不平滑变动时,增大此滤波时间可降低机构的运行振动现象,但位置跟随偏差会增大。

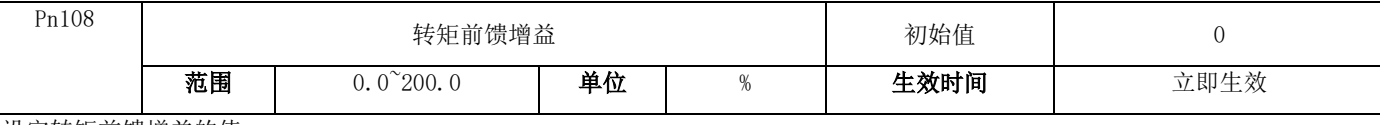

设定转矩前馈增益的值。

对速度指令进行微分得到加速度(转矩),将其乘以本参数后叠加至速度调节器输出的转矩指令,可以加快电机的响应。基准为额定 转矩。

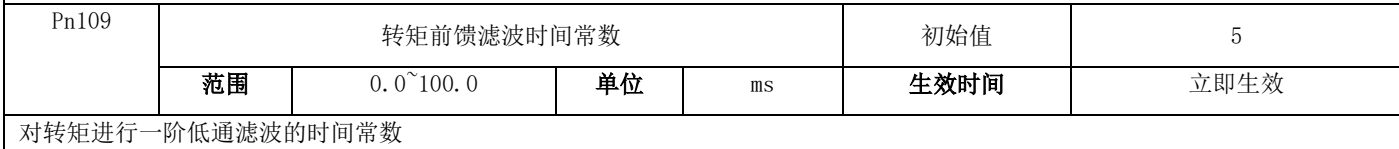

对速度指令进行微分得到的加速度(转矩),含有大量高次谐波,将其叠加到转矩指令时,会造成电机转矩的高频振动。通过对加速 度转矩进行低通滤波后再叠加至转矩指令,可以消除高频谐波,减少振动。

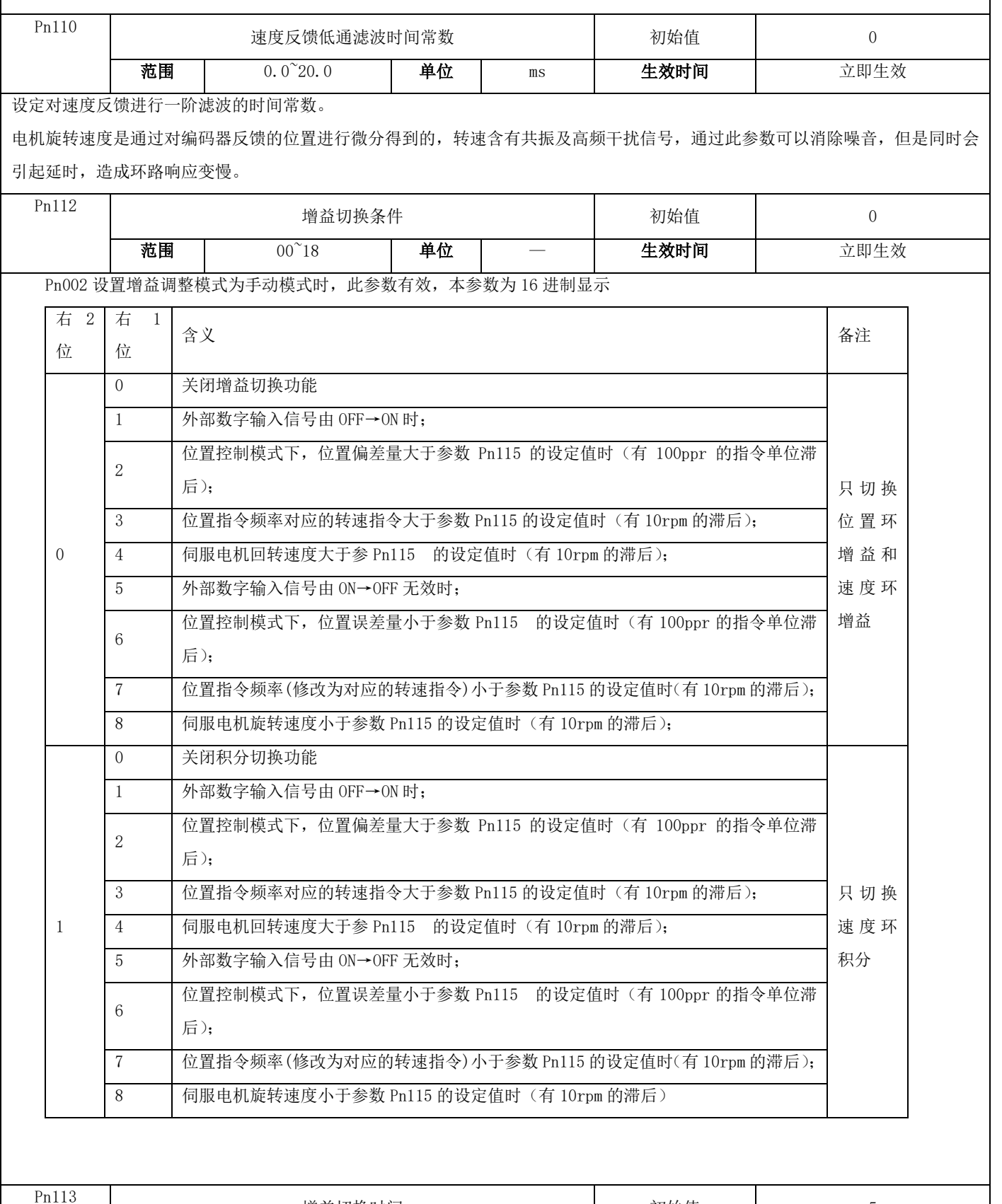

Pn113 增益切换时间 初始值 <sup>5</sup>

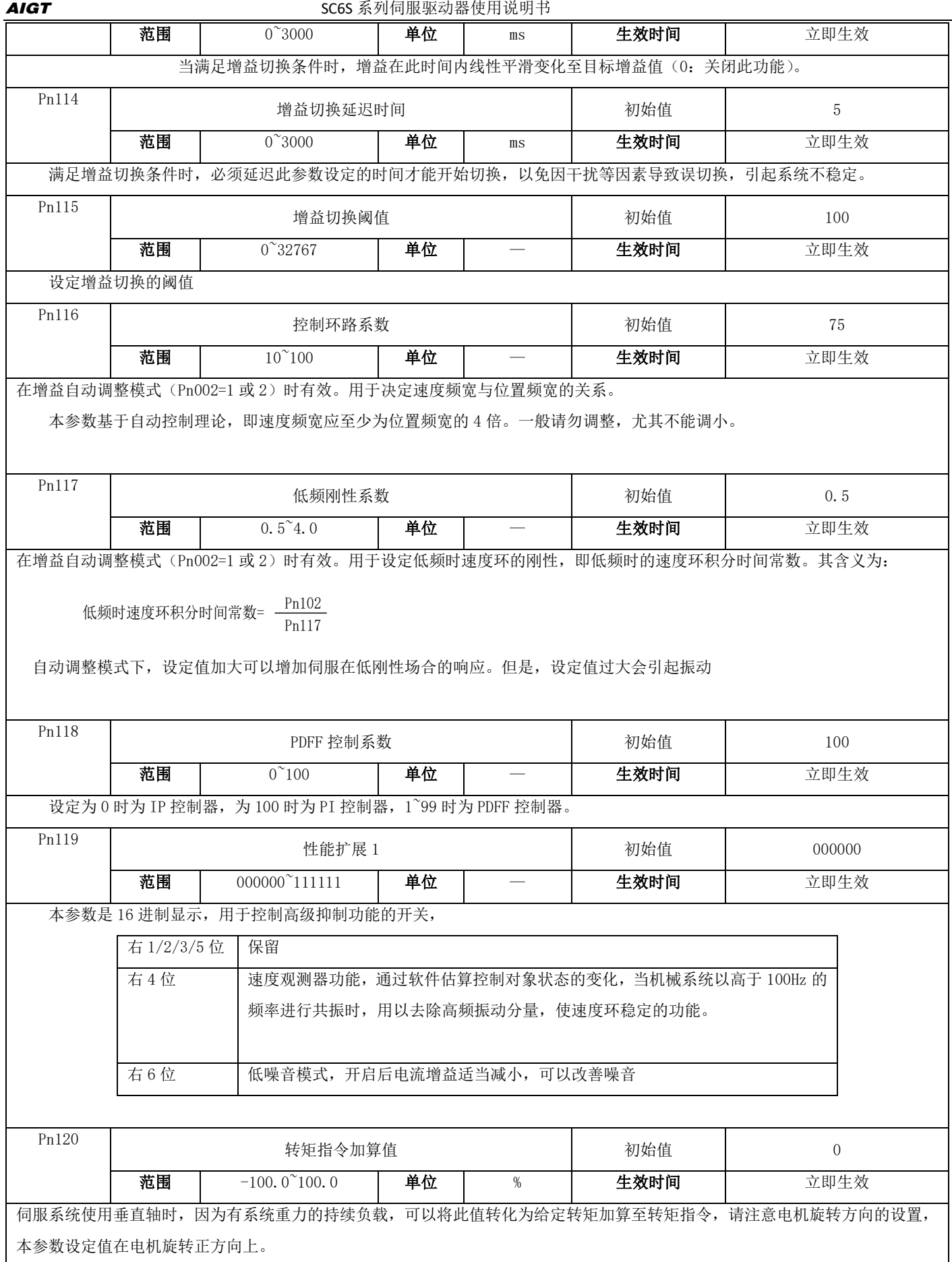

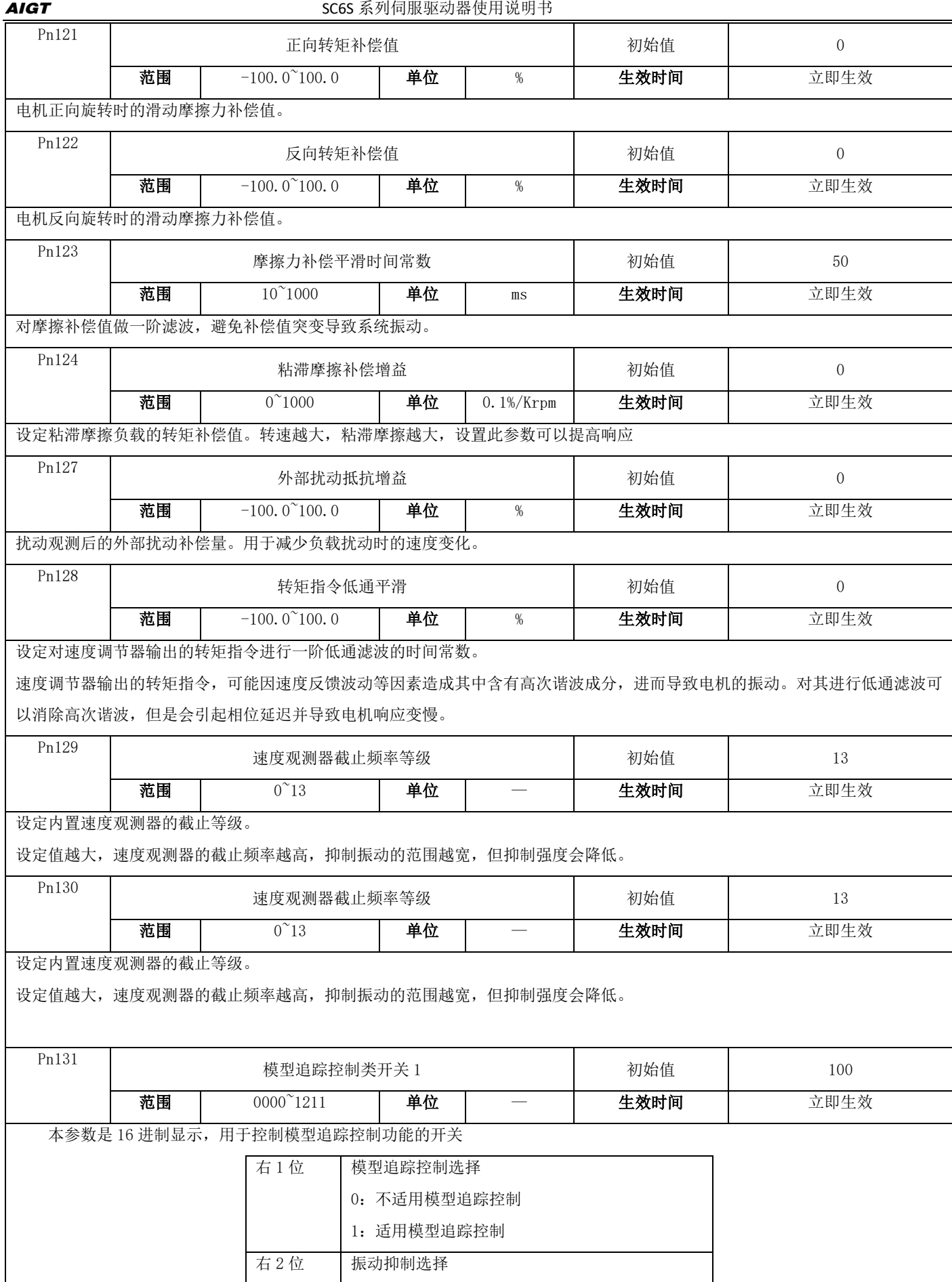

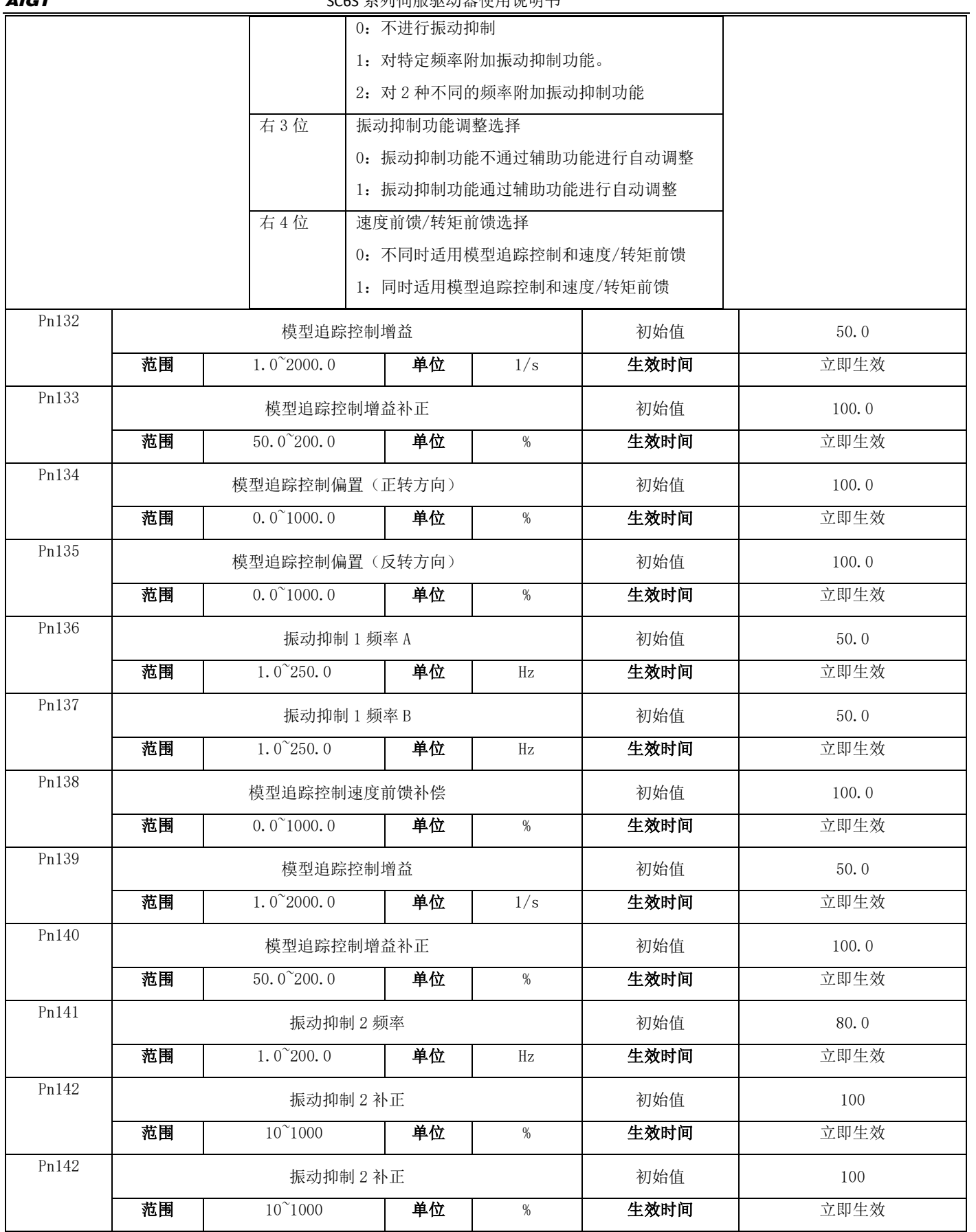

## 7.3.3 振动抑制类参数

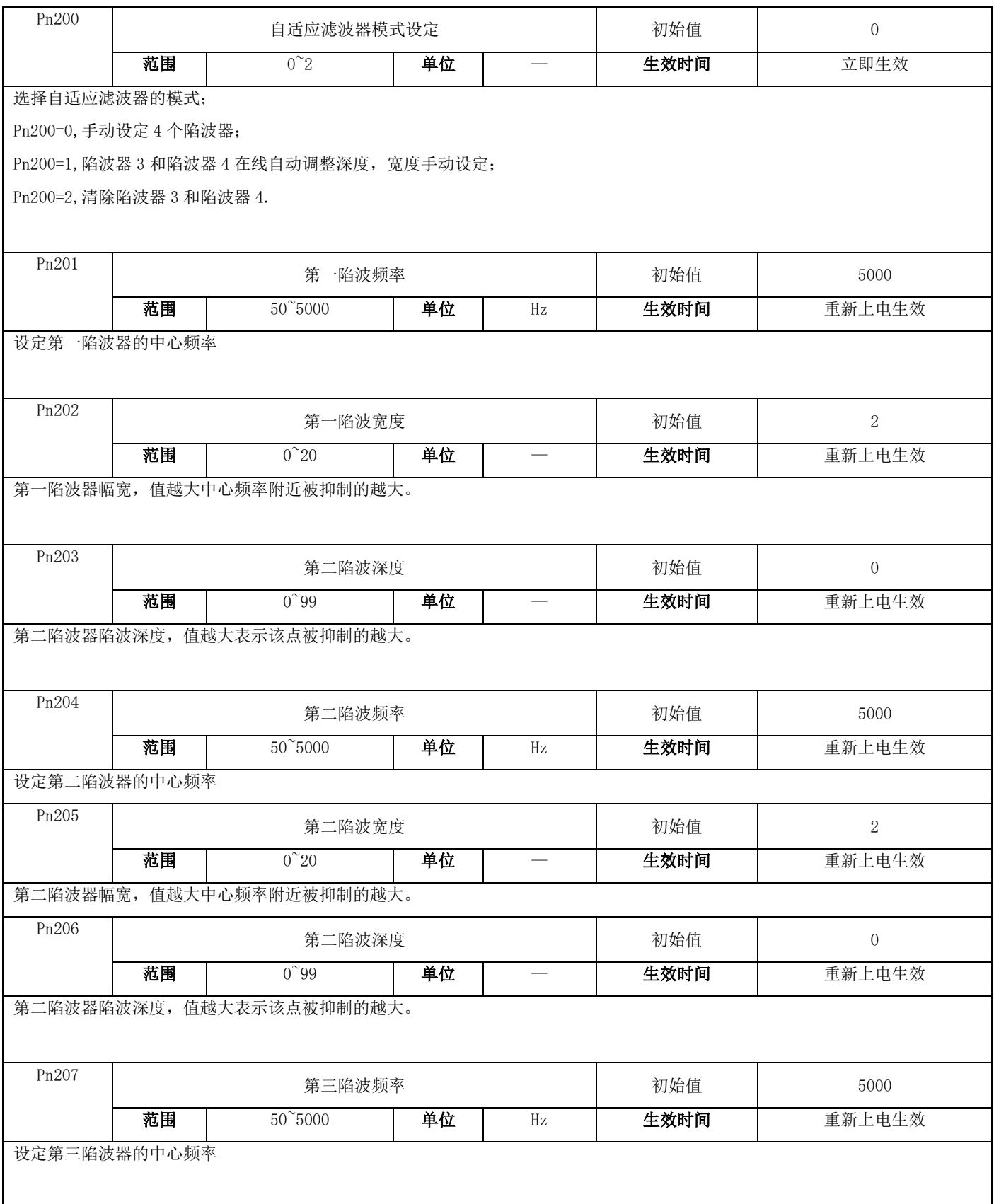

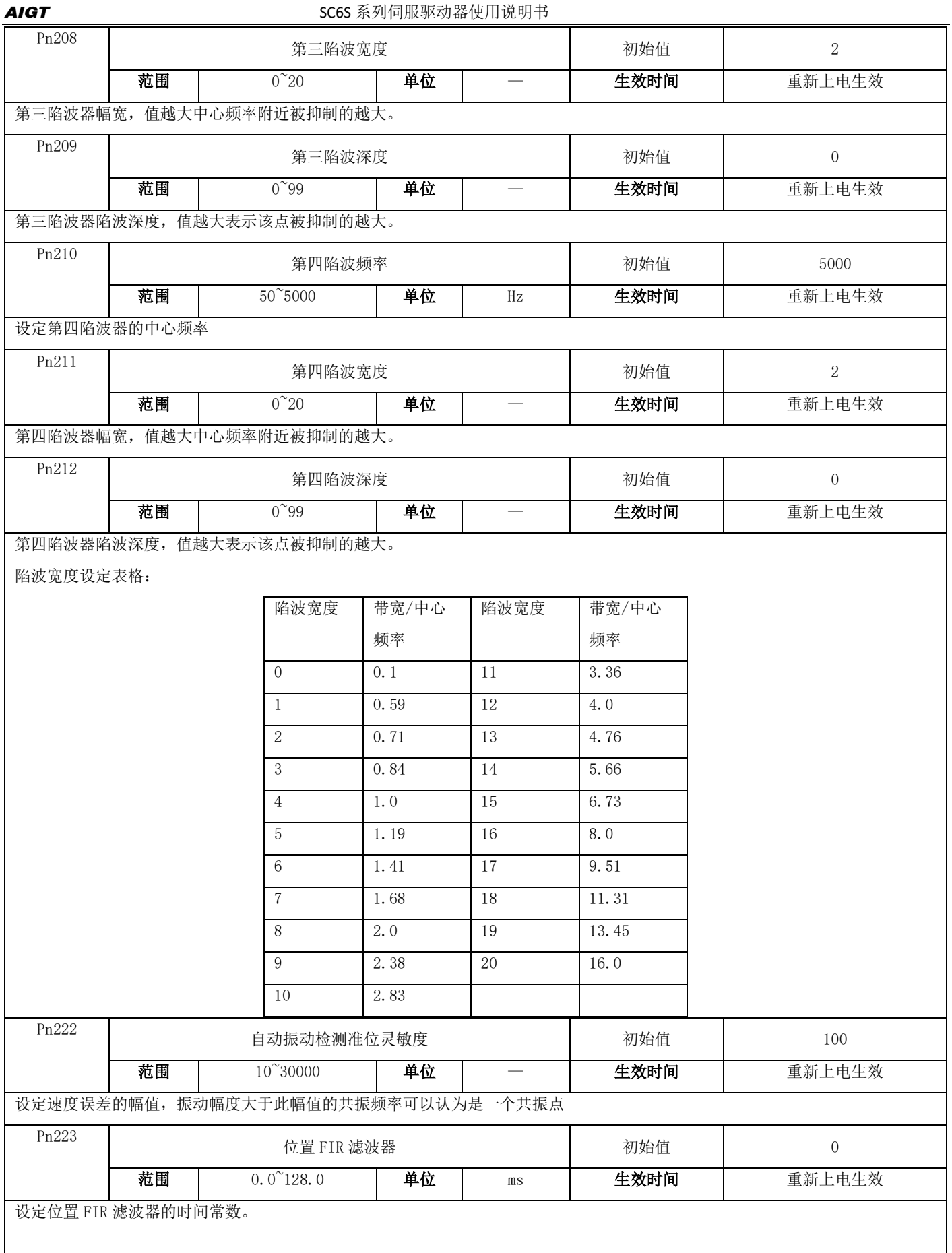

69

## 7.3.4 速度转矩位置控制参数

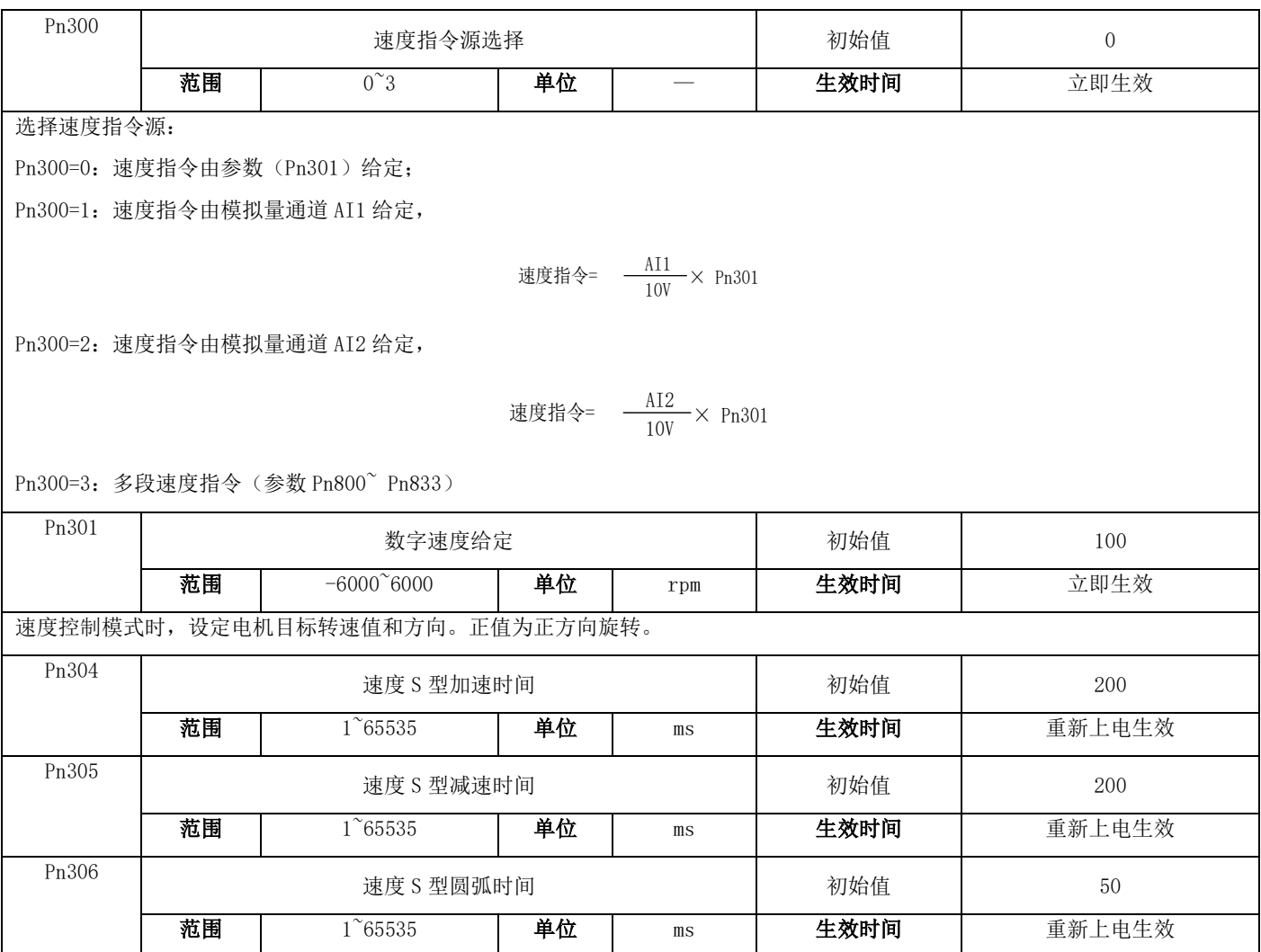

当伺服驱动器运行在速度模式时,这三个参数用于设定电机的加减速时间。

Pn304:设定电机速度从 0 加速至电机额定转速的时间。

Pn305:设定电机速度从电机额定转速减速至电机 0 速的时间。

Pn306:设定电机加减速过程中的 S 曲线平滑时间。

使用 S 曲线 (Pn306 不为 0), 在加速或减速过程中, 驱动器均使用三段式加速度曲线规划, 以对运动指令的平滑化处理。此时所 产生的加速度是连续的,避免因为输入指令的急剧变化,而产生过大的急跳度(加速度的微分),进而激发机械结构的振动与噪音。 用户可以使用 Pn304 调整加速过程中速度改变的斜率; 使用 Pn305 调整减速过程中速度改变的斜率; 使用 Pn306 来改善电机在启动 与停止的稳定状态。

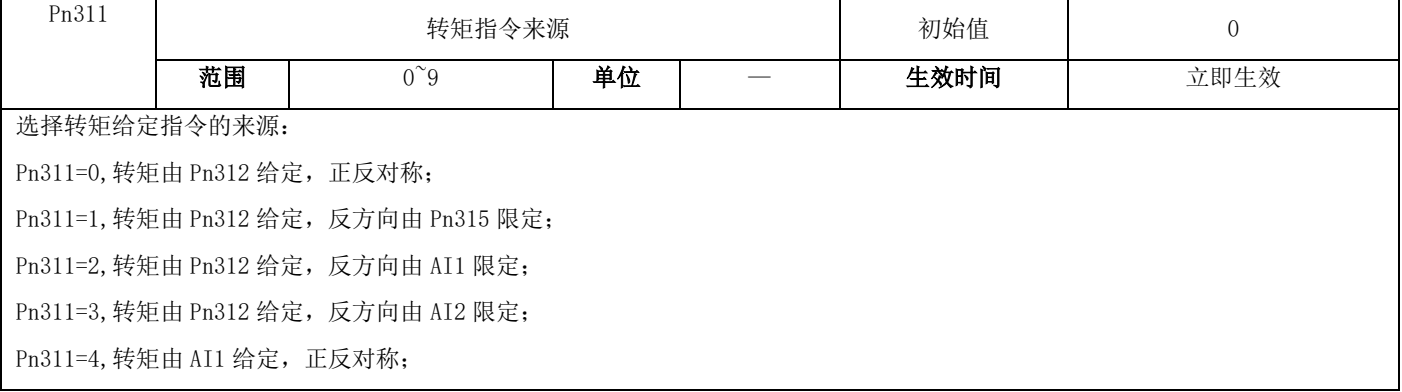

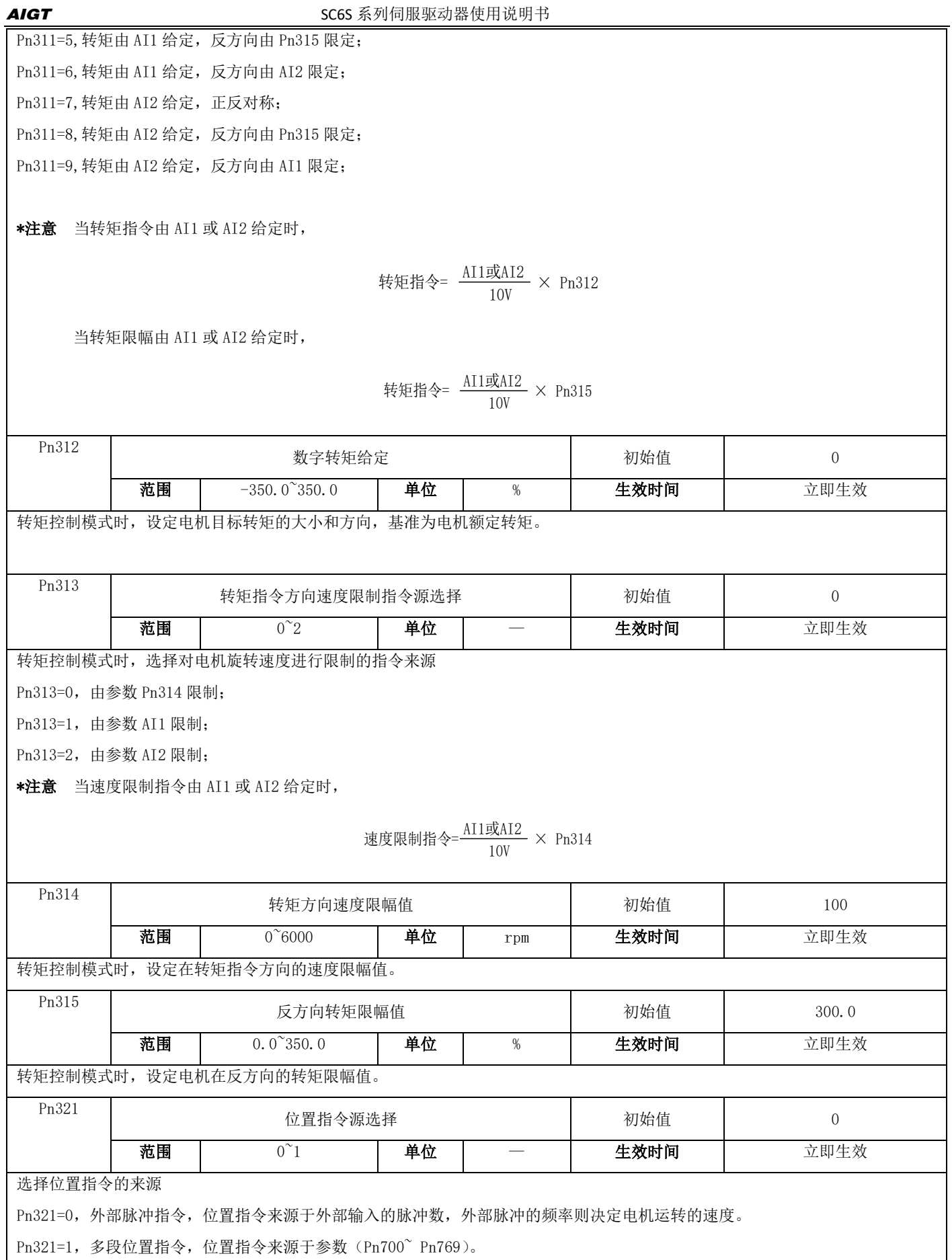

71
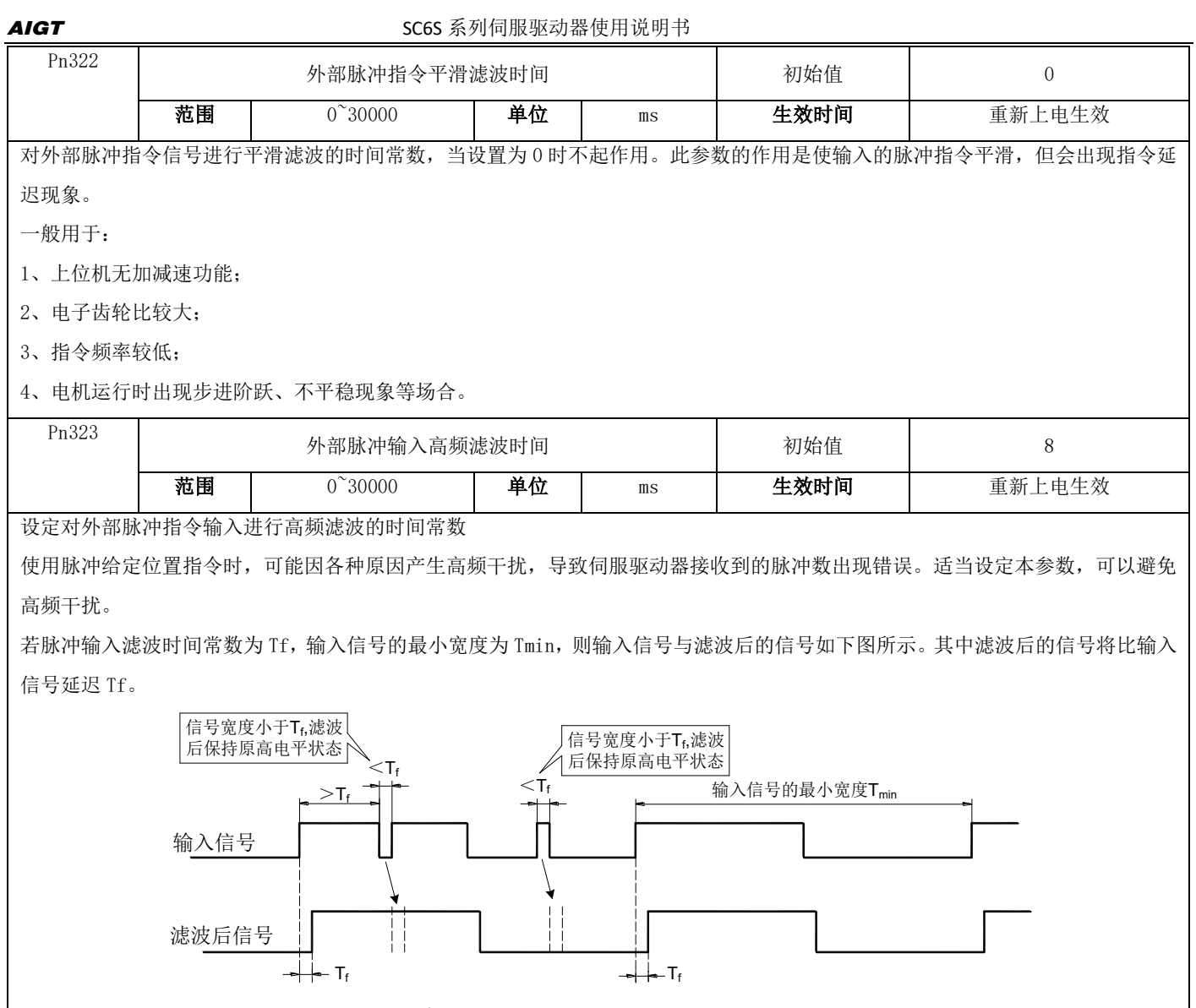

脉冲输入滤波时间常数 Tf 需满足: Tf $\leq$  (20%~25%) Tmin

## 7.3.5 输入输出参数

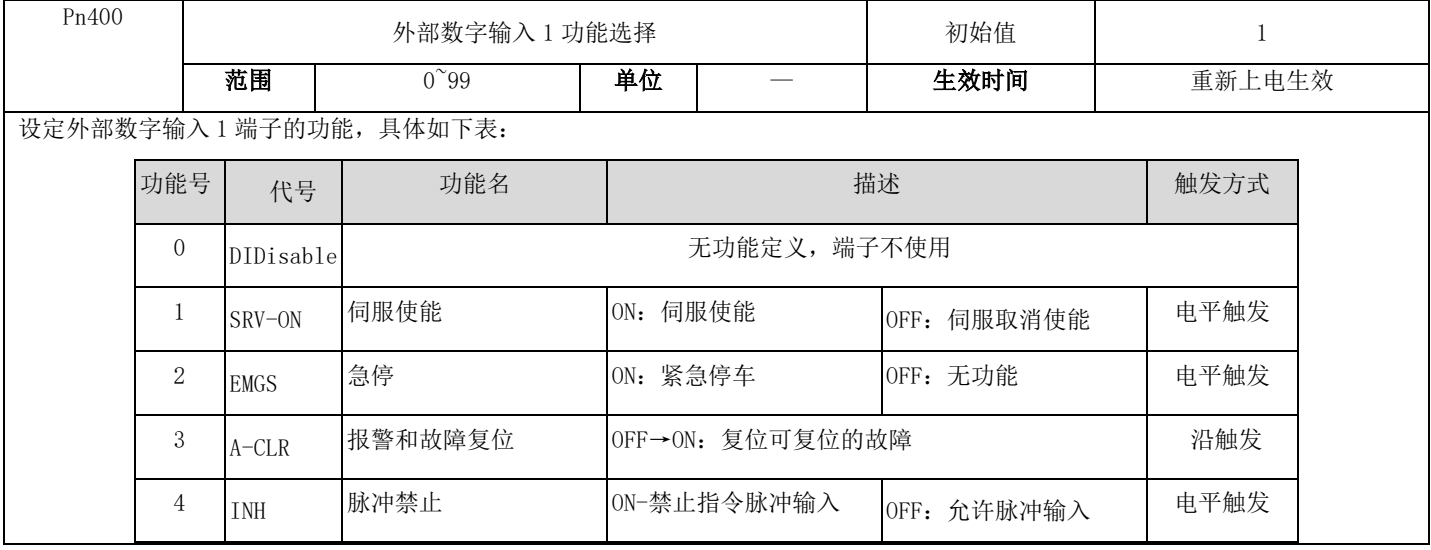

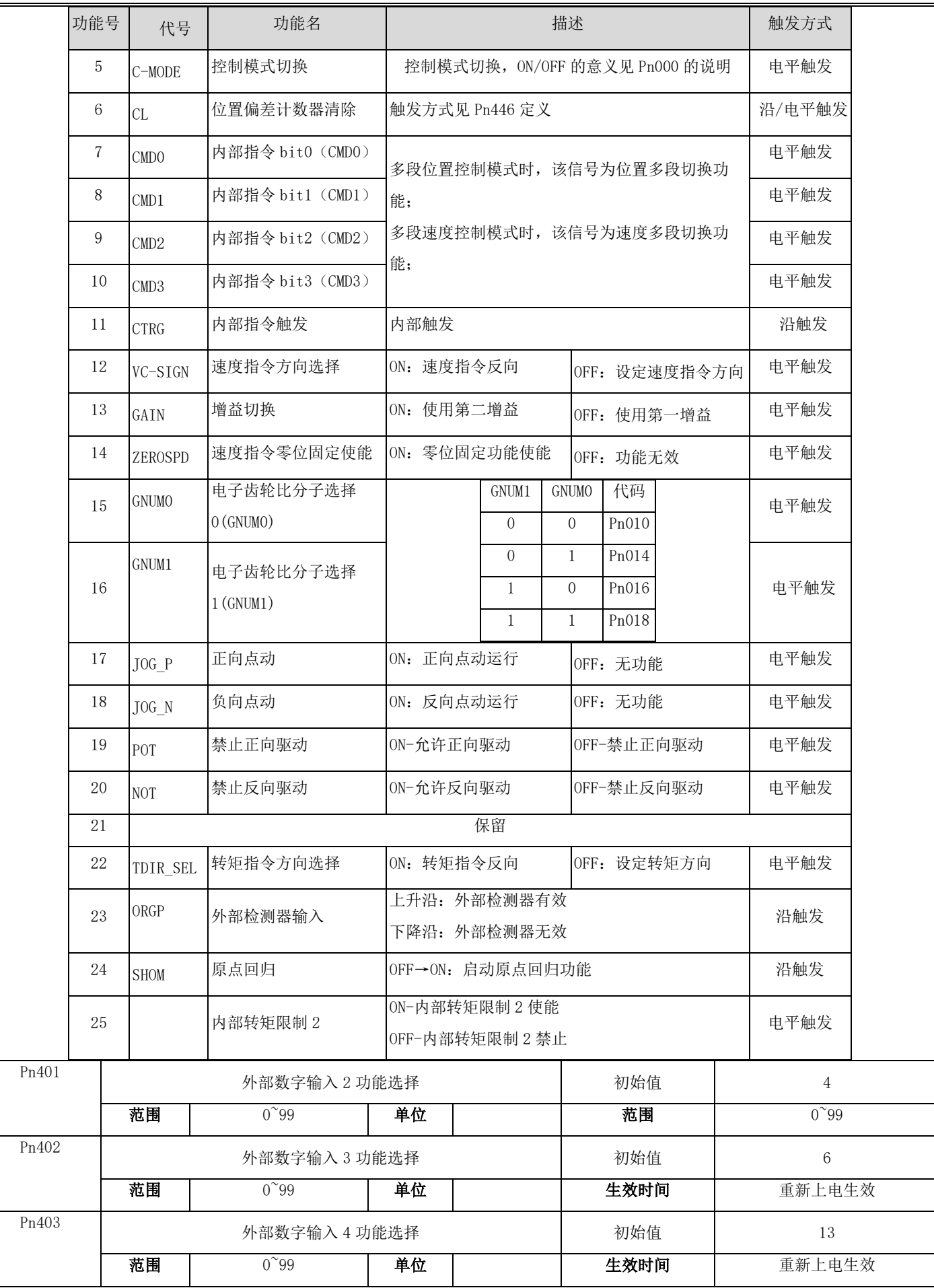

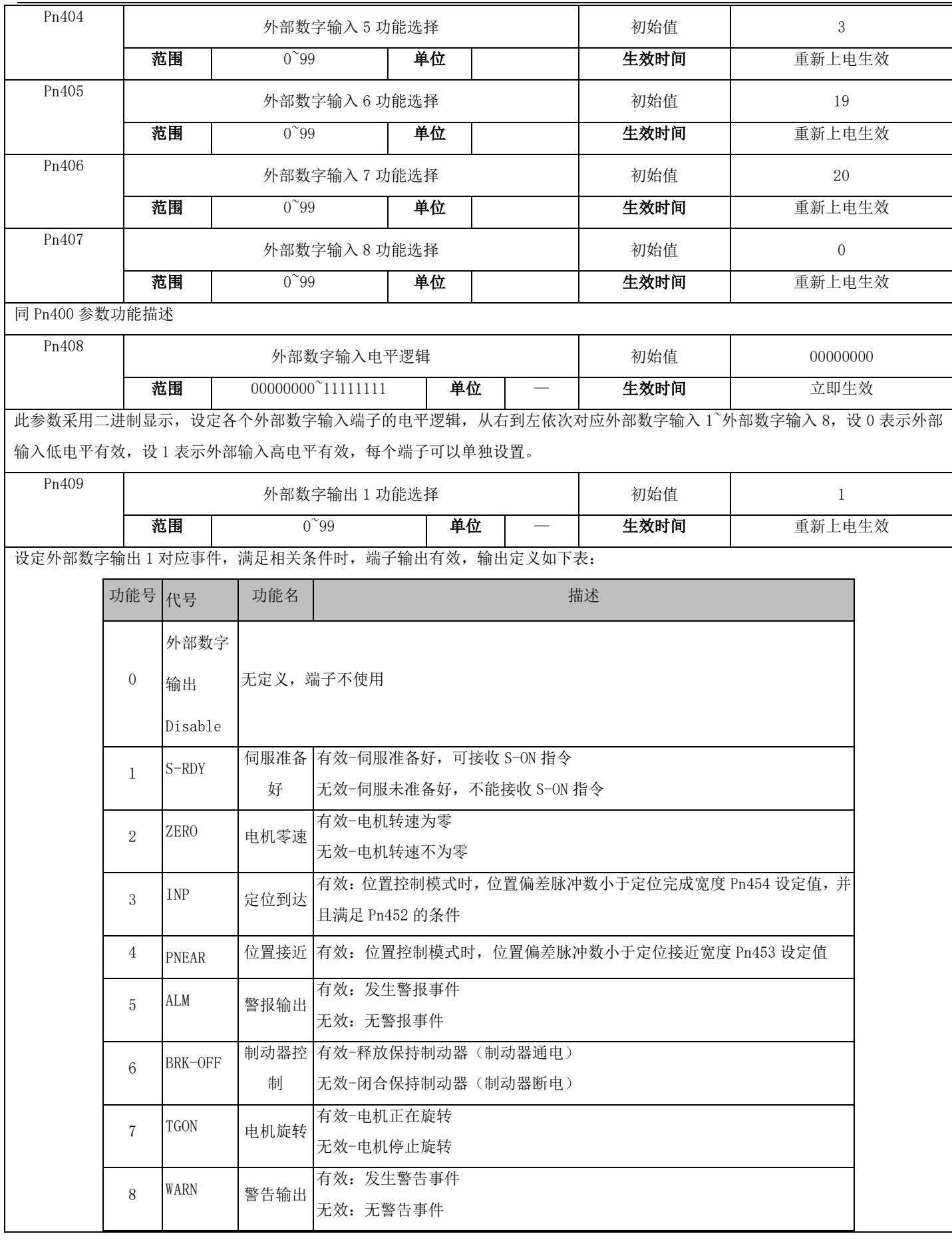

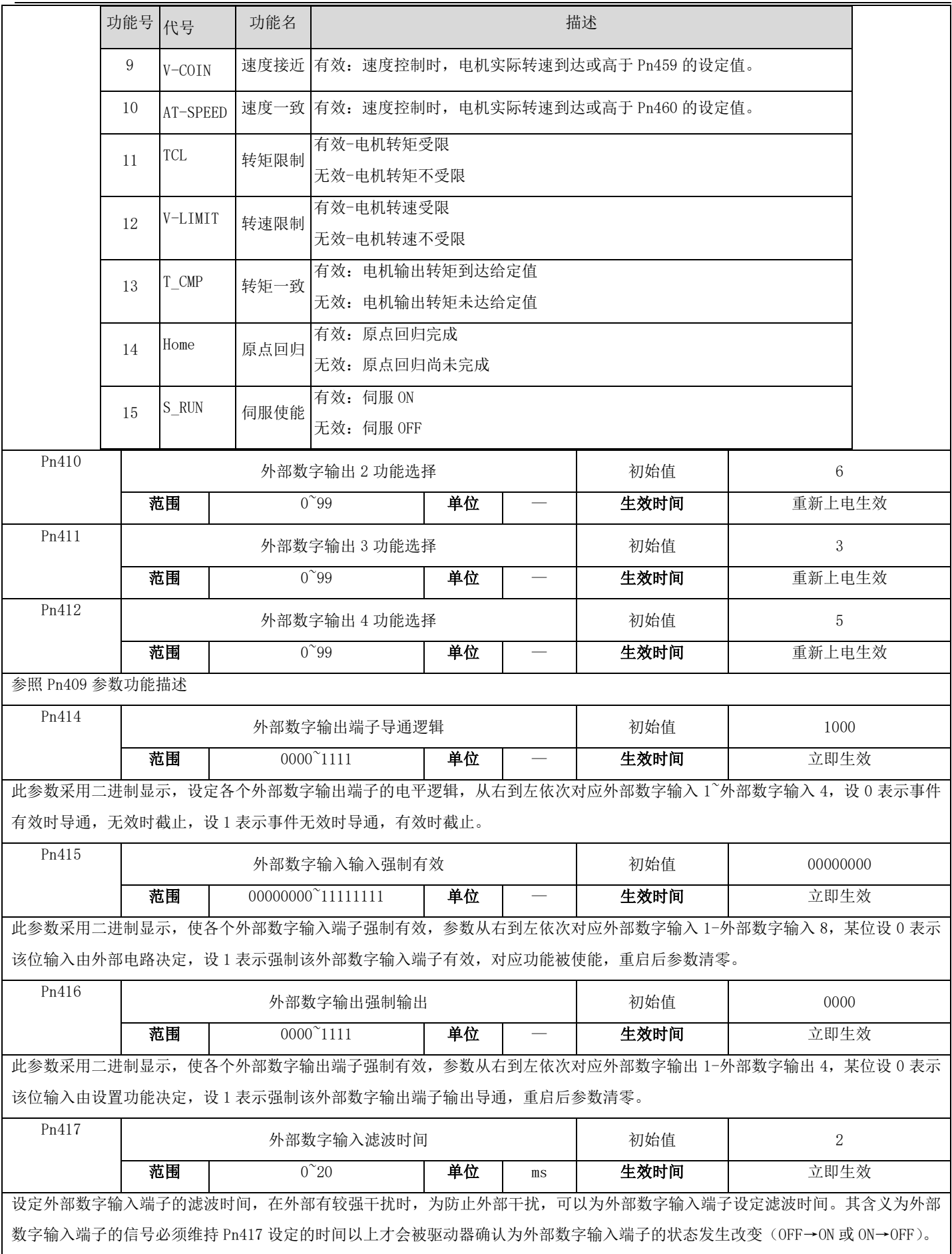

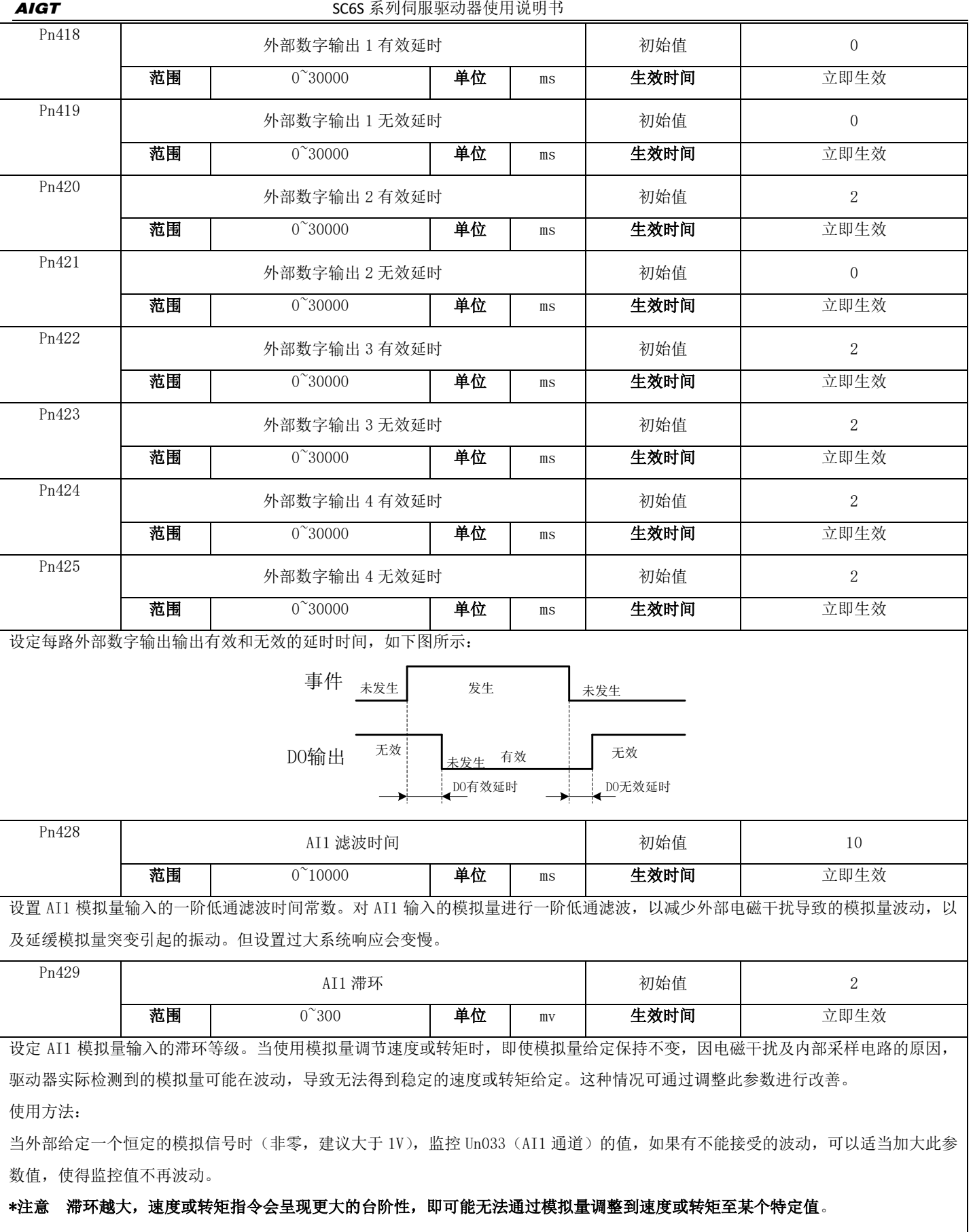

Π

AIGT **AIGT** SC6S 系列伺服驱动器使用说明书

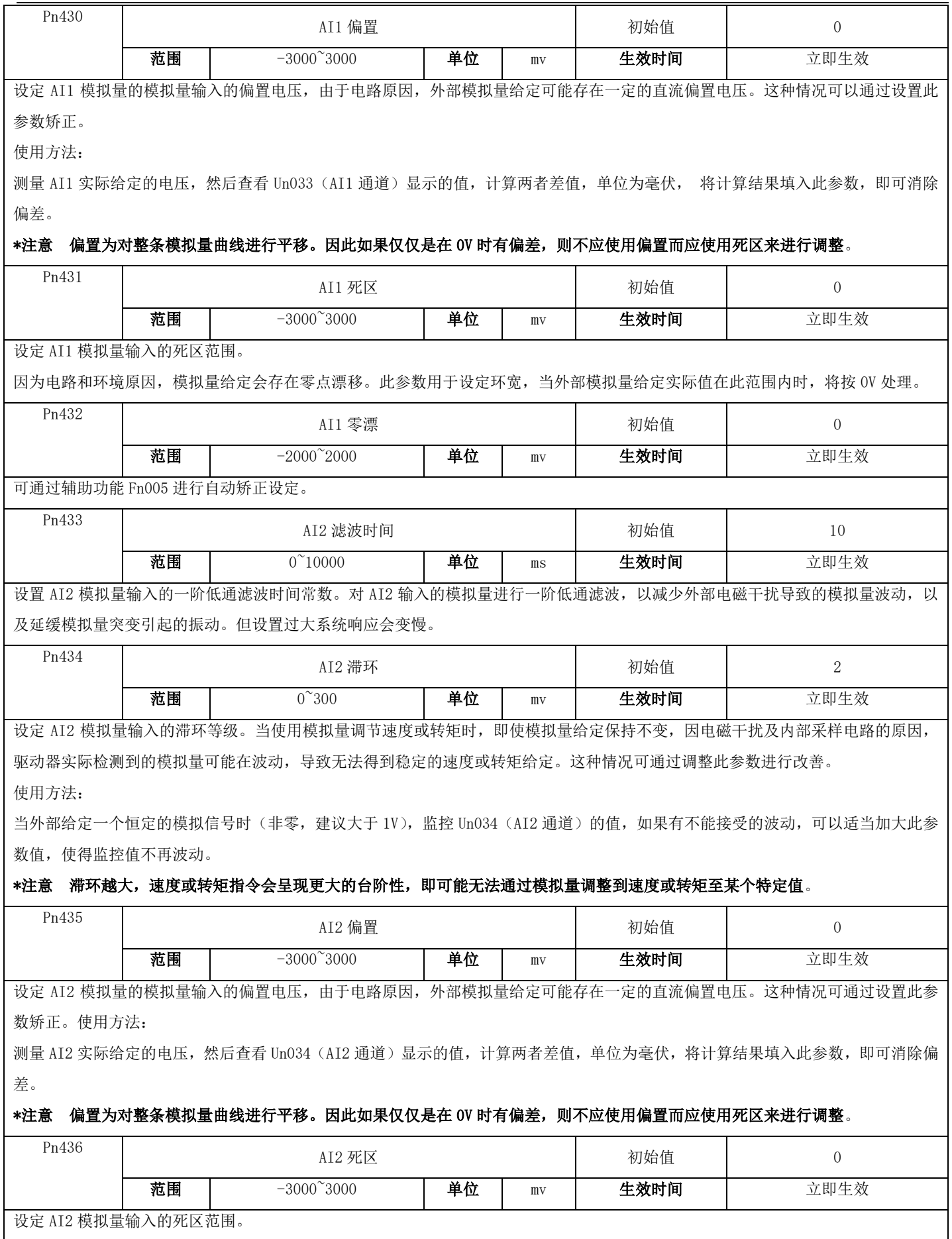

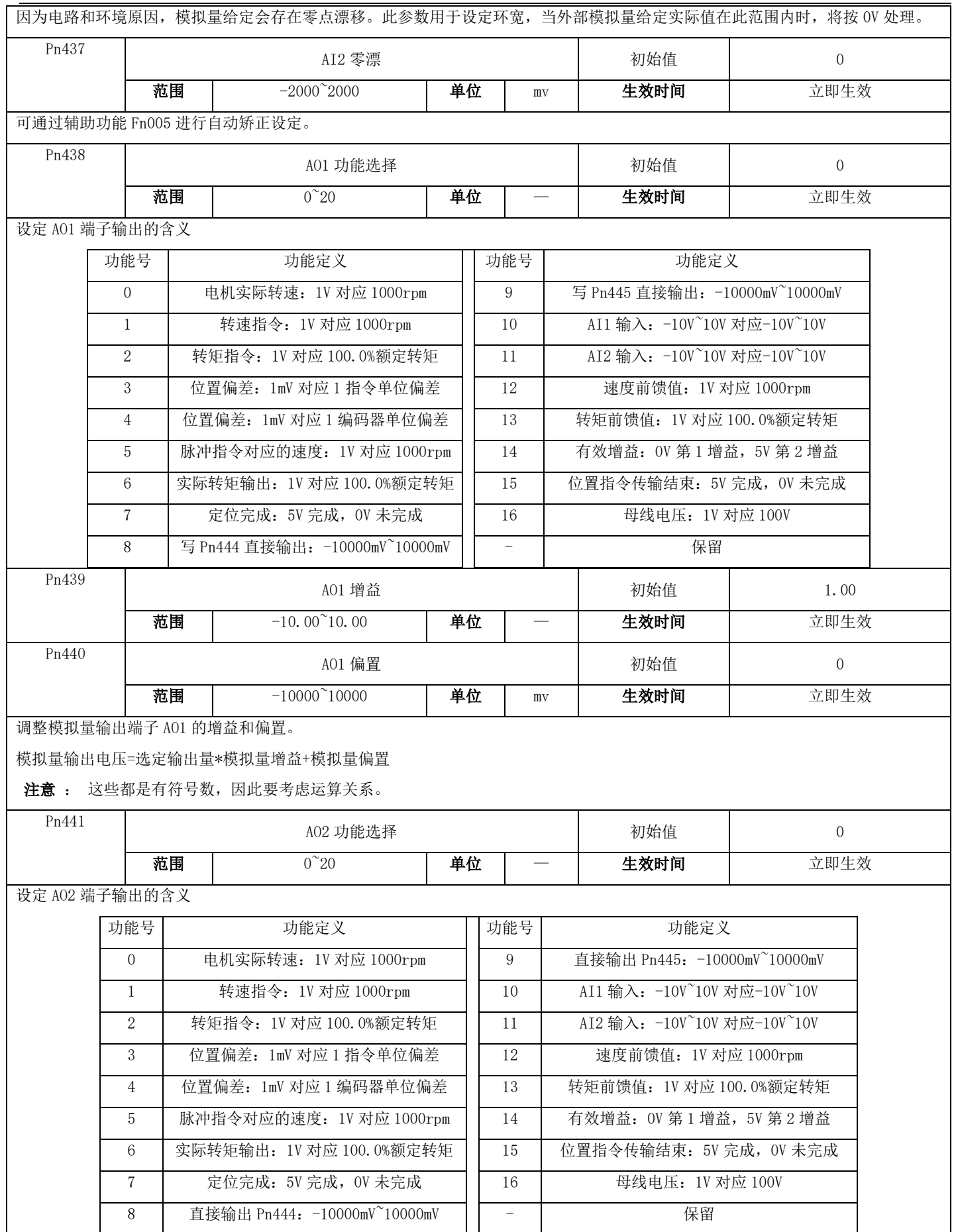

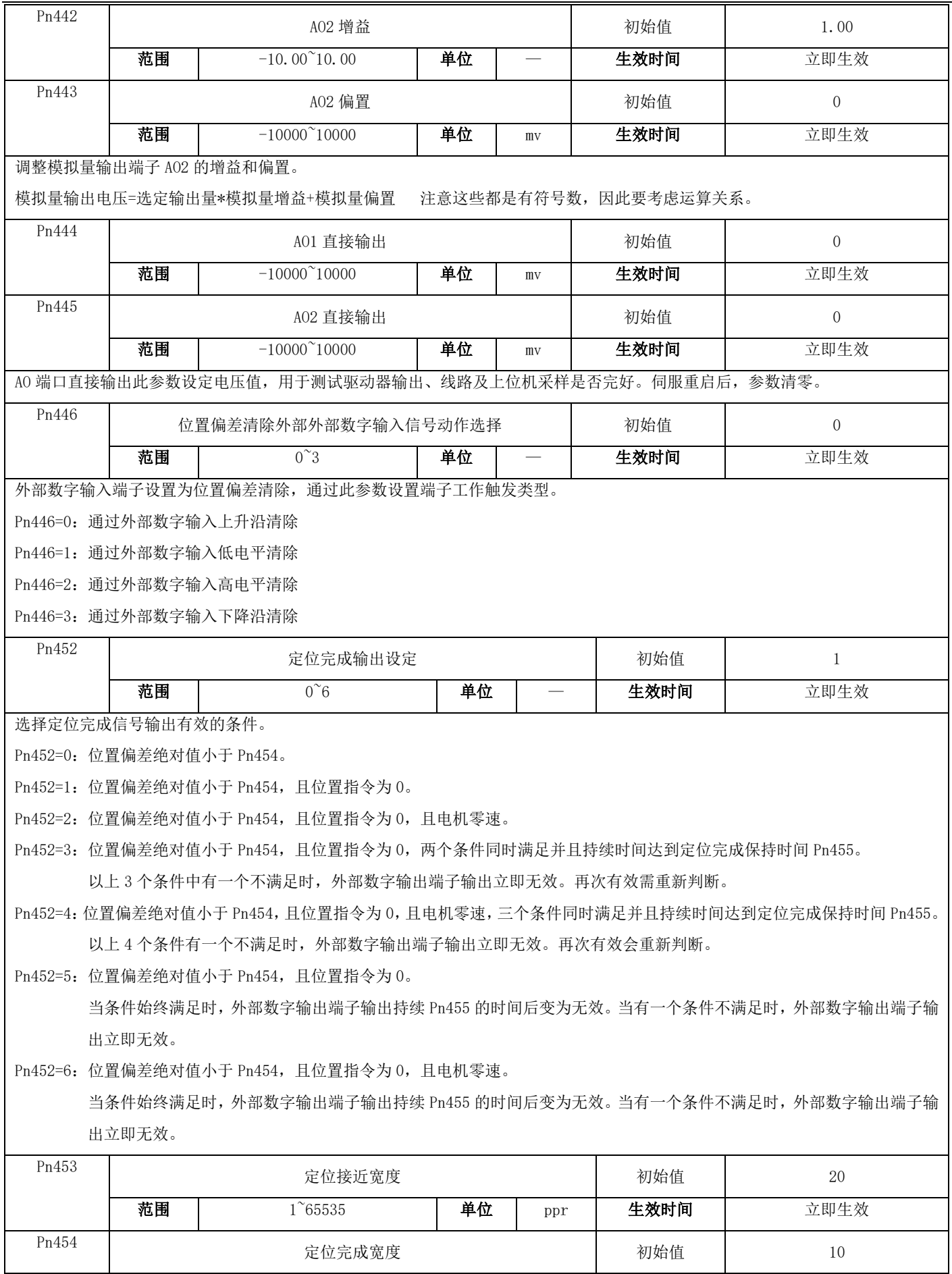

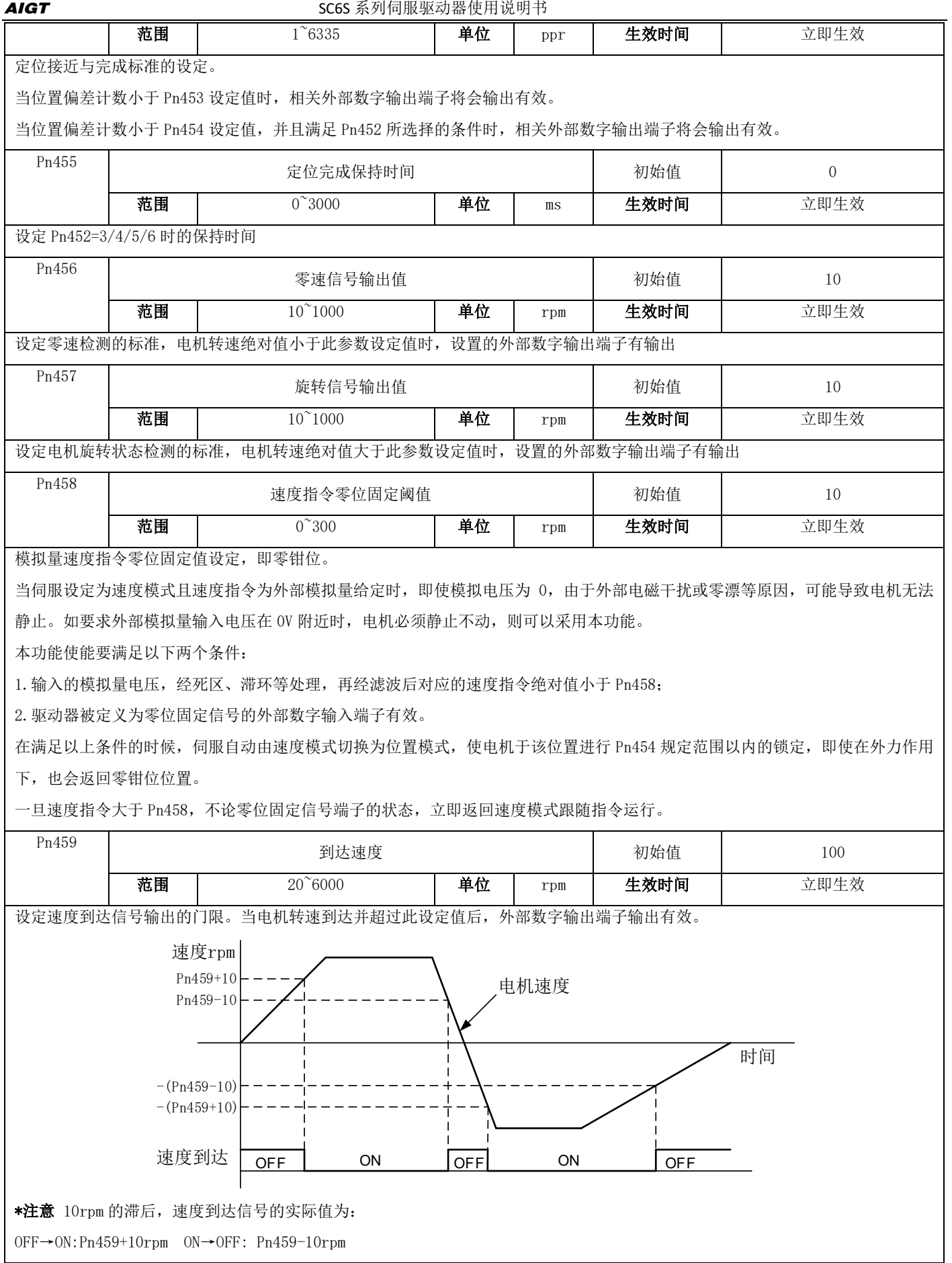

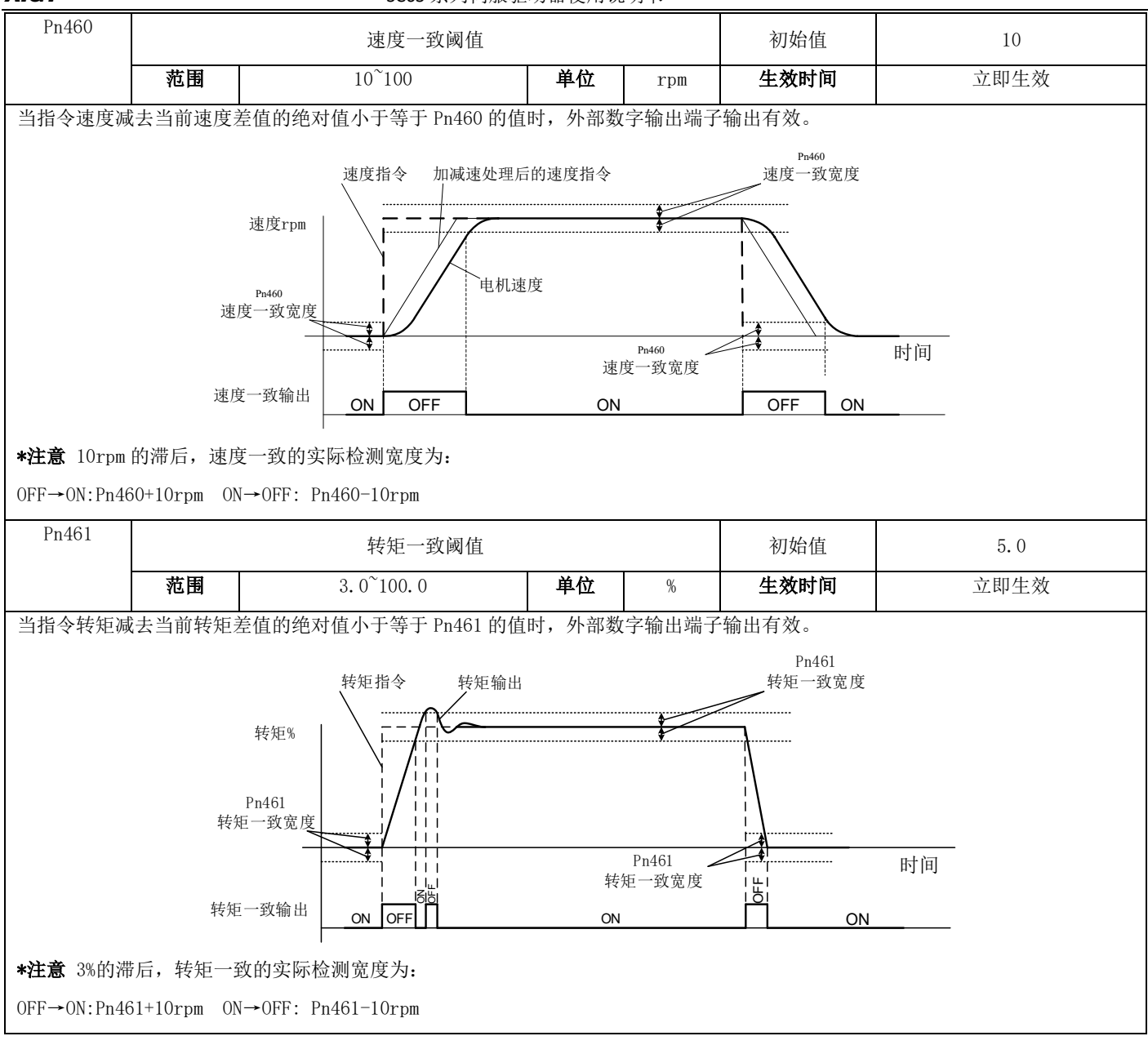

## 7.3.6 扩展功能参数

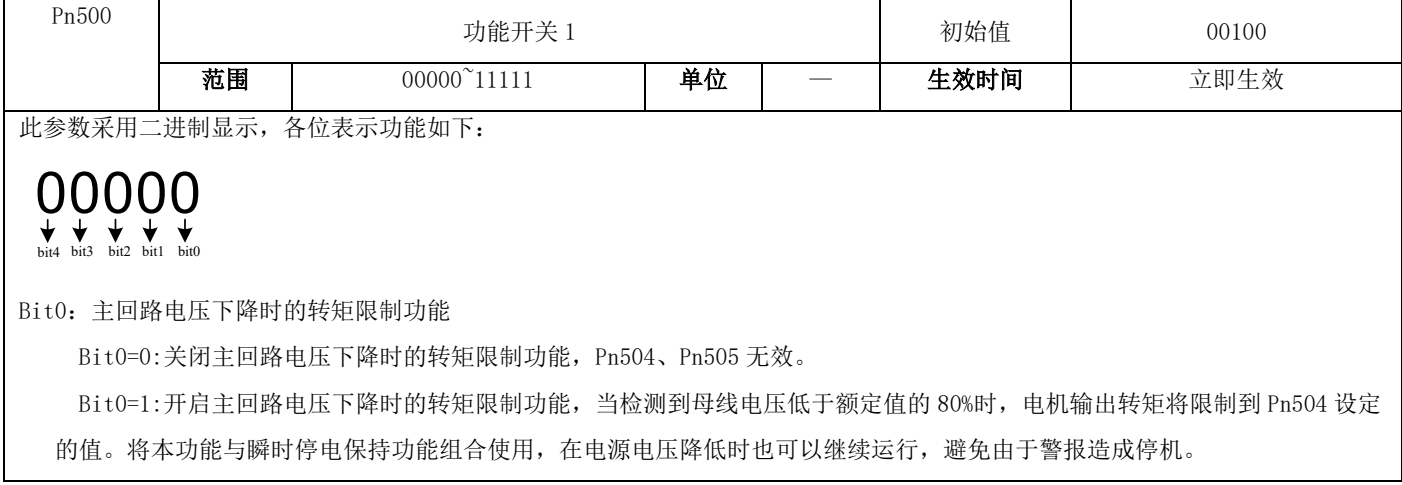

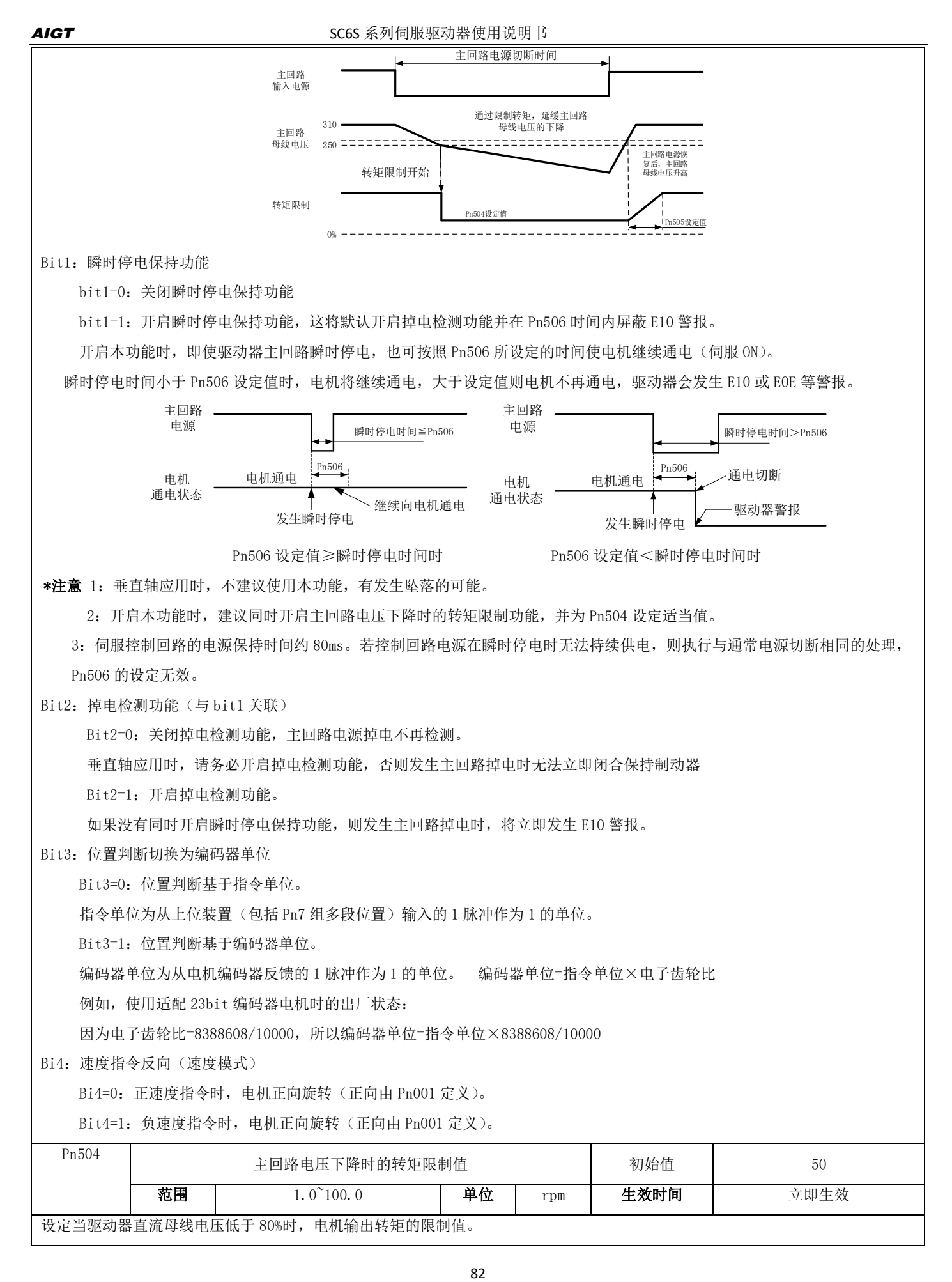

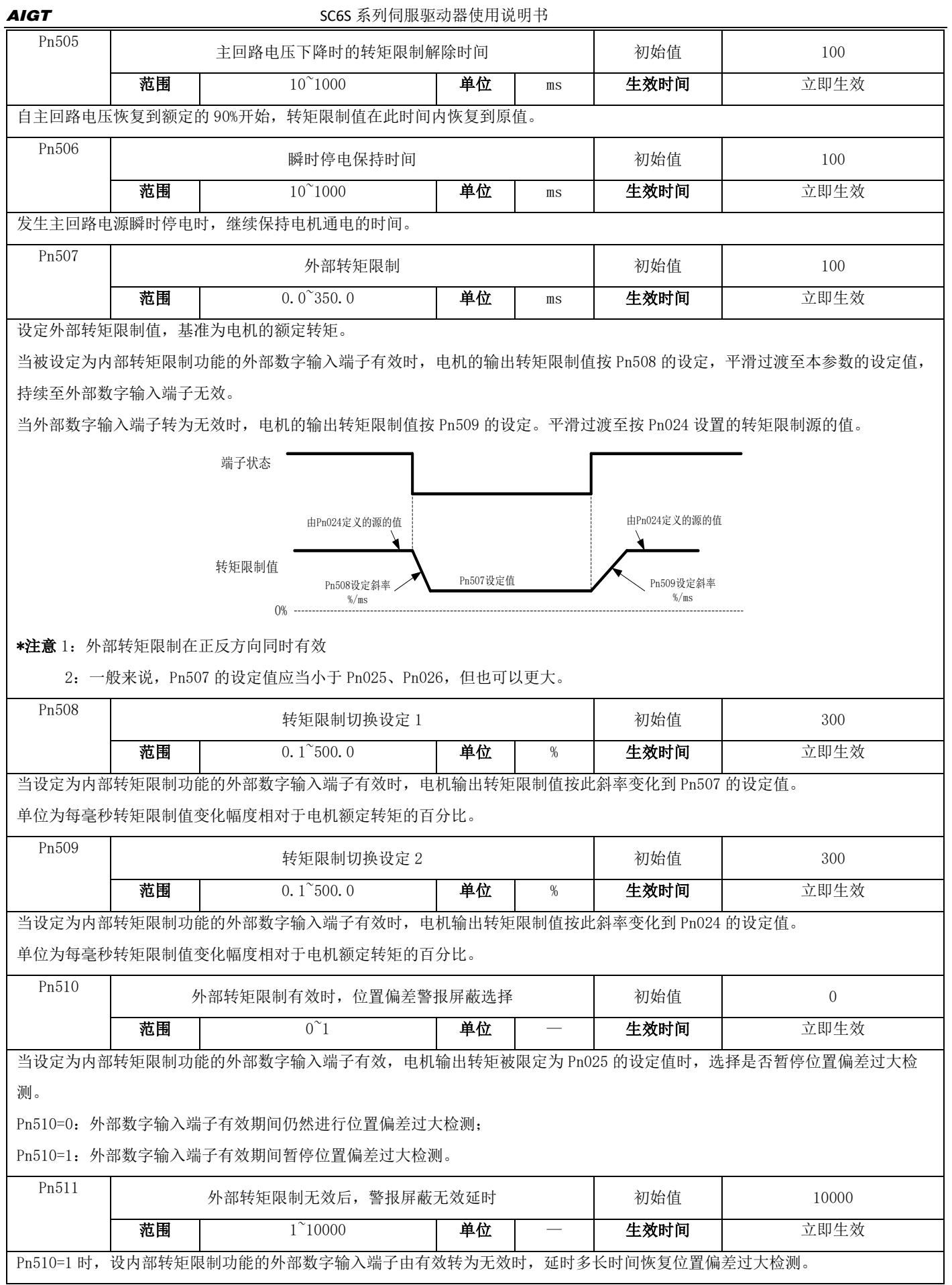

如果 Pn030 设定的较小,在外部数字输入端子有效期间,若电机处于堵转状态,驱动器持续收到位置指令脉冲,则在外部数字输入 端子转为无效时,可能会立即检测到位置偏差过大警报。设定此参数可以延时一定时间,让电机运行以减小位置偏差,避免立即出 现位置偏差过大警报。

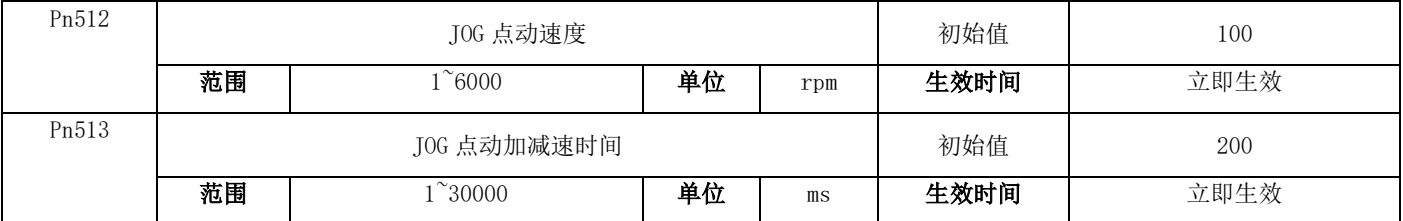

设定 JOG 点动时的电机旋转速度和加减速时间, 加减速时间的基准为电机从 0 加速至额定转速或反之所需的时间。 驱动器可通过功能参数 Fn001 来进行点动。

通过功能参数 Fn001 进行点动操作必须在伺服 OFF 时,通过外部数字输入端子进行点动可在伺服 OFF 及 ON 时进行。 点动指令执行情况:

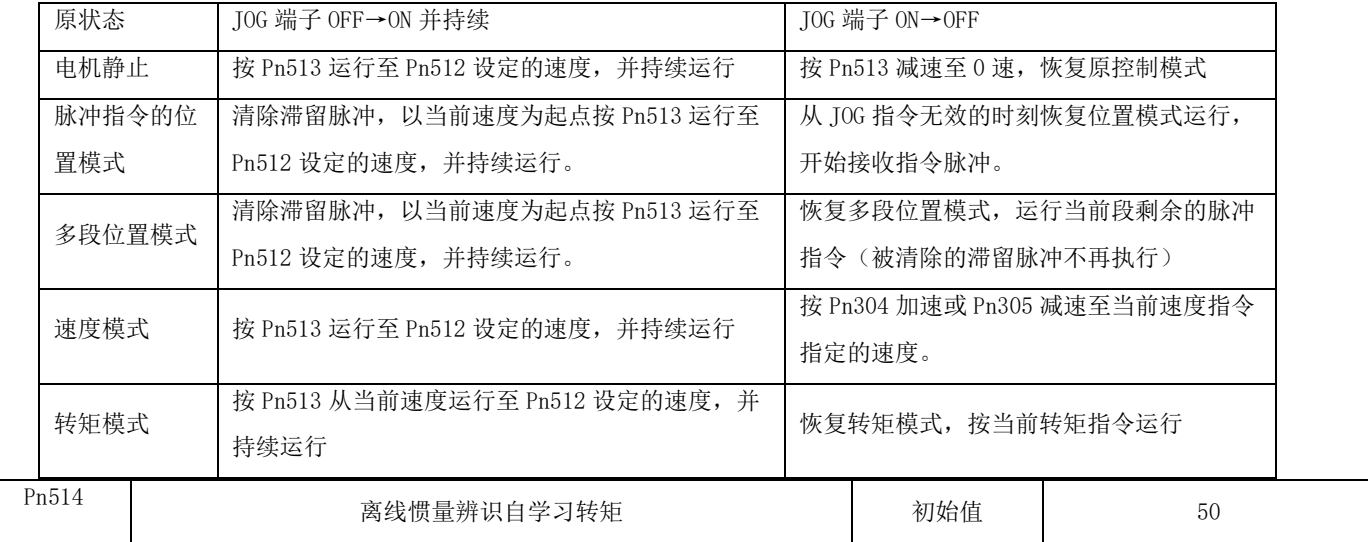

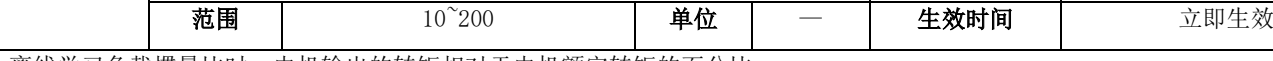

离线学习负载惯量比时,电机输出的转矩相对于电机额定转矩的百分比。

设定值越大,可能造成的机械冲击会越大,但辨识时间及电机所需旋转圈数也越短,请根据机械设置适当值。

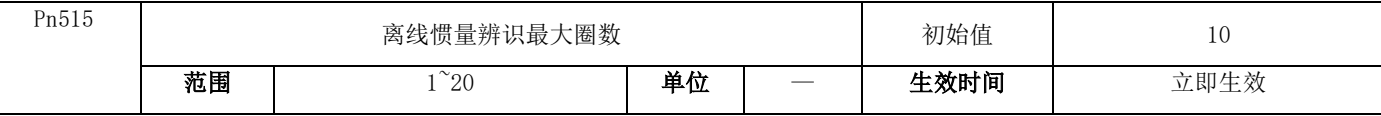

参数功能:设定离线惯量辨识所容许的最大圈数

如果在电机运行到此圈数时尚未能成功辨识系统惯量,或者在惯量辨识过程中电机不能运行到此圈数,则会产生 E1C 警报。

\*注意:当无法成功辨识系统惯量,而机械情况容许电机旋转更多圈数时,请加大本参数的设定值。

\*注意: 当无法成功辨识系统惯量, 而机械情况不容许电机旋转更多圈数时, 请加 Pn514 的设定值。

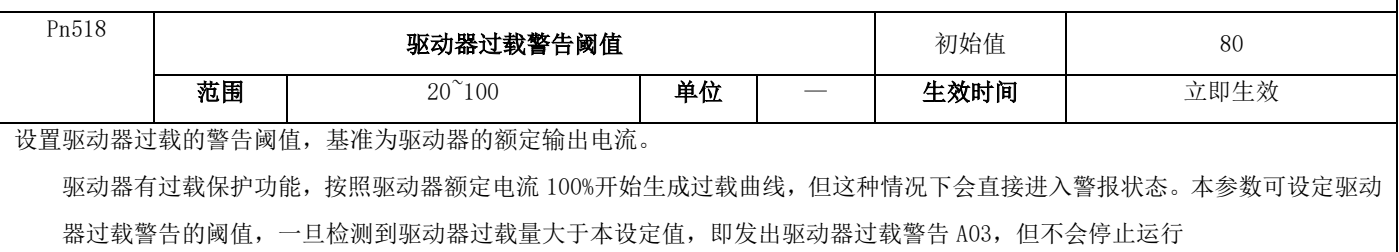

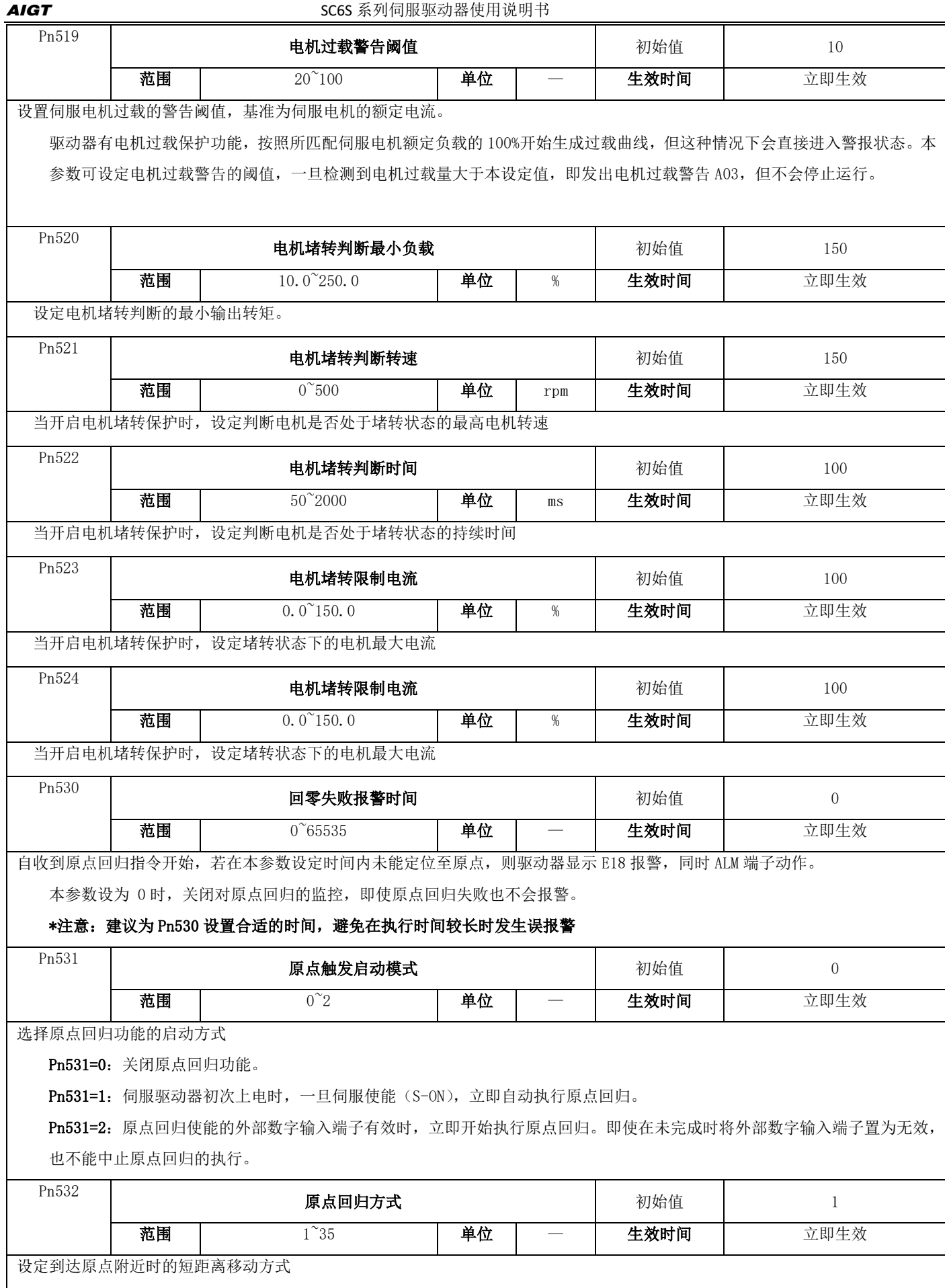

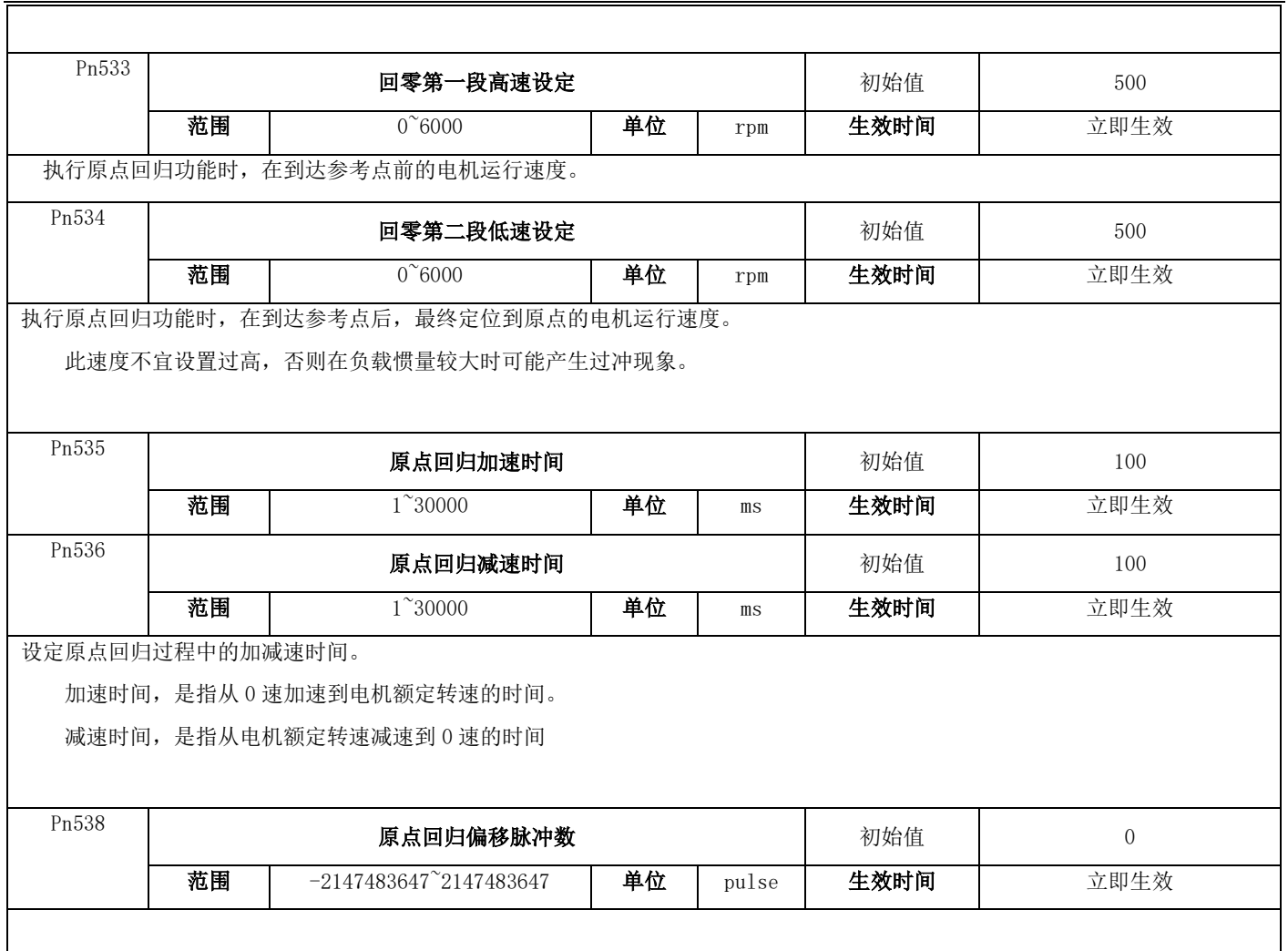

## 7.3.7 通信类参数

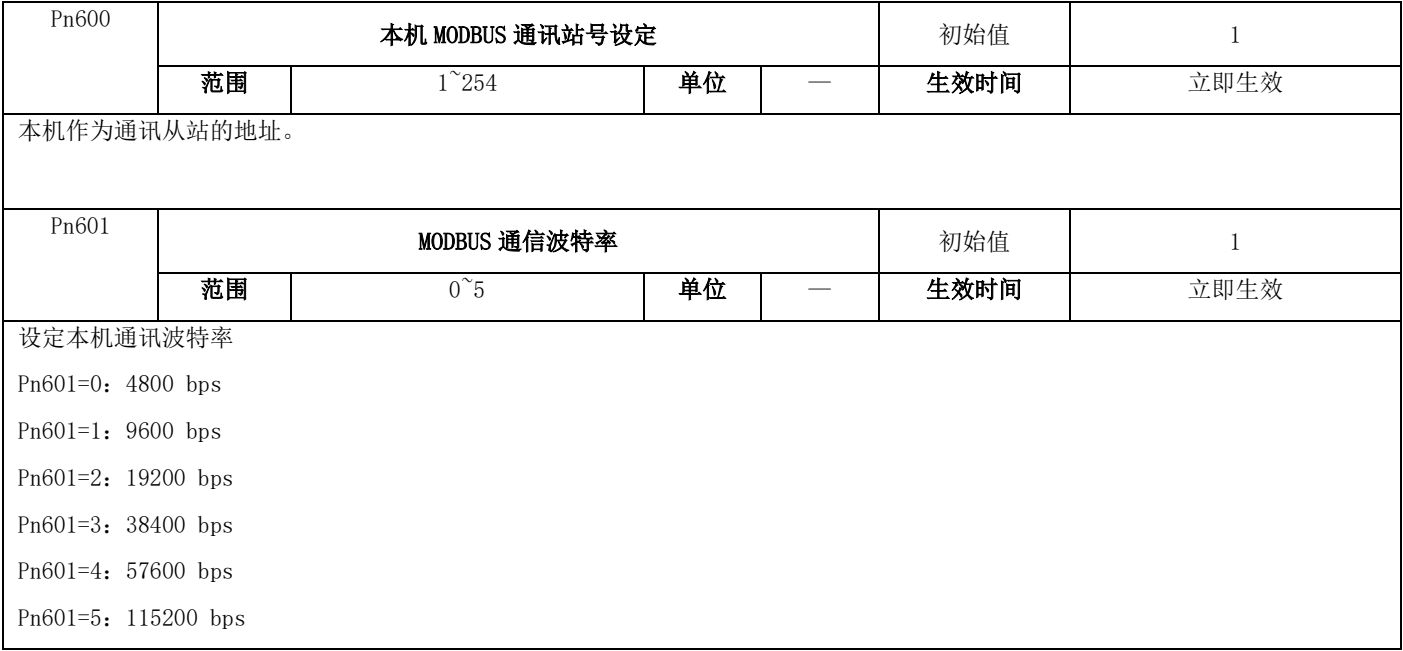

Ī

ℸ

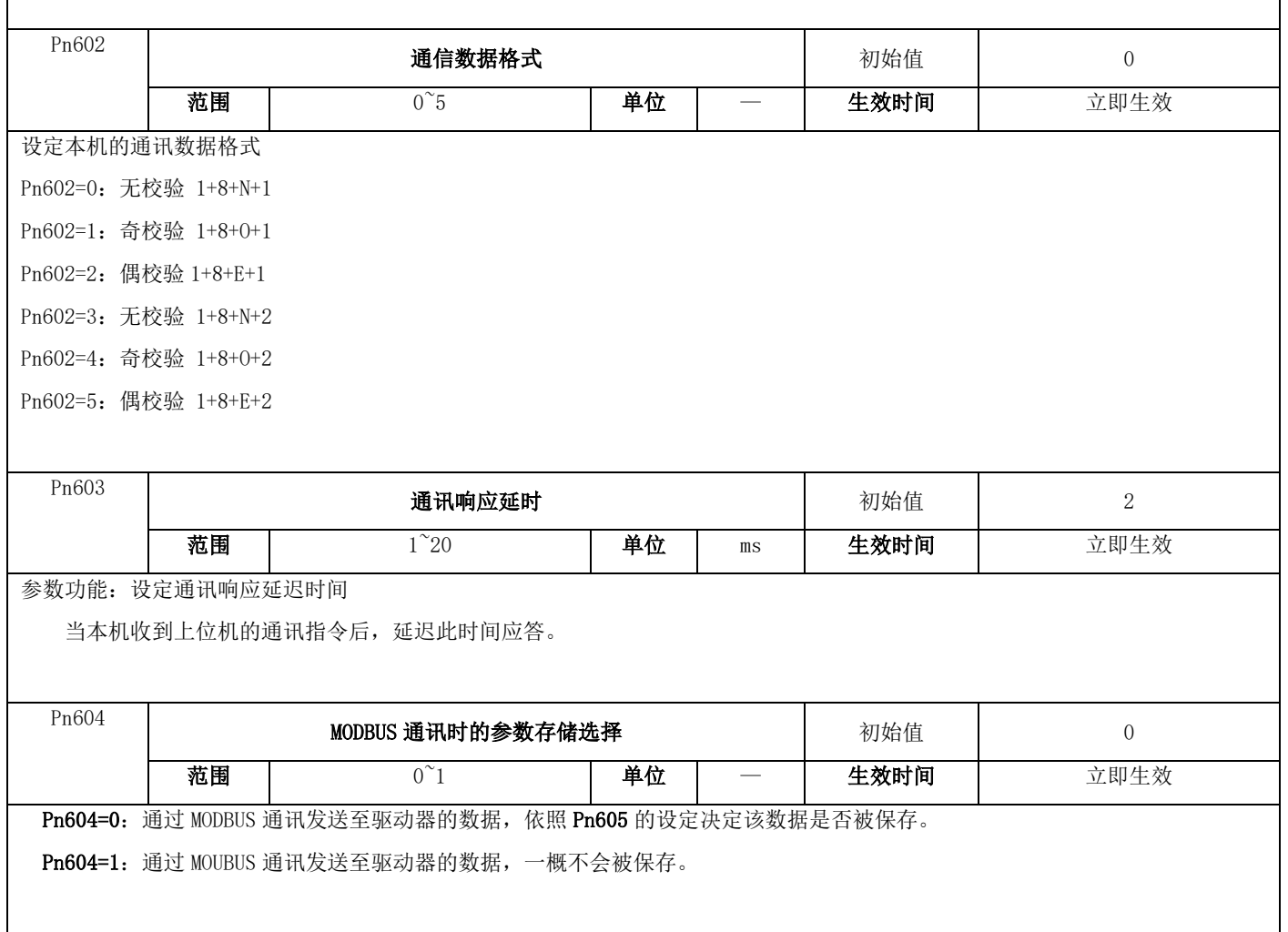

## 7.3.8 内部多段位置参数

若伺服驱动器当前为位置模式 (Pn000=0), 且位置指令源为多段位置指令(Pn321=1)时, 即可启用本组功能。 Pn700- Pn769 共 54 个功能代码, 其中对于多段位置的定义从 Pn706 开始分为 16 组, 对应多段位置指令 Pr1 至 Pr16, 每 3 个功能 代码设定一段目标位置、到达目标位置允许的匀速运行速度、定位完成后等待时间。

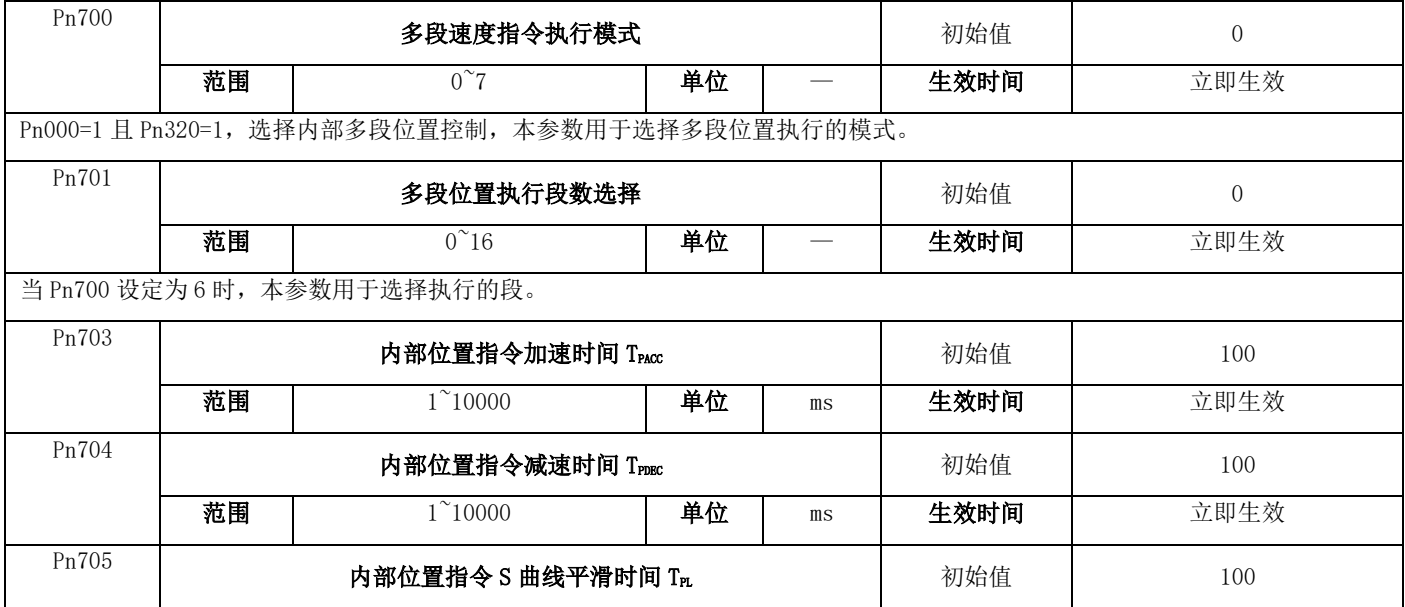

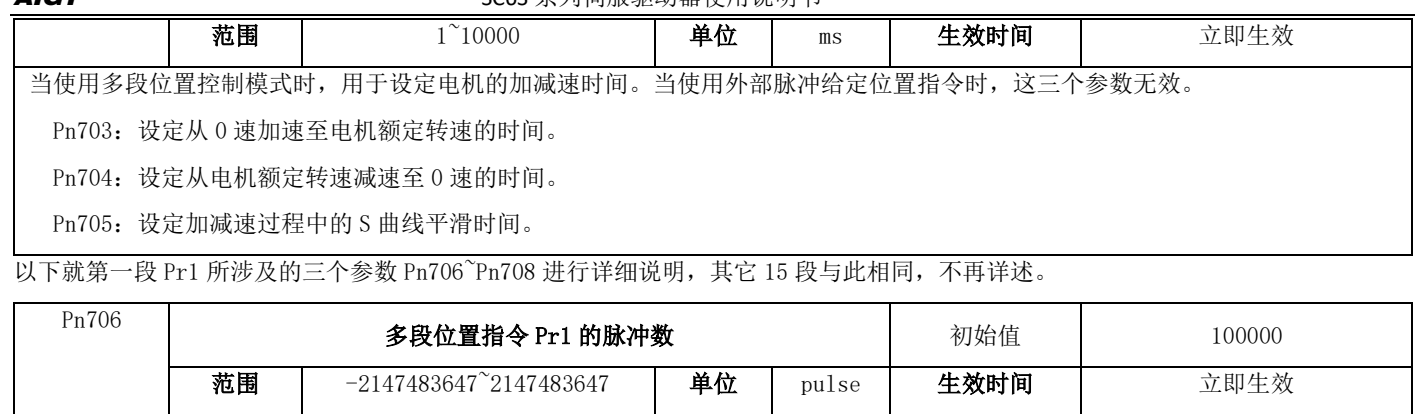

设定第 1 段位置移动的目标脉冲数。

此参数为带符号数,正数表示电机按 Pn001 规定的正方向旋转,负数则反之。

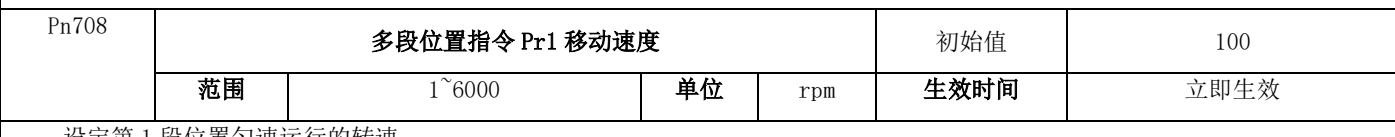

设定第 1 段位置匀速运行的转速。

\*注意 如果位置脉冲较少, 电机实际运转时可能不会到达此速度。因此参数的含义请理解为 Pr1 段位置执行过程中电机的运转

## 速度的上限。

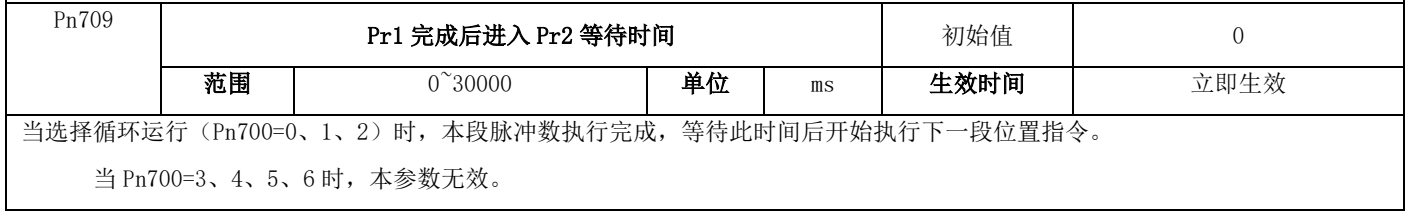

## 7.3.9 内部多段速度参数

若伺服驱动器当前为速度模式 (Pn000=0), 且速度指令源为多段速度指令 (Pn300=1) 时, 即可启用本组功能。

Pn800- Pn833 组共 33 个功能代码, 自 Pn802 开始分为 16 组, 对应多段位置指令 Pr1 至 Pr16, 每 2 个功能代码设定一个运行速度 和时间。

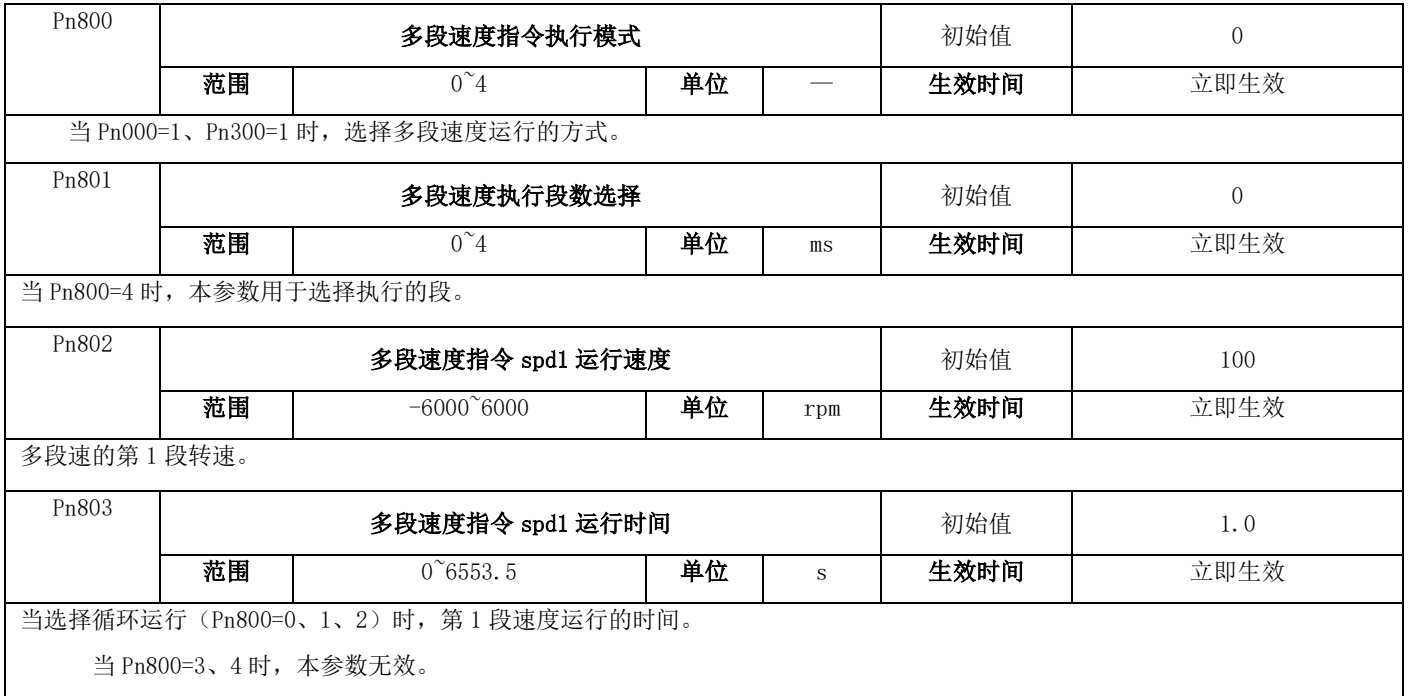

# **7.4** 通信协议

### 7.4.1 适用范围

- 1. 适用系列:YD6S 系列伺服驱动器。
- 2. 适用网络: 支持 ModBus 协议, RTU 格式, 具备 RS485 总线的"单主多从"通讯网络。

一种典型的 RTU 消息帧格式如下:

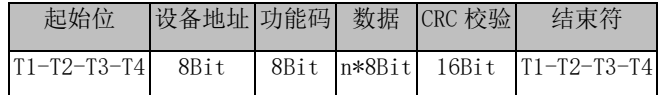

### 7.4.2 物理接口

RS485 异步半双工通讯模式。

RS485 端子默认数据格式为:1-8-N-1,波特率:9600bps。

数据格式 1-8-N-1/2、1-8-0-1/2、1-8-E-1/2, 波特率 4800bps、9600bps、19200bps、38400bps、57600bps、115200bps 可选, 通 过功能代码 Pn601, Pn602 设定选择。

## 7.4.3 协议格式

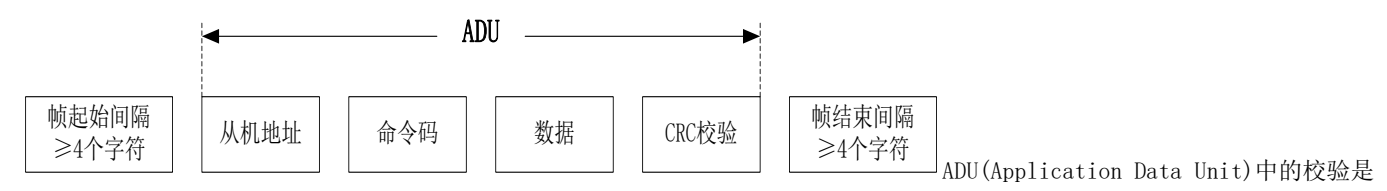

ADU 前三部分的 CRC16 校验和通过高低字节交换而得。在协议格式中,CRC 校验的低字节在前,高字节在后。

### 7.4.4 命令解释

命令代码 0x03:读取伺服驱动器功能代码

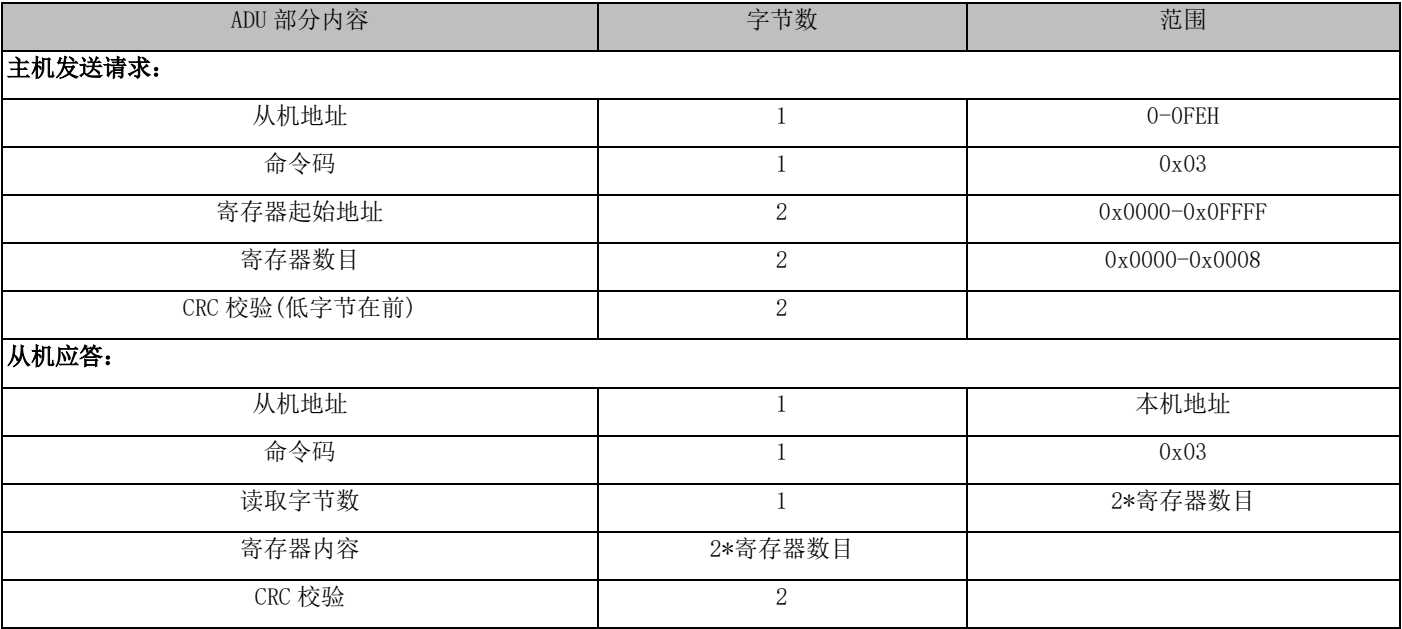

命令代码 0x06: 写伺服驱动器单一功能代码

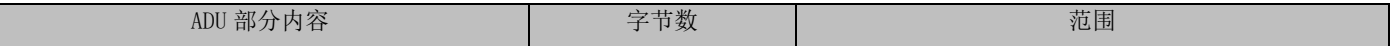

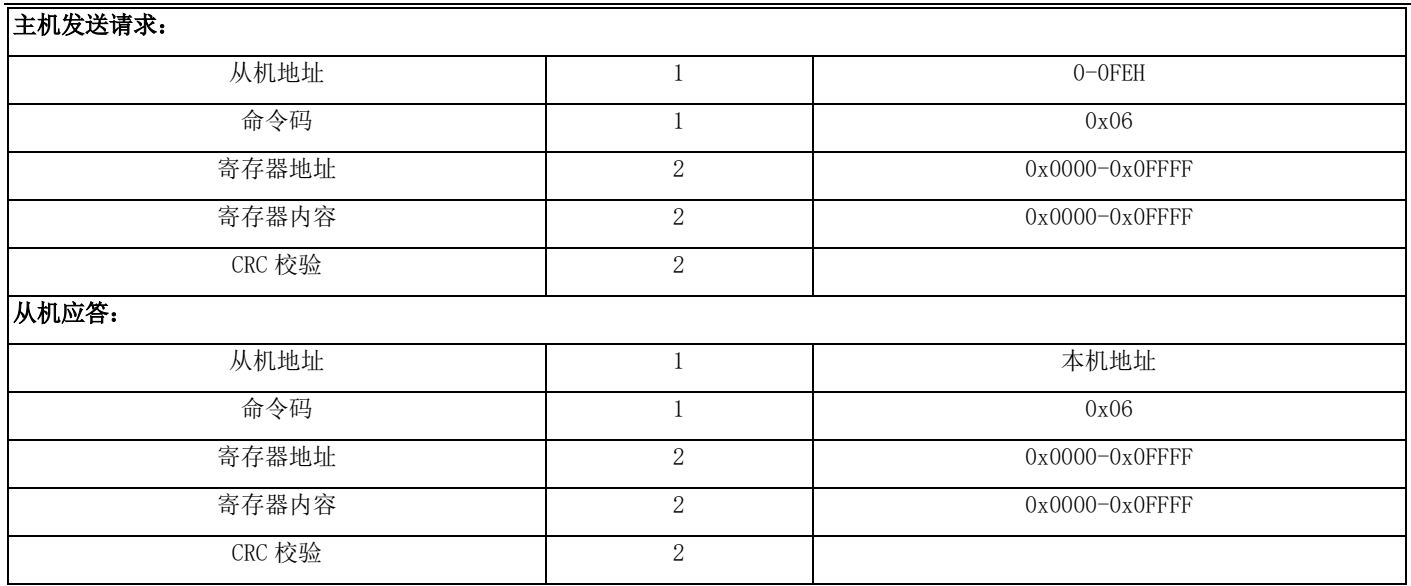

 $\overline{1}$ 

## 命令代码 0x10: 改写伺服驱动器多个连续功能代码

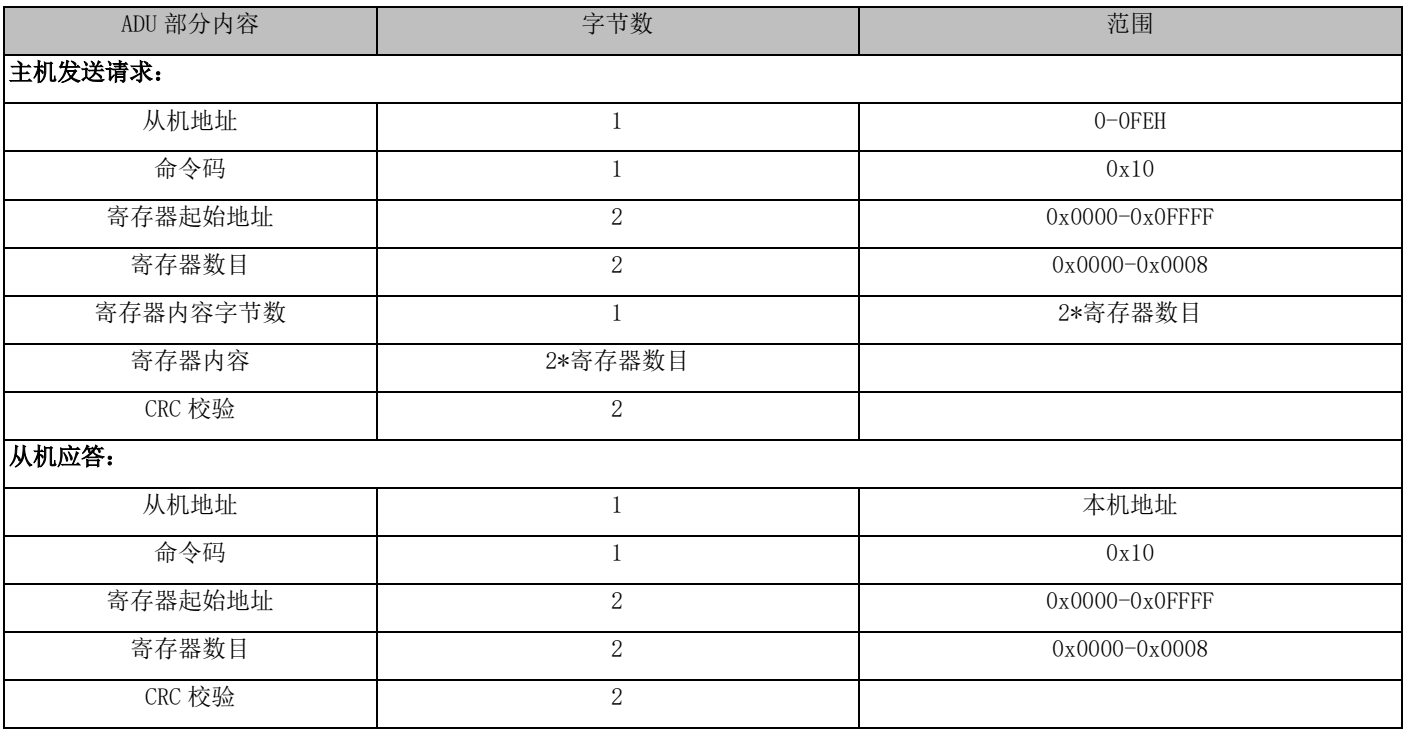

命令代码 0x08:线路诊断

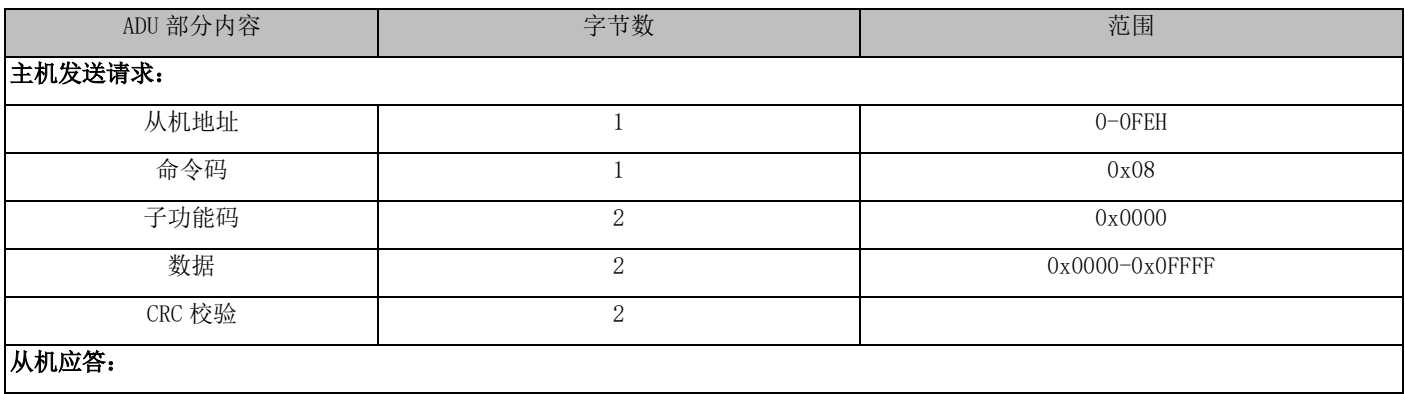

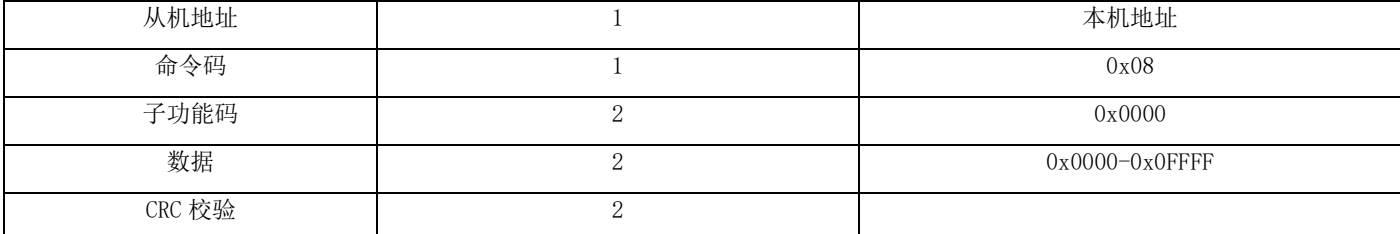

注:0x08 命令码只是用于检查线路是否连通。

#### 7.4.5 协议格式说明

7.4.5.1 地址码

伺服驱动器从机地址。设定范围 1-247。

7.4.5.2 功能码

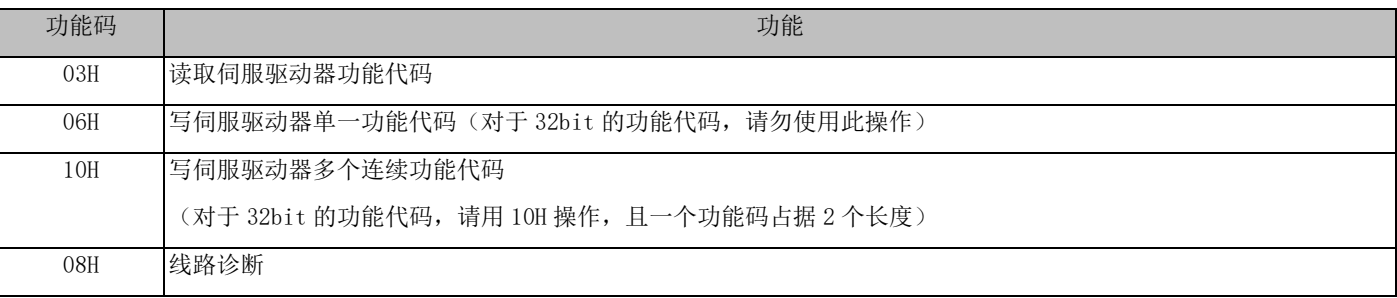

#### 7.4.6 CRC 校验

发送设备首先计算 CRC 值,并附在发送信息中。接收设备接收后将重新计算 CRC 值,并且把计算值与接收的 CRC 值做比较。如 果两个值不相等,则说明发送过程中有错误发生。

CRC 校验的计算过程 :

- 1) 定义一个 CRC 寄存器,并赋一个初值,FFFFH。
- 2) 将发送信息的第一个字节与 CRC 寄存器的值进行异或计算,并将结果放到 CRC 寄存器中。从地址码开始,起始位和停止位 不参加计算。
- 3) 提取和检查 LSB(CRC 寄存器的最低位)。
- 4) CRC 寄存器的各位向右移动一位,最高位用 0 补充。
- 5) 如果 LSB 是 1, 把 CRC 寄存器的值与 A001H 进行异或计算, 并将结果放到 CRC 寄存器中。
- 6) 重复步骤 3、4、5,直到完成 8 次移位。
- 7) 重复步骤 2、3、4、5、6,处理发送信息的下一个字节。连续重复以上过程,直到处理完发送信息的所有字节。
- 8) 计算完毕,CRC 寄存器的内容即为 CRC 校验的值。
- 9) 发送时先发送 CRC 校验值的低字节,后发送高字节。

#### 7.4.7 线路诊断及设置 0x08 详细说明

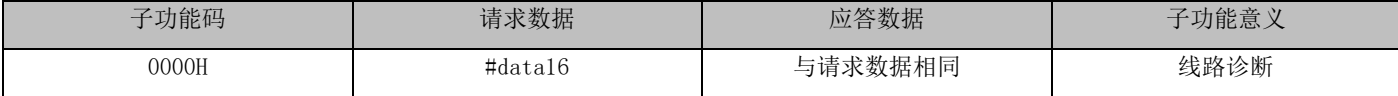

### 7.4.8 异常响应

当主机发送错误数据或外界干扰导致伺服接收到错误数据时,将发回一条异常响应信息。异常响应的数据结构:

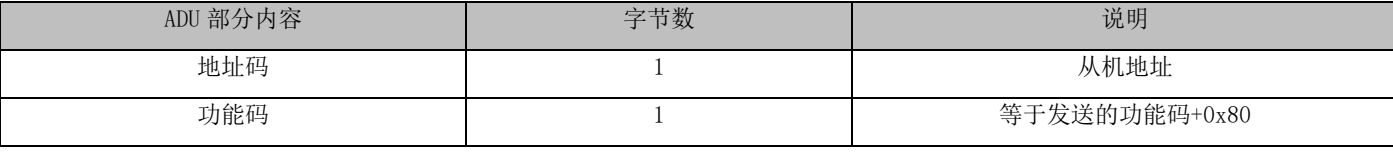

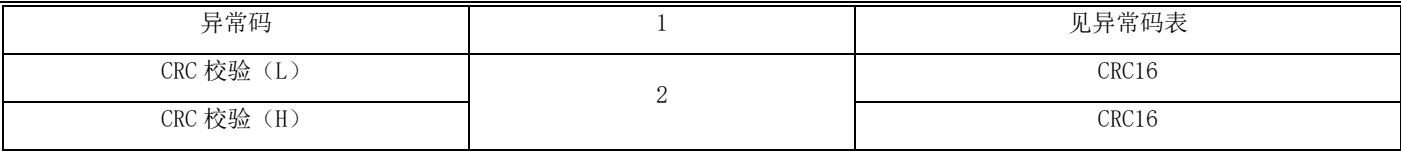

异常码表:

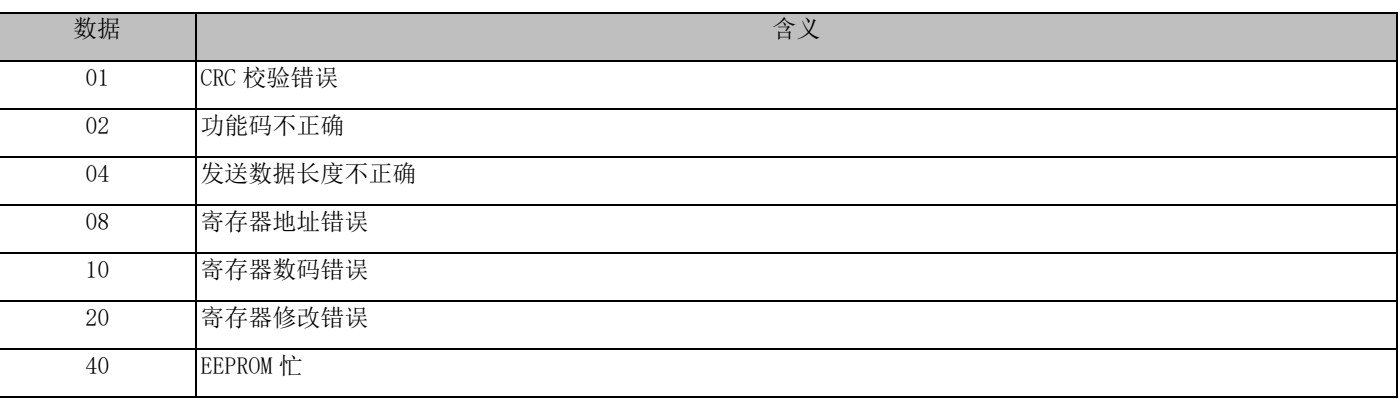

注: 若功能码错误, 则异常码为 0x02

## 7.4.9 通讯地址定义

下表为功能参数地址

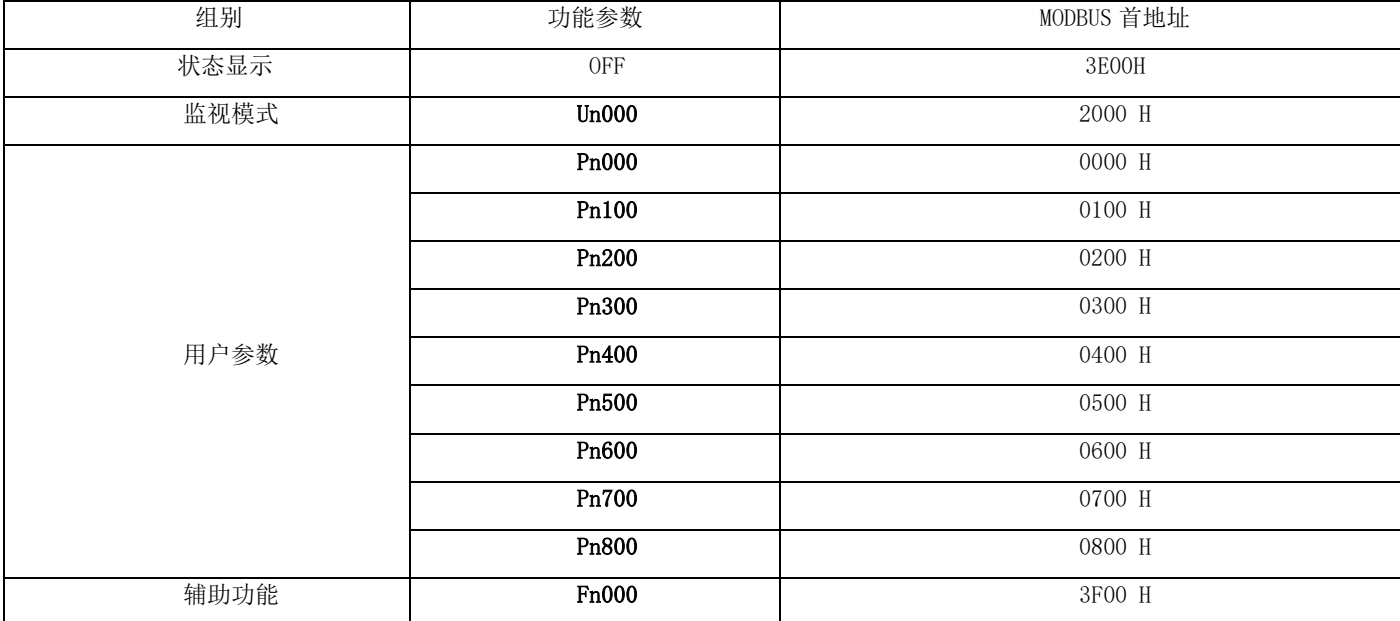

注:功能地址在对应首地址基础上偏移,比如功能参数 Pn001 地址为 Pn000 基础上偏移 1,也即 0001H。

# 济南壹先领自动化技术有限公司

**JINAN YIXIANLING Automation Technology CO., LTD** 山东省济南市高新区出口加工区 Tel: 0086 531 88681008 13176400669